# **Notas de la versión de Sun Directory Server Enterprise Edition 7.0**

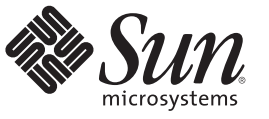

Sun Microsystems, Inc. 4150 Network Circle Santa Clara, CA 95054 U.S.A.

Referencia: 821–1173–10 Noviembre de 2009

Copyright 2009 Sun Microsystems, Inc. 4150 Network Circle, Santa Clara, CA 95054 U.S.A. Reservados todos los derechos.

Sun Microsystems, Inc. tiene derechos de propiedad intelectual relacionados con la tecnología del producto que se describe en este documento. En particular, estos derechos de propiedad intelectual pueden incluir, sin limitaciones, una o más de las patentes registradas en EE.UU. o aplicaciones pendientes de patente en los EE.UU. y otros países.

Derechos del gobierno de Estados Unidos: software comercial. Los usuarios gubernamentales están sujetos a las cláusulas del acuerdo de licencia estándar de Sun Microsystems, Inc. y a las eliminaciones aplicables de la legislación FAR y sus suplementos.

La distribución puede incluir materiales desarrollados por terceras partes.

Partes de este producto pueden derivarse de los sistemas Berkeley BSD, con licencia de la Universidad de California. UNIX es una marca comercial registrada en EE.UU. y en otros países, cuya licencia se otorga exclusivamente a través de X/Open Company, Ltd.

Sun, Sun Microsystems, el lototipo de Sun, el logotipo de Solaris, el logotipo de la taza de café Java, docs.sun.com, Java y Solaris son marcas comerciales o registradas de Sun Microsystems, Inc. o sus subsidiarias en los Estados Unidos y otros países. Todas las marcas registradas SPARC se utilizan bajo licencia y son marcas registradas de SPARC International, Inc. para los EE.UU. y otros países. Los productos que llevan las marcas registradas SPARC están basados en arquitectura desarrollada por Sun Microsystems, Inc.

La interfaz gráfica de usuario OPEN LOOK y Sun<sup>TM</sup> ha sido desarrollada por Sun Microsystems, Inc. para sus usuarios y licenciatarios. Sun reconoce los esfuerzos de Xerox pioneros en la investigación y el desarrollo del concepto de interfaz visual o interfaz gráfica de usuario para el sector informático. Sun posee una licencia no exclusiva de Xerox para la interfaz gráfica de usuario Xerox, que se hace extensiva a los titulares de licencia de Sun que implementen las interfaces gráficas OPEN LOOK y cumplan con los acuerdos de licencia escritos de Sun.

Los productos descritos en este documento están regulados por la normativa de control de las exportaciones de Estados Unidos y pueden estar sujetos a las leyes de exportación o importación de otros países. Queda terminantemente prohibido el uso final (directo o indirecto) de esta documentación para el desarrollo de armas nucleares, químicas, biológicas, de uso marítimo nuclear o misiles. Queda terminantemente prohibida la exportación o reexportación a países sujetos al embargo de los Estados Unidos o a entidades identificadas en las listas de exclusión de exportación de los Estados Unidos, incluidas, aunque sin limitarse a ellas, las personas con acceso denegado y las listas de ciudadanos designados con carácter especial.

LA DOCUMENTACIÓN SE PROPORCIONA "TAL CUAL" SIN NINGUNA GARANTÍA, REPRESENTACIÓN NI CONDICIÓN EXPRESA O IMPLÍCITA, INCLUIDA CUALQUIER GARANTÍA DE COMERCIALIZACIÓN, IDONEIDAD PARA FINES ESPECÍFICOS O CONTRAVENCIÓN DEL PRESENTE CONTRATO, EXCEPTO EN LOS CASOS EN QUE DICHA RENUNCIA SEA JURÍDICAMENTE NULA Y SIN VALOR.

Copyright 2009 Sun Microsystems, Inc. 4150 Network Circle, Santa Clara, CA 95054 U.S.A. Tous droits réservés.

Sun Microsystems, Inc. détient les droits de propriété intellectuelle relatifs à la technologie incorporée dans le produit qui est décrit dans ce document. En particulier, et ce sans limitation, ces droits de propriété intellectuelle peuvent inclure un ou plusieurs brevets américains ou des applications de brevet en attente aux Etats-Unis et dans d'autres pays.

Cette distribution peut comprendre des composants développés par des tierces personnes.

Certaines composants de ce produit peuvent être dérivées du logiciel Berkeley BSD, licenciés par l'Université de Californie. UNIX est une marque déposée aux Etats-Unis et dans d'autres pays; elle est licenciée exclusivement par X/Open Company, Ltd.

Sun, Sun Microsystems, le logo Sun, le logo Solaris, le logo Java Coffee Cup, docs.sun.com, Java et Solaris sont des marques de fabrique ou des marques déposées de Sun Microsystems, Inc., ou ses filiales, aux Etats-Unis et dans d'autres pays. Toutes les marques SPARC sont utilisées sous licence et sont des marques de fabrique ou des marques déposées de SPARC International, Inc. aux Etats-Unis et dans d'autres pays. Les produits portant les marques SPARC sont basés sur une architecture développée par Sun Microsystems, Inc.

L'interface d'utilisation graphique OPEN LOOK et Sun a été développée par Sun Microsystems, Inc. pour ses utilisateurs et licenciés. Sun reconnaît les efforts de pionniers de Xerox pour la recherche et le développement du concept des interfaces d'utilisation visuelle ou graphique pour l'industrie de l'informatique. Sun détient une licence non exclusive de Xerox sur l'interface d'utilisation graphique Xerox, cette licence couvrant également les licenciés de Sun qui mettent en place l'interface d'utilisation graphique OPEN LOOK et qui, en outre, se conforment aux licences écrites de Sun.

Les produits qui font l'objet de cette publication et les informations qu'il contient sont régis par la legislation américaine en matière de contrôle des exportations et peuvent être soumis au droit d'autres pays dans le domaine des exportations et importations. Les utilisations finales, ou utilisateurs finaux, pour des armes nucléaires, des missiles, des armes chimiques ou biologiques ou pour le nucléaire maritime, directement ou indirectement, sont strictement interdites. Les exportations ou réexportations vers des pays sous embargo des Etats-Unis, ou vers des entités figurant sur les listes d'exclusion d'exportation américaines, y compris, mais de manière non exclusive, la liste de personnes qui font objet d'un ordre de ne pas participer, d'une façon directe ou indirecte, aux exportations des produits ou des services qui sont régis par la legislation américaine en matière de contrôle des exportations et la liste de ressortissants spécifiquement designés, sont rigoureusement interdites.

LA DOCUMENTATION EST FOURNIE "EN L'ETAT" ET TOUTES AUTRES CONDITIONS, DECLARATIONS ET GARANTIES EXPRESSES OU TACITES SONT FORMELLEMENT EXCLUES, DANS LA MESURE AUTORISEE PAR LA LOI APPLICABLE, Y COMPRIS NOTAMMENT TOUTE GARANTIE IMPLICITE RELATIVE A LA QUALITE MARCHANDE, A L'APTITUDE A UNE UTILISATION PARTICULIERE OU A L'ABSENCE DE CONTREFACON.

# Contenido

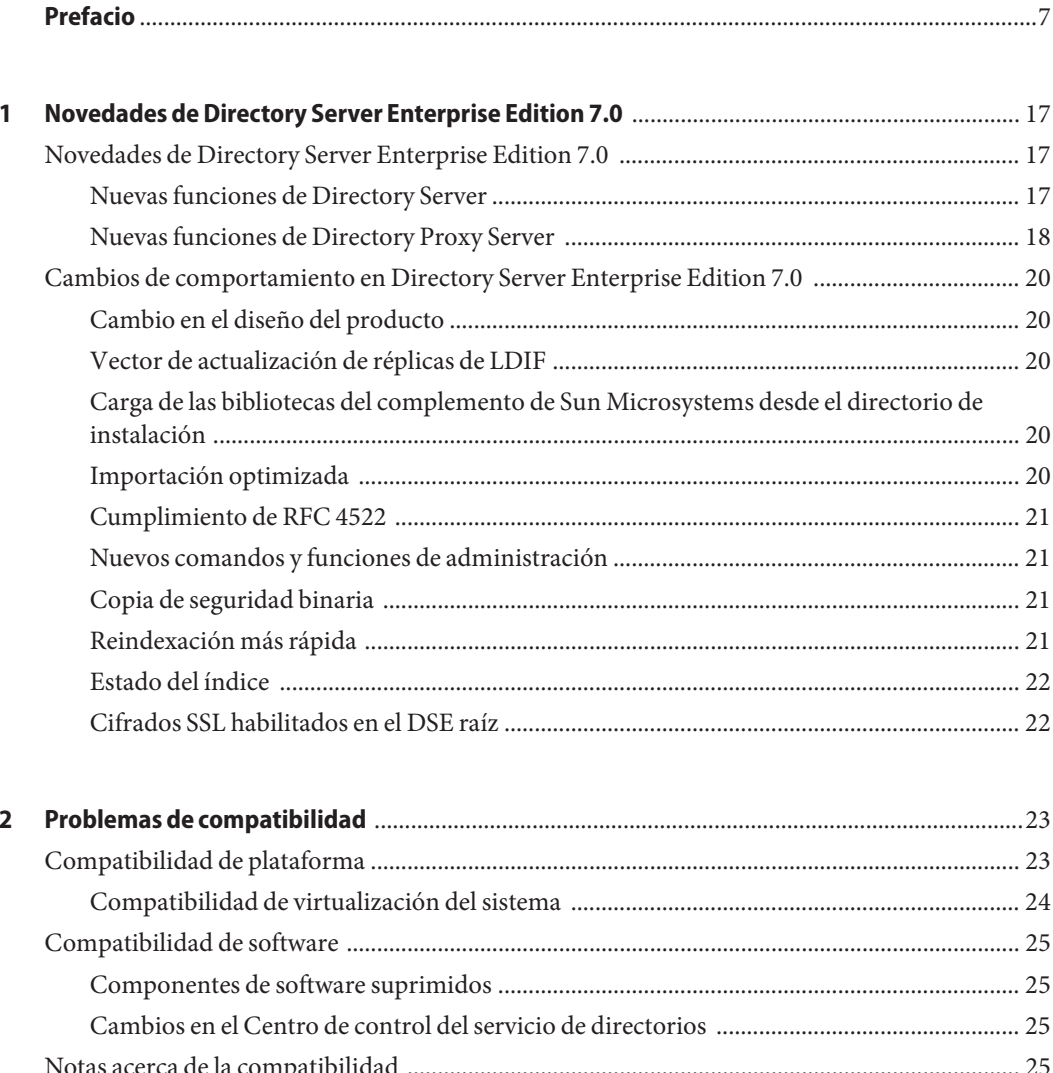

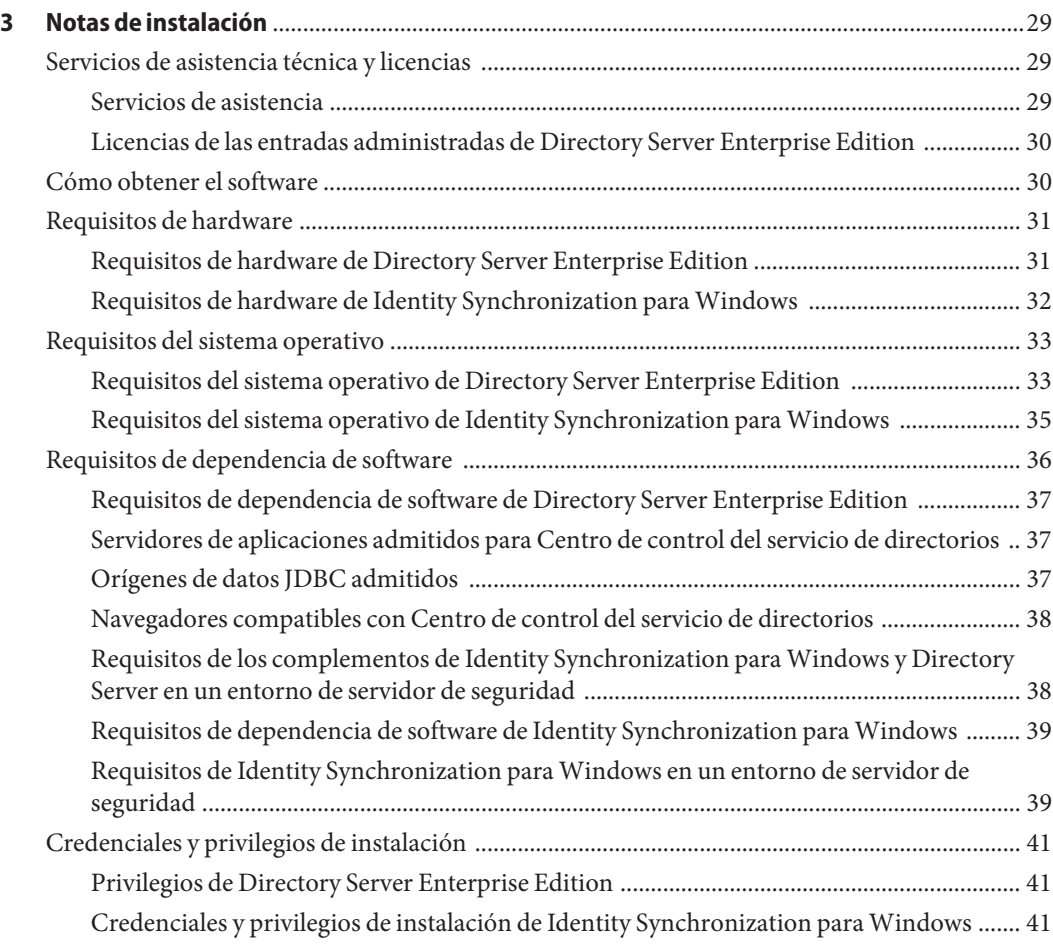

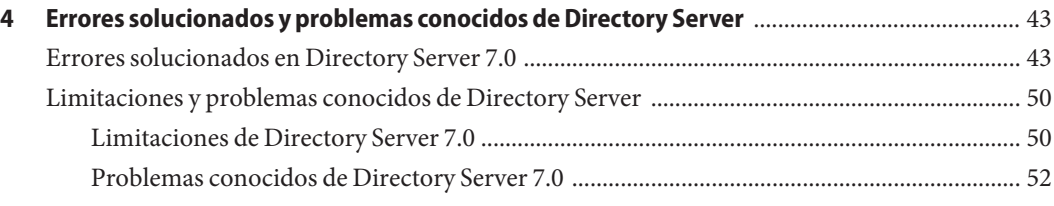

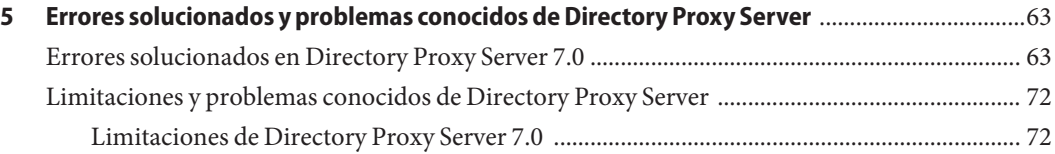

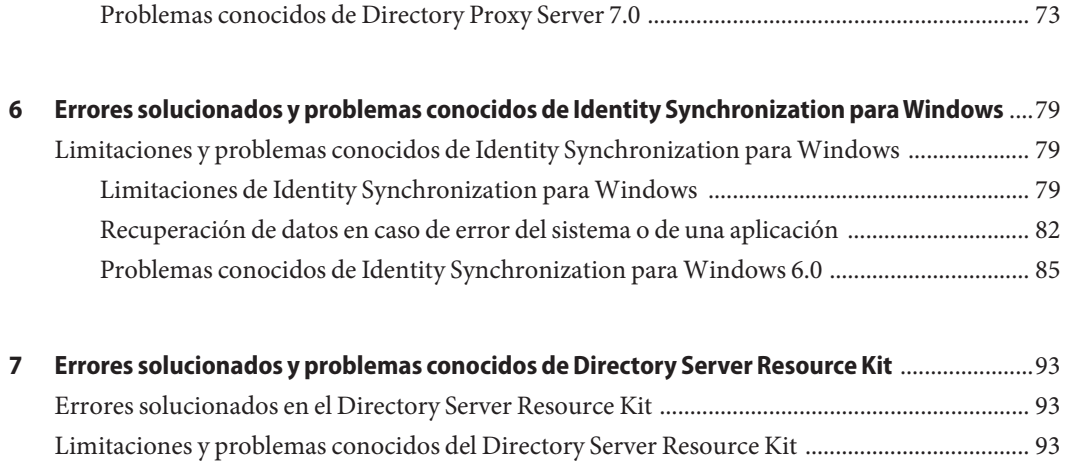

# <span id="page-6-0"></span>Prefacio

Estas notas de versión contienen información importante que estaba disponible en el momento del lanzamiento. Además de tratarse otros temas, aquí se describen las funciones, las mejoras, las limitaciones y los problemas conocidos, y las notas técnicas del producto. Lea este documento antes de empezar a utilizar Directory Server Enterprise Edition.

#### **Organización de esta guía**

Este documento incluye los siguientes capítulos.

En el [Capítulo 2, "Problemas de compatibilidad",](#page-22-0) se describe la compatibilidad con las versiones anteriores de los productos de componentes y con los próximos cambios potenciales realizados en el software de Directory Server Enterprise Edition.

En el [Capítulo 3, "Notas de instalación",](#page-28-0) se abordan los temas relacionados con la instalación, incluidos los requisitos de hardware y software.

En el [Capítulo 4, "Errores solucionados y problemas conocidos de Directory Server"](#page-42-0) se describen los problemas y las soluciones en relación con Directory Server.

En el [Capítulo 5, "Errores solucionados y problemas conocidos de Directory Proxy Server",](#page-62-0) se describen los problemas y las soluciones en relación con Directory Proxy Server.

En el [Capítulo 6, "Errores solucionados y problemas conocidos de Identity Synchronization](#page-78-0) [para Windows",](#page-78-0) se describen los problemas y las soluciones en relación con Identity Synchronization para Windows.

En el [Capítulo 7, "Errores solucionados y problemas conocidos de Directory Server Resource](#page-92-0) [Kit",](#page-92-0) se presenta Directory Server Resource Kit. En este capítulo, también se tratan los problemas y las soluciones en relación con el Directory Server Resource Kit.

# **Conjunto de documentación de Directory Server Enterprise Edition**

En este conjunto de documentación, se describe cómo utilizar $\text{Sun}^{\text{\tiny{TM}}}$  Directory Server Enterprise Edition para evaluar, diseñar, implementar y administrar servicios de directorios. Además, se muestra cómo desarrollar aplicaciones de cliente para Directory Server Enterprise Edition. El conjunto de documentación de Directory Server Enterprise Edition está disponible en <http://docs.sun.com/coll/1819.1>.

En la siguiente tabla, se muestran todos los documentos disponibles.

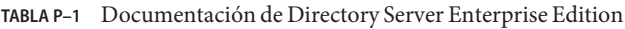

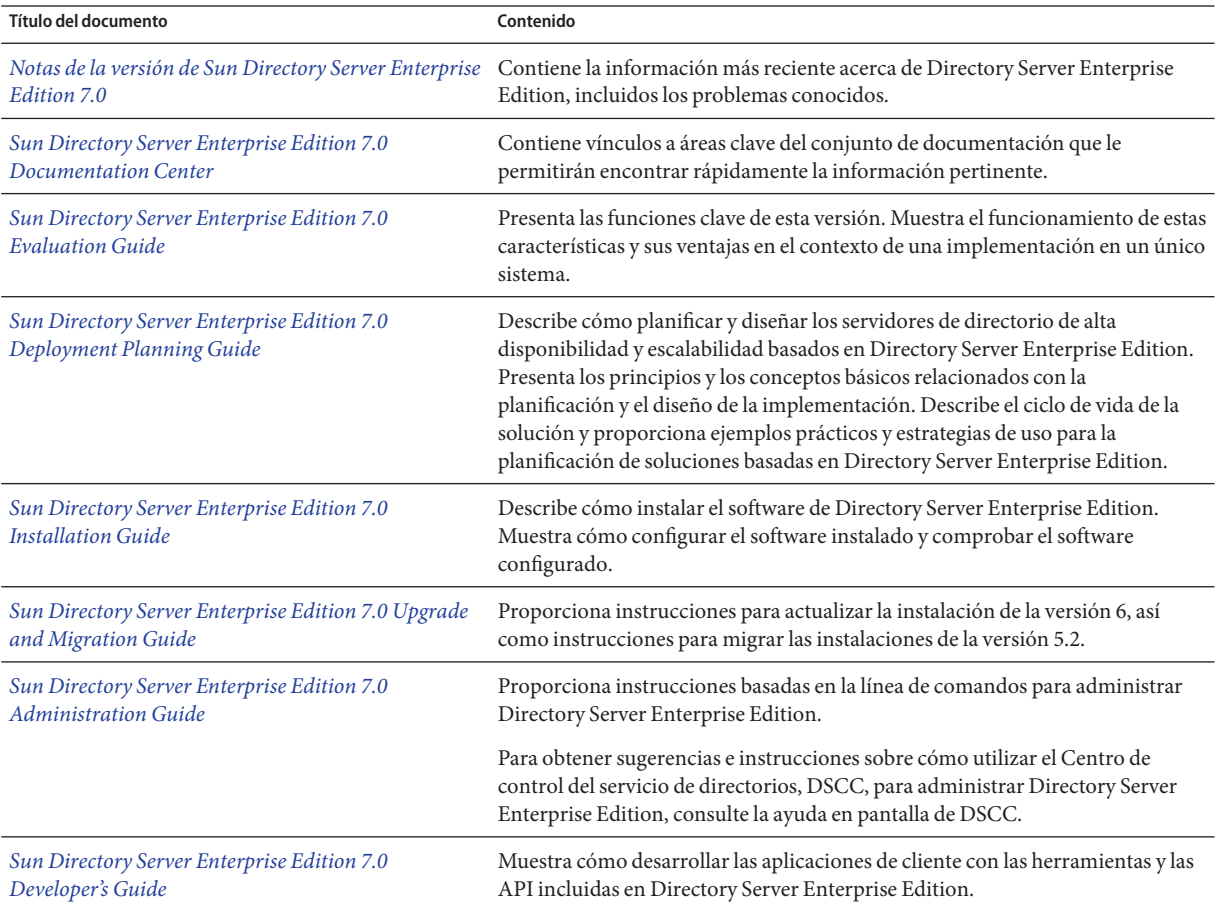

| Título del documento                                                                                 | Contenido                                                                                                    |
|----------------------------------------------------------------------------------------------------|----------------------------------------------------------------------------------------------------|
| Sun Directory Server Enterprise Edition 7.0 Reference                                                | Proporciona conceptos básicos e información técnica acerca de Directory<br>Server Enterprise Edition. Describe sus componentes, arquitectura, procesos y<br>funciones.                                                                                                  |
| Sun Directory Server Enterprise Edition 7.0 Man Page<br>Reference                                    | Describe las herramientas de línea de comandos, los objetos de esquema y las<br>demás interfaces públicas disponibles mediante Directory Server Enterprise<br>Edition. Se pueden instalar secciones individuales de este documento como<br>páginas del manual en línea. |
| Sun Directory Server Enterprise Edition 7.0<br><b>Troubleshooting Guide</b>                          | Proporciona información para determinar el ámbito del problema, recopilar<br>datos y solucionar las áreas de problemas mediante diversas de problemas.                                                                                                    |
| Sun Java System Identity Synchronization for<br>Windows 6.0 Deployment Planning Guide                | Proporciona directrices generales y procedimientos recomendados para<br>planificar e implementar Identity Synchronization para Windows.                                                                                                    |
| Sun Java System Identity Synchronization for<br>Windows 6.0 Installation and Configuration Guide     | Describe cómo instalar y configurar Identity Synchronization para Windows.                                                                                                    |
| Additional Installation Instructions for Sun Java<br>System Identity Synchronization for Windows 6.0 | Proporciona instrucciones de instalación adicionales acerca de Directory<br>Server Enterprise Edition 7.0.                                                                                                    |

**TABLA P–1** Documentación de Directory Server Enterprise Edition *(Continuación)*

Para obtener una introducción a Directory Server Enterprise Edition, consulte los siguientes documentos en el orden en el que aparecen enumerados.

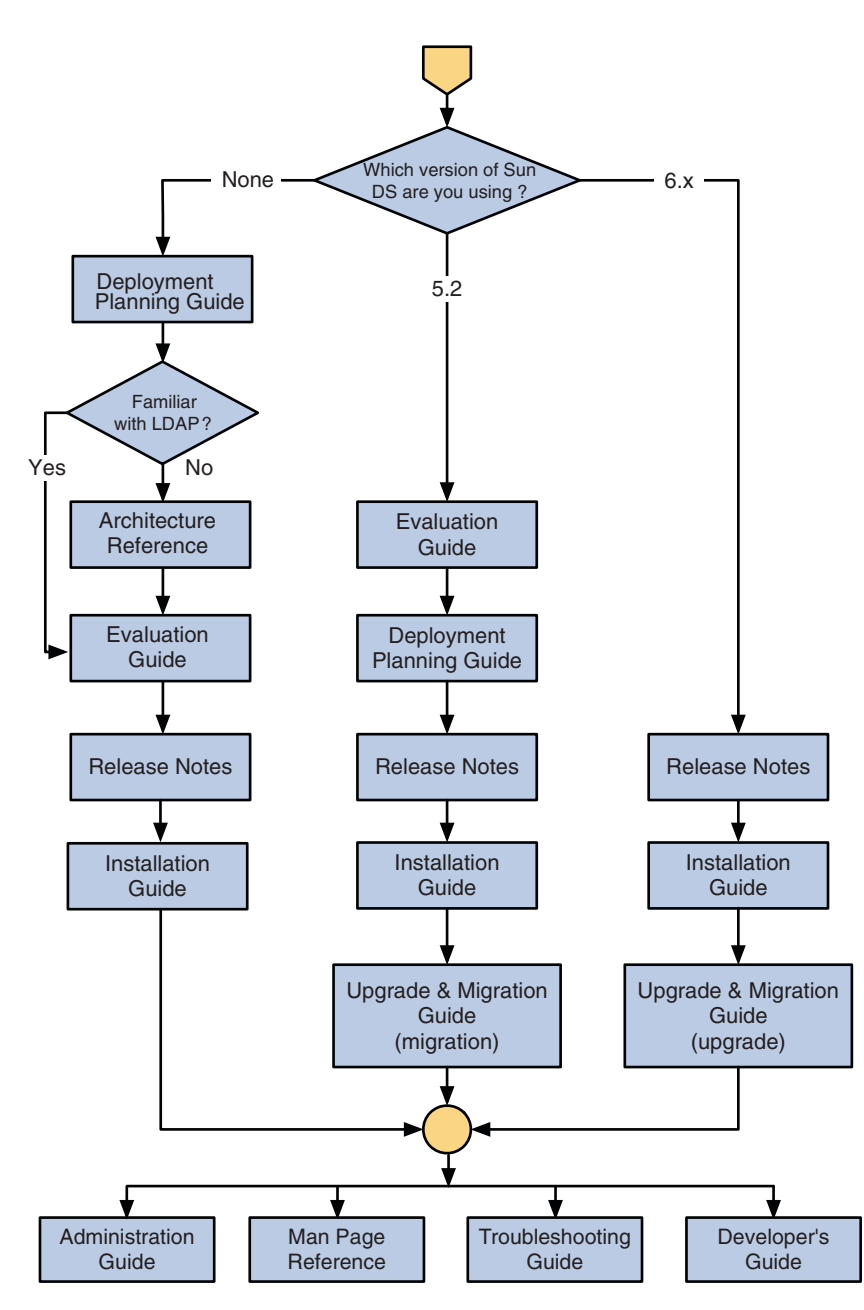

#### **Documentos relacionados**

SLAMD Distributed Load Generation Engine (SLAMD) es una aplicación Java™ diseñada para probar el nivel de esfuerzo y analizar el rendimiento de las aplicaciones basadas en red. Fue

desarrollada originalmente por Sun Microsystems, Inc. para realizar pruebas comparativas y analizar el rendimiento de los servidores de directorios LDAP. SLAMD está disponible como aplicación de código abierto en virtud de la Licencia pública de Sun, una licencia de código abierto aprobada por OSI. Para obtener más información acerca de SLAMD, vaya a <http://www.slamd.com/>. SLAMD está también disponible como proyecto de java.net. Consulte <https://slamd.dev.java.net/>.

La tecnología de interfaz de asignación de nombres y directorio de Java (JNDI) admite el acceso a Directory Server mediante LDAP y DSML v2 desde aplicaciones de Java. Para obtener más información acerca de JNDI, consulte <http://java.sun.com/products/jndi/>. El *tutorial de JNDI* contiene descripciones detalladas y ejemplos de cómo usar esta aplicación. Este tutorial está disponible en <http://java.sun.com/products/jndi/tutorial/>.

Se puede obtener una licencia de Directory Server Enterprise Edition como producto independiente, como parte del conjunto de productos de Sun como, por ejemplo, Sun Java Identity Management Suite o como paquete complementario de otros productos de software de Sun.

Identity Synchronization para Windows utiliza Cola de mensajes con una licencia restringida. La documentación de Cola de mensajes está disponible en [http://docs.sun.com/coll/](http://docs.sun.com/coll/1307.2) [1307.2](http://docs.sun.com/coll/1307.2).

Identity Synchronization para Windows admite las directivas de contraseñas de Microsoft Windows.

- Puede encontrar información acerca de las directivas de contraseñas de Windows 2003 en la [documentación de Microsoft](http://www.microsoft.com/technet/prodtechnol/windowsserver2003/technologies/directory/activedirectory/stepbystep/strngpw.mspx) en línea.
- Puede encontrar información acerca de la entidad emisora de certificados raíz empresariales de los Servicios de certificados de Microsoft en la [documentación de asistencia técnica de](http://support.microsoft.com/default.aspx?scid=kb%3Ben-us%3B247078) [Microsoft](http://support.microsoft.com/default.aspx?scid=kb%3Ben-us%3B247078) en línea.
- Puede encontrar información acerca de la configuración de LDAP a través de SSL en los sistemas de Microsoft en la [documentación de asistencia técnica de Microsoft](http://support.microsoft.com/default.aspx?scid=kb%3Ben-us%3B321051) en línea.

### **Archivos redistribuibles**

Directory Server Enterprise Edition no proporciona ningún archivo que se pueda distribuir.

# **Rutas predeterminadas y ubicaciones de comandos**

En esta sección, se describen las rutas predeterminadas utilizadas en la documentación y se indican las ubicaciones de los comandos de los diferentes tipos de implementación y sistemas operativos.

### **Rutas predeterminadas**

En la tabla de esta sección, se describen las rutas predeterminadas utilizadas en este documento. Para obtener descripciones completas de los archivos instalados, consulte el [Capítulo 1,](http://docs.sun.com/doc/820-4811/ds-product-layout?a=view) ["Directory Server Enterprise Edition File Reference" de](http://docs.sun.com/doc/820-4811/ds-product-layout?a=view) *Sun Directory Server Enterprise [Edition 7.0 Reference](http://docs.sun.com/doc/820-4811/ds-product-layout?a=view)*.

#### **TABLA P–2** Rutas predeterminadas

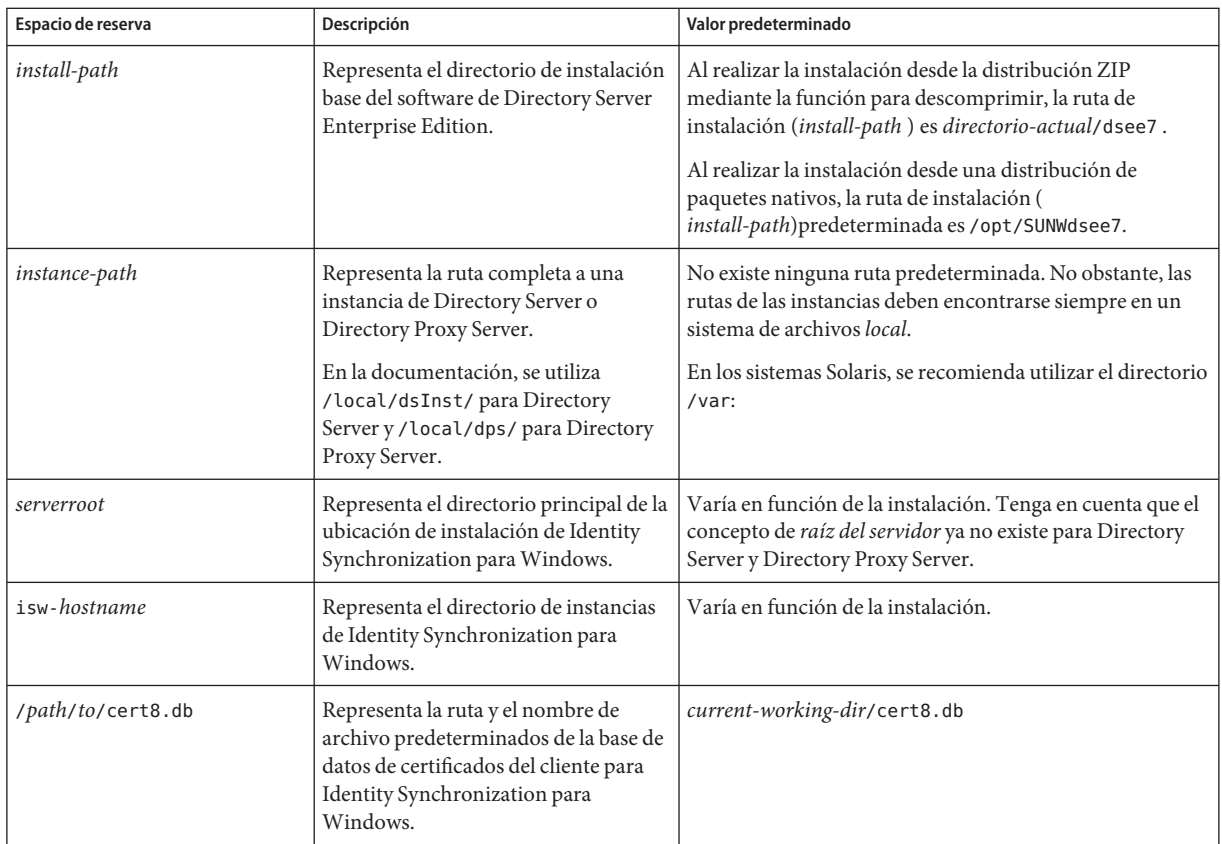

| Espacio de reserva                        | Descripción                                                                                                    | Valor predeterminado                |
|-------------------------------------------|----------------------------------------------------------------------------------------------------|-------------------------------------|
| serverroot/isw-hostname/<br>logs/         | Representa la ruta predeterminada a<br>los archivos de registro locales de<br>Identity Synchronization para<br>Windows para el administrador del<br>sistema, cada conector y el registro<br>central. | Varía en función de la instalación. |
| serverroot/isw-hostname/<br>logs/central/ | Representa la ruta predeterminada a<br>los archivos de registro centrales de<br>Identity Synchronization para<br>Windows.                                                                            | Varía en función de la instalación. |

**TABLA P–2** Rutas predeterminadas *(Continuación)*

### **Ubicaciones de comandos**

En la tabla de esta sección, se muestran las ubicaciones de los comandos utilizados en la documentación de Directory Server Enterprise Edition. Para obtener más información sobre cada uno de los comandos, consulte las páginas de comando man pertinentes.

**TABLA P–3** Ubicaciones de comandos

| Comando             | Distribución de paquete nativo | Distribución zip              |
|---------------------|--------------------------------|-------------------------------|
| cacaoadm            | /usr/sbin/cacaoadm             | Solaris, Linux, HP-UX-        |
|                     |                                | install-path/bin/cacaoadm     |
|                     |                                | Windows -                     |
|                     |                                | install-path\bin\cacaoadm.bat |
| certutil            | /usr/sfw/bin/certutil          | install-path/bin/certutil     |
| $d$ padm $(1M)$     | install-path/bin/dpadm         | <i>install-path/bin/dpadm</i> |
| $\text{dpconf}(1M)$ | install-path/bin/dpconf        | install-path/bin/dpconf       |
| $ds$ adm $(1M)$     | install-path/bin/dsadm         | <i>install-path/bin/dsadm</i> |
| dsccmon(1M)         | install-path/bin/dsccmon       | install-path/bin/dsccmon      |
| dsccreg(1M)         | install-path/bin/dsccreg       | install-path/bin/dsccreg      |
| dsccsetup(1M)       | install-path/bin/dsccsetup     | install-path/bin/dsccsetup    |
| dsconf(1M)          | install-path/bin/dsconf        | install-path/bin/dsconf       |
| $d$ smig $(1M)$     | install-path/bin/dsmig         | install-path/bin/dsmig        |
| dsutil(1M)          | install-path/bin/dsutil        | install-path/bin/dsutil       |

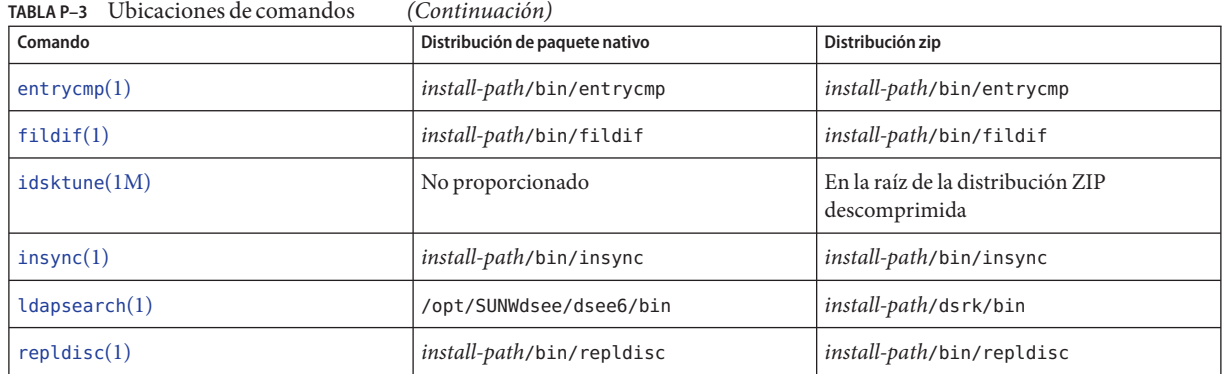

# **Convenciones tipográficas**

En la tabla siguiente se describen las convenciones tipográficas utilizadas en este documento.

**TABLA P–4** Convenciones tipográficas

| Tipo de letra | Significado                                                                                          | Ejemplo                                                                                  |
|---------------|----------------------------------------------------------------------------------------------------|------------------------------------------------------------------------------------------|
| AaBbCc123     | Nombres de comandos, archivos y directorios;<br>mensajes del sistema que aparecen en la<br>pantalla. | Edite el archivo . login.                                                                |
|               |                                                                                                    | Utilice el comando ls- a para ver la<br>lista de archivos.                               |
|               |                                                                                                    | nombre máquina% ha recibido<br>correo.                                                   |
| AaBbCc123     | Lo que escribe el usuario, frente a los mensajes                                                     | nombre máquina% su                                                                       |
|               | del propio sistema.                                                                                  | Contraseña:                                                                              |
| aabbcc123     | Elemento variable: se sustituye por un nombre o<br>un valor real.                                    | El comando para eliminar un<br>archivo es rm nombrearchivo.                              |
| AaBbCc123     | Títulos de libros, palabras o términos nuevos y<br>palabras que deben enfatizarse.                   | Lea el Capítulo 6 de la Guía de<br>usuario.                                              |
|               |                                                                                                    | Una copia en <i>caché</i> es aquella que se<br>almacena localmente.                      |
|               |                                                                                                    | <i>No</i> guarde el archivo.                                                             |
|               |                                                                                                    | Nota: Algunos términos enfatizados<br>aparecen en negrita en los<br>documentos en línea. |

### **Indicadores de shell en los ejemplos de comandos**

La tabla siguiente muestra el indicador predeterminado y el indicador de superusuario de los sistemas UNIX® para los shells de C, Bourne y Korn.

**TABLA P–5** Indicadores del shell

| Shell                                     | Mensaje de petición |
|-------------------------------------------|---------------------|
|                                           | nombre-máquina%     |
| Shell de superusuario de C                | nombre máquina#     |
| Shells de Bourne y Korn                   | \$                  |
| Shells de Bourne y Korn para superusuario | #                   |

#### **Indicadores de shell en los ejemplos de comandos**

En la siguiente tabla, se muestras los indicadores predeterminados del sistema y del superusuario.

**TABLA P–6** Indicadores del shell

| Shell                                                            | Mensaje de petición |
|------------------------------------------------------------------|---------------------|
| Shell C en los sistemas UNIX y Linux                             | nombre-máquina%     |
| Shell C de superusuario en los sistemas UNIX y Linux             | nombre máquina#     |
| Shell Bourne y Korn en los sistemas UNIX y Linux                 | \$                  |
| Shell Bourne y Korn de superusuario en los sistemas UNIX y Linux | #                   |
| Línea de comandos de Microsoft Windows                           | $C: \setminus$      |

#### **Convenciones de símbolos**

En la siguiente tabla, se describen los símbolos que puede utilizarse en este manual.

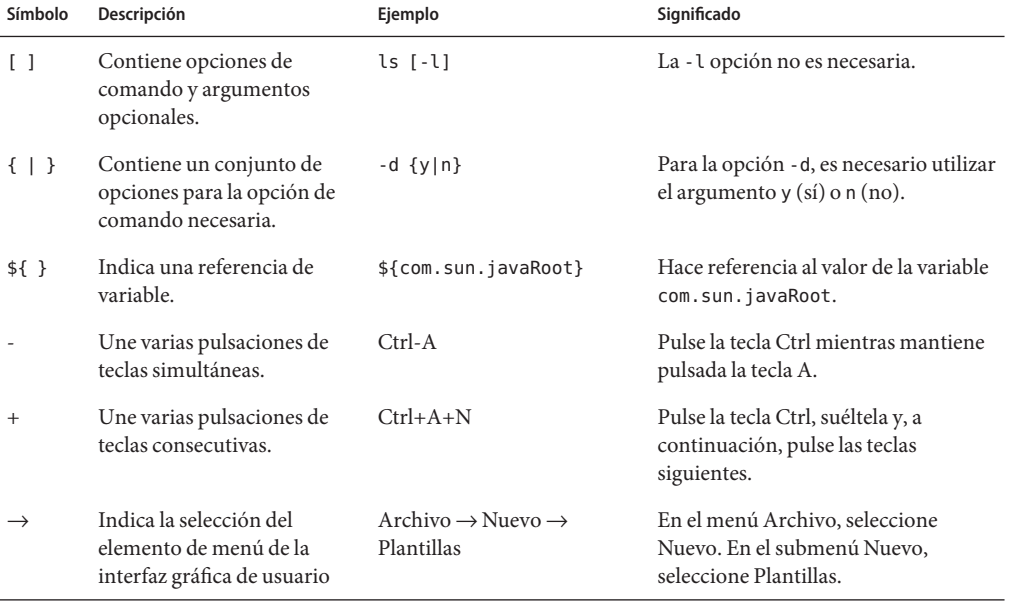

#### **TABLA P–7** Convenciones de símbolos

#### **Documentación, asistencia y formación**

El sitio web de Sun proporciona información sobre estas otras fuentes de recursos:

- Documentación (<http://www.sun.com/documentation/>)
- Asistencia técnica (<http://www.sun.com/support/>)
- Formación (<http://www.sun.com/training/>)

### **Sun valora sus comentarios**

En Sun estamos interesados en mejorar nuestra documentación y, por tanto, agradecemos sus comentarios y sugerencias. Para enviarnos sus comentarios, entre en <http://docs.sun.com>

# <span id="page-16-0"></span> $\begin{array}{c|c}\n\hline\n\end{array}$ **CAPÍTULO 1**

# Novedades de Directory Server Enterprise Edition 7.0

Estas notas de la versión proporcionan la información actual en la fecha de su publicación. Sin embargo, si la versión en inglés de las notas de la versión presenta una fecha de publicación más reciente, es posible que se haya actualizado con información adicional, no incluida en las demás versiones. Consulte la versión en inglés de las notas de la versión para obtener la información más reciente.

Esta sección contiene la siguiente información:

- "Novedades de Directory Server Enterprise Edition 7.0" en la página 17
- ["Cambios de comportamiento en Directory Server Enterprise Edition 7.0" en la página 20](#page-19-0)

# **Novedades de Directory Server Enterprise Edition 7.0**

### **Nuevas funciones de Directory Server**

#### **Nuevo formato de entradas de la base de datos**

Para reducir el tamaño de las entradas de la base de datos, se ha cambiado su formato. La representación interna de una entrada presenta ahora un formato binario con etiquetas en lugar del formato ASCII LDIF anterior. Los datos almacenados en la base de de datos ya no presentan las características que comienzan por dn:, por lo que el primer byte de una entrada será un valor superior a 0xE0 (por lo tanto, todos los valores de 0xE0 a 0xFF se reservarán para uso interno).

Por motivos de compatibilidad, las entradas pueden estar formadas por representaciones binarias y de LDIF, aunque, al realizar cualquier modificación, la entrada se escribirá en formato binario.

Los datos de las entradas de sufijos pueden comprimirse al escribirlos en el disco para minimizar la huella del disco. Se habilitará la compresión en función de la configuración de las propiedades compression-mode y compression-entries.

<span id="page-17-0"></span>Para obtener información adicional, consulte el [Capítulo 8, "Writing Entry Store and Entry](http://docs.sun.com/doc/820-4810/aahhd?a=view) Fetch Plug-Ins" de *[Sun Directory Server Enterprise Edition 7.0 Developer's Guide](http://docs.sun.com/doc/820-4810/aahhd?a=view)*.

#### **Restauración sin copia**

Para ahorrar espacio en el disco, puede restaurar un servidor cambiando de ubicación los archivos en lugar de copiarlos. Para realizar la restauración sin copia, establezca un indicador con el comando restore.

Para obtener más información, consulte "Binary Restore" de *[Sun Directory Server Enterprise](http://docs.sun.com/doc/820-4809/ganvn?a=view) [Edition 7.0 Administration Guide](http://docs.sun.com/doc/820-4809/ganvn?a=view)*.

#### **Compatibilidad con IPv6 enWindows**

Las instancias instaladas en los sistemas Windows admiten ahora la versión 6 del Protocolo de Internet.

Del mismo modo, las instancias instaladas en otros sistemas operativos admiten también este protocolo.

#### **Nuevo comando para la administración de cuentas**

El comando dsutil realiza ahora las funciones que antes proporcionaban los comandos ns-activate, ns-inactivate y ns-accountstatus.

#### **Nueva función de la copia de seguridad**

En las operaciones de copia de seguridad, se realiza una verificación de los datos archivados en la base de datos al especificar la opción --flags verify-db.

#### **Analizador de filtro de índices**

El analizador de filtro de índices identifica las listas de índices en las que se supera el número máximo de entradas indexables (el umbral ALLID) y supervisa las búsquedas de usuarios realizadas mediante estas listas de índices. Esta herramienta se habilita mediante el comando dsconf enable-index-filter-analyzer.

# **Nuevas funciones de Directory Proxy Server**

#### **Adición de entradas**

La función de adición de entradas proporciona las siguientes ventajas:

- Optimiza las consultas en una vista de datos secundaria.
- Busca primero la vista de datos secundaria si es necesario.
- Administra de forma más eficaz grandes conjuntos de resultados (control de VLV).
- Solicita el agrupamiento en un origen secundario.

#### **Vista de datos JDBC**

La vista de datos JDBC admite ahora la fecha y BLOB.

#### **Supervisión y registro optimizados**

Directory Proxy Server utiliza ahora una nueva implementación del motor de registro que proporciona un mejor rendimiento en los sistemas de varios núcleos.

#### **Controladores de conexión**

- Nuevos criterios basados en los grupos LDAP
- Administración del rendimiento máximo

#### **Vista de datos de coordinador**

Un nuevo tipo de vista de datos para incluir más casos de uso como, por ejemplo, las fusiones de empresas.

Para obtener más información, consulte ["Creating and Configuring Coordinator Data Views"](http://docs.sun.com/doc/820-4809/coordinator_dview?a=view) de *[Sun Directory Server Enterprise Edition 7.0 Administration Guide](http://docs.sun.com/doc/820-4809/coordinator_dview?a=view)*.

#### **Algoritmo de distribución**

Se ha agregado un nuevo algoritmo de distribución de expresiones regulares mejorado, como se describe en la sección ["Configuring Pattern Matching Distribution Algorithm" de](http://docs.sun.com/doc/820-4809/pattern-matching-distribution?a=view) *Sun [Directory Server Enterprise Edition 7.0 Administration Guide](http://docs.sun.com/doc/820-4809/pattern-matching-distribution?a=view)*.

#### **Búsquedas de vistas de datos conjuntas**

Para optimizar el rendimiento de las búsquedas de una vista de datos conjunta, Directory Proxy Server utiliza los índices de la vista de lista virtual (VLV). Le permite impedir las situaciones en las que la búsqueda alcanza el límite de tamaño debido a la recepción de muchas entradas de un origen de datos y muy pocas de los demás. Para utilizar los índices de VLV, consulte ["Browsing](http://docs.sun.com/doc/820-4811/fpypa?a=view) Index" de *[Sun Directory Server Enterprise Edition 7.0 Reference](http://docs.sun.com/doc/820-4811/fpypa?a=view)*.

# <span id="page-19-0"></span>**Cambios de comportamiento en Directory Server Enterprise Edition 7.0**

En esta sección, se incluyen todos los cambios de comportamiento efectuados en esta versión.

# **Cambio en el diseño del producto**

Como se indica a continuación, se ha cambiado el diseño del producto Directory Server Enterprise Edition:

- Todos los comandos están disponibles en *install-path*/dsee7/bin .
- Los complementos están disponibles en *install-path*/dsee7/lib.

Para obtener una lista de las ubicaciones de los archivos, consulte ["Software Layout for](http://docs.sun.com/doc/820-4811/binaries-ds?a=view) Directory Server Enterprise Edition" de *[Sun Directory Server Enterprise Edition 7.0 Reference](http://docs.sun.com/doc/820-4811/binaries-ds?a=view)*.

# **Vector de actualización de réplicas de LDIF**

A partir de la versión Directory Server Enterprise Edition 7.0, el proceso de exportación (dsadm export) siempre incluye el vector de actualización de réplicas (RUV) como última entrada del archivo LDIF exportado.

# **Carga de las bibliotecas del complemento de Sun Microsystems desde el directorio de instalación**

Directory Server Enterprise Edition carga las bibliotecas de los complementos de Sun Microsystems desde la ruta en la que se ha instalado el software. Las bibliotecas ya no se cargan desde la ruta indicada en el archivo LDIF.

# **Importación optimizada**

#### **Proceso de importación global**

Un nuevo modelo de subprocesos mejora el rendimiento de la importación en los equipos con varios núcleos.

#### **Fusión paralela**

Si la importación es de varios pases, se fusionarán los índices en paralelo, siempre que haya suficiente memoria para alojar el índice y sus archivos temporales. La fusión paralela de índices mejora el rendimiento.

## <span id="page-20-0"></span>**Cumplimiento de RFC 4522**

Cuando una operación de búsqueda devuelve atributos cuya sintaxis requiere una transferencia binaria, se anexa el calificador ;binary al nombre de atributo. Para inhabilitar el cumplimiento de [RFC 4522,](http://www.ietf.org/rfc/rfc4522.txt) establezca la propiedad compat-flag en no-rfc4522.

### **Nuevos comandos y funciones de administración**

En esta sección, se describen los cambios efectuados en el comportamiento de los comandos de administración.

- Los comandos dsadm y dpadm proporcionan las nuevas opciones list-running-instances y stop-running-instances para enumerar y detener de forma local los servidores en ejecución.
- Los comandos dsadm y dpadm proporcionan las nuevas opciones para administrar certificados --validity y --keysize, que se describen en [dsadm](http://docs.sun.com/doc/820-4813/dsadm-1m?a=view)(1M) y [dpadm](http://docs.sun.com/doc/820-4813/dpadm-1m?a=view)(1M).
- El comando dsadm proporciona las opciones adicionales para administrar comandos  $-$ sigalg,  $-$ -phone,  $-$ -email,  $y -$ dns, que se describen en [dsadm](http://docs.sun.com/doc/820-4813/dsadm-1m?a=view) $(1M)$ .
- El comando dpadm set-flags admite dos nuevos indicadores jvm-path y server-umask, que se describen en [dpadm](http://docs.sun.com/doc/820-4813/dpadm-1m?a=view)(1M).
- Algunas funciones de los comandos disponibles en versiones anteriores en Directory Server Enterprise Edition ahora las proporcionan otros comandos, como se describe en la sección "Command Line Changes" de *[Sun Directory Server Enterprise Edition 7.0 Upgrade and](http://docs.sun.com/doc/820-4808/compare-commands?a=view) [Migration Guide](http://docs.sun.com/doc/820-4808/compare-commands?a=view)*.
- Se han suprimido algunos comandos de Directory Server Enterprise Edition, como se describe en la sección "Command Line Changes" de *[Sun Directory Server Enterprise](http://docs.sun.com/doc/820-4808/compare-commands?a=view) [Edition 7.0 Upgrade and Migration Guide](http://docs.sun.com/doc/820-4808/compare-commands?a=view)*.

# **Copia de seguridad binaria**

Una copia de seguridad binaria modifica los archivos de copia de seguridad ejecutando la recuperación de una base de datos y, por lo tanto, vaciando los registros de transacción de la copia de seguridad en las bases de datos de copia de seguridad. Para dejar el comportamiento actual de la copia de seguridad, utilice la opción --flags no-recovery.

# **Reindexación más rápida**

La reindexación se realiza de forma más eficaz al reutilizar algunas técnicas de importación y mejoras de velocidad recientes.

# <span id="page-21-0"></span>**Estado del índice**

El comando dsconf info informa de los atributos que deben reindexarse (por ejemplo, después de realizarse un cambio en la configuración).

# **Cifrados SSL habilitados en el DSE raíz**

El DSE raíz contiene la lista de los cifrados admitidos, según la información proporcionada por la biblioteca de seguridad. En la versión 7.0, el DSE raíz contiene también los cifrados disponibles para la negociación SSL en el atributo enabledSSLCiphers (de forma predeterminada, se trata de un conjunto de los cifrados admitidos).

<span id="page-22-0"></span>**CAPÍTULO 2** 2

# Problemas de compatibilidad

En este capítulo, se describen las funciones que se han suprimido o desaprobado de los productos del componente Directory Server Enterprise Edition. También se abordan las funciones de los productos del componente Directory Server Enterprise Edition que pueden ser susceptibles de eliminación o desaprobación.

En este capítulo, se incluyen las siguientes secciones:

- "Compatibilidad de plataforma" en la página 23
- ["Compatibilidad de software" en la página 25](#page-24-0)
- ["Notas acerca de la compatibilidad" en la página 25](#page-24-0)

Las clasificaciones de la estabilidad de la interfaz se proporcionan por entrada de la página del manual en la *[Sun Directory Server Enterprise Edition 7.0 Man Page Reference](http://docs.sun.com/doc/820-4813)* .

### **Compatibilidad de plataforma**

En Directory Server Enterprise Edition 7.0, se ha suprimido la compatibilidad con las siguientes plataformas:

- Windows 2000
- Red Hat Advanced Server 3.0
- J2SE platform 1.4
- SUSE 9
- Solaris  $10 \times 86$  (32 bits)
- Instalación de paquetes nativos de Windows
- Instalación de paquetes nativos de Red Hat
- Instalación de paquetes nativos de HP-UX

Sólo se admite la instalación de paquetes nativos para el sistema operativos Solaris.

Si ha instalado Directory Server Enterprise Edition en una plataforma que ya no se admite en la versión 7.0, actualice el sistema operativo a la versión indicada en la tabla siguiente:

<span id="page-23-0"></span>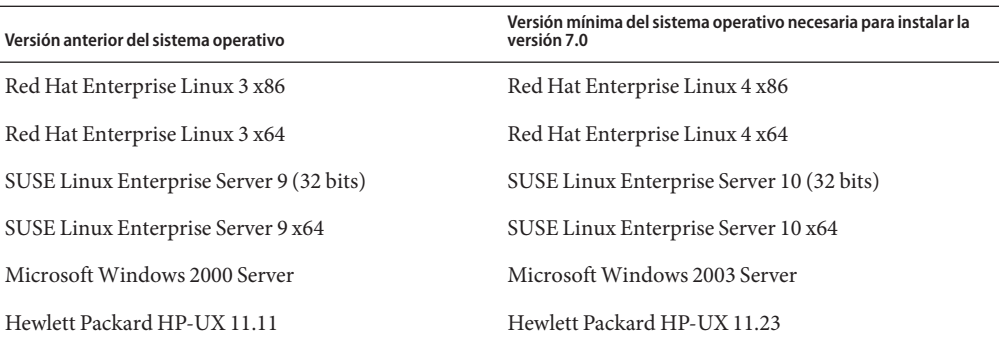

Consulte ["Requisitos del sistema operativo" en la página 33](#page-32-0) para obtener más información sobre los sistemas operativos admitidos.

#### **Compatibilidad de virtualización del sistema**

La virtualización del sistema es una tecnología que permite ejecutar forma independiente múltiples instancias de sistemas operativos (SO) en hardware compartido. Funcionalmente, el software implementado en un SO alojado en un entorno virtualizado no detecta que la plataforma subyacente se ha virtualizado. Sun realiza las pruebas de sus productos de Sun en combinaciones seleccionadas de virtualización y SO para garantizar que los productos de Sun sigan funcionando en entornos con el tamaño y la configuración correctas igual que los sistemas no virtualizados. Para obtener más información sobre la compatibilidad de los productos de Sun con entornos virtualizados, consulte [System Virtualization Support in Sun](http://docs.sun.com/doc/820-4651) [Java System Products.](http://docs.sun.com/doc/820-4651)

En esta versión, Sun Microsystems admite cualquier sistema operativo que ejecute la tecnología VMware, siempre que el SO ya sea compatible de forma nativa con el software de Directory Server Enterprise Edition &DSEEReleaseNumber. Sun Microsystems no certifica todas las combinaciones de sistema operativo y hardware, aunque confía en la implementación subyacente de la tecnología VMware. No se recomienda la implementación de producción del software de Directory Server Enterprise Edition 7.0 en la tecnología VMware.

Para obtener más información sobre las plataformas de hardware compatibles con esta versión de Directory Server Enterprise Edition, consulte ["Requisitos de hardware" en la página 31.](#page-30-0)

Para obtener más información sobre los sistemas operativos y las versiones compatibles con esta versión de Directory Server Enterprise Edition, consulte ["Requisitos del sistema operativo"](#page-32-0) [en la página 33.](#page-32-0)

Directory Server Enterprise Edition 7.0 admite los dominios lógicos (LDoms) en la plataforma SPARC de Solaris 10 Update 3 y versiones posteriores. Para obtener más información sobre LDoms, consulte *[Logical Domains \(LDoms\) 1.0.1 Administration Guide](http://docs.sun.com/doc/820-3268-10)*.

# <span id="page-24-0"></span>**Compatibilidad de software**

### **Componentes de software suprimidos**

Se han suprimido de esta versión los siguientes componentes de Directory Server Enterprise Edition:

- Directory Editor
- Compatibilidad con el agente de Sun Cluster
- Sun Java Web Console (Lockhart)

### **Cambios en el Centro de control del servicio de directorios**

En esta sección, se describen los cambios en el comportamiento del Centro de control del servicio de directorios (DSCC).

- El componente DSCC se admite ahora en las plataformas Sun Web Server 7, GlassFish 2.1 y BEA WebLogic.
- El componente DSCC está disponible ahora para las versiones internacionalizadas.
- El componente DSCC ya no se admite en Sun Java Web Console (sólo se admite la implementación manual de los archivos WAR de DSCC en Sun Java Web Console).

### **Notas acerca de la compatibilidad**

En esta sección, se enumeran las funciones que se han suprimido o desaprobado en esta versión, además de las características o comandos que es posible que se eliminen en la siguiente versión.

- En la directiva de contraseñas, se ha desaprobado el uso del modo de interoperabilidad DS5-compatible-mode. En esta versión, debe utilizar el modo de interoperabilidad DS6–mode.
- Se han suprimido algunos comandos de la versión 5.2 en Directory Server 7.0, como se describe en la sección "Command Line Changes" de *[Sun Directory Server Enterprise](http://docs.sun.com/doc/820-4808/compare-commands?a=view) [Edition 7.0 Upgrade and Migration Guide](http://docs.sun.com/doc/820-4808/compare-commands?a=view)*.
- Las siguientes secuencias de comandos actuales se han sustituido por los comandos:

Secuencia de comando actual Nuevo comando

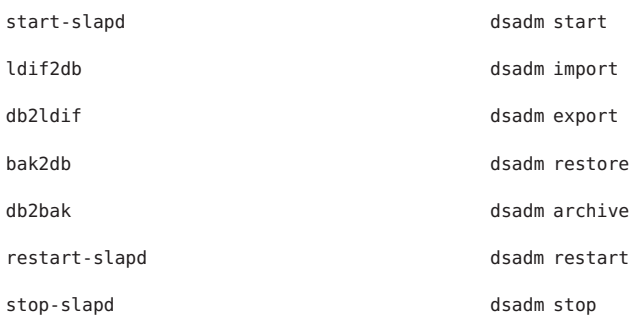

Para obtener más información, consulte la sección ["Command Line Changes" de](http://docs.sun.com/doc/820-4808/compare-commands?a=view) *Sun [Directory Server Enterprise Edition 7.0 Upgrade and Migration Guide](http://docs.sun.com/doc/820-4808/compare-commands?a=view)*.

- Antes de migrar una topología de servidor repetida, consulte el [Capítulo 5, "Migrating a](http://docs.sun.com/doc/820-4808/dsrepl?a=view) Replicated Topology" de *[Sun Directory Server Enterprise Edition 7.0 Upgrade and Migration](http://docs.sun.com/doc/820-4808/dsrepl?a=view) [Guide](http://docs.sun.com/doc/820-4808/dsrepl?a=view)*.
- Al crear una instancia de Directory Server, se configura inicialmente una directiva de contraseñas compatible con las versiones anteriores. Una vez efectuada la actualización, debe cambiar el modo de compatibilidad para habilitar una configuración de directivas de contraseñas más amplia. Directory Server administra la conversión. En una próxima versión, es posible que se suprima la configuración de directivas de contraseñas compatible con versiones anteriores.
- Al crear una instancia de Directory Server se inhabilita la compatibilidad con la operación de modificación de DN. Después de actualizar todas las instancias del servidor en una topología de repetición, la operación de modificación de DN se puede repetir correctamente. En ese momento, puede habilitar la compatibilidad con la operación de modificación de DN en cada una de las instancias del servidor. Para ello, utilice el comando dsconf set-server-prop moddn-enabled:on.

La operación de modificación de DN se inhabilita durante la creación de las instancias del servidor para proporcionar compatibilidad con las instancias de la versión 5.2.

- Se ha desaprobado el uso de la propiedad de sufijo db-path (dsconf set-suffix-prop *nombre-sufijo* ruta-base de datos:*/nuevo/directorio* y dsconf create-suffix --db-path) y es posible que se suprima en una próxima versión. Utilice la propiedad del servidor db-path para almacenar todos los sufijos en un directorio distinto al directorio de instancias.
- Sun está trabajando actualmente para solucionar los problemas relacionados con la estabilidad del subcomando dsadm repack en situaciones de un alto nivel de carga. Como medida de seguridad, Sun ha inhabilitado temporalmente el subcomando dsadm repack en la versión 7.0.

Por lo tanto, si intenta ejecutar dsadm repck, se mostrará el siguiente mensaje:

:[19/Oct/2009:11:51:50 +0200] - WARNING<99999> - conn=-1 op=-1 msgId=-1 - The repack function is temporarily disabled for the 7.0 release.

Póngase en contacto con el representante del servicio de asistencia técnica para obtener más información.

- En el [Capítulo 2, "Changes to the Plug-In API Since Directory Server 5.2" de](http://docs.sun.com/doc/820-4810/dspi-six?a=view) *Sun Directory [Server Enterprise Edition 7.0 Developer's Guide](http://docs.sun.com/doc/820-4810/dspi-six?a=view)*, se describen los cambios realizados en las API de complementos. Es posible que las interfaces que aparecen como desaprobadas en esa sección se supriman en una próxima versión.
- Identity Synchronization para Windows no presenta ningún cambio en Directory Server Enterprise Edition 7.0.

La versión actual del producto Identity Synchronization para Windows es la 6.0.

Antes de actualizar Identity Synchronization para Windows, lea el [Capítulo 8, "Migrating](http://docs.sun.com/doc/820-4808/iswmig?a=view) [Identity Synchronization for Windows" de](http://docs.sun.com/doc/820-4808/iswmig?a=view) *Sun Directory Server Enterprise Edition 7.0 [Upgrade and Migration Guide](http://docs.sun.com/doc/820-4808/iswmig?a=view)*.

- Directory Server Resource Kit no presenta ningún cambio en Directory Server Enterprise Edition 7.0.
- Las páginas del manual de la utilidad LDAP en los sistemas Sun Solaris no proporcionan información sobre la versión de las utilidades LDAP ldapsearch, ldapmodify, ldapdelete y ldapadd incluidas en Directory Server Enterprise Edition. Es posible que los comandos ya no se proporcionen de forma independiente en los sistemas Solaris. En su lugar, se incluirán con los comandos proporcionados por el sistema operativo en una próxima versión. Consulte *[Sun Directory Server Enterprise Edition 7.0 Man Page Reference](http://docs.sun.com/doc/820-4813)* para obtener las páginas del manual de las herramientas de cliente LDAP.

<span id="page-28-0"></span>

**CAPÍTULO 3** 3

# Notas de instalación

En este capítulo, se indican las ubicaciones en las que puede descargarse el software Directory Server Enterprise Edition y se enumeran los principales requisitos de instalación.

En este capítulo, se incluyen las siguientes secciones:

- "Servicios de asistencia técnica y licencias" en la página 29
- [New Features](#page-16-0)
- ["Cómo obtener el software" en la página 30](#page-29-0)
- ["Requisitos de hardware" en la página 31](#page-30-0)
- ["Requisitos del sistema operativo" en la página 33](#page-32-0)
- ["Requisitos de dependencia de software" en la página 36](#page-35-0)
- ["Credenciales y privilegios de instalación" en la página 41](#page-40-0)

Consulte el [blog de los servicios de Sun Directory \(](http://blogs.sun.com/directoryservices/)http://blogs.sun.com/ [directoryservices/](http://blogs.sun.com/directoryservices/)) para obtener la información más reciente acerca de la línea de productos Directory.

#### **Servicios de asistencia técnica y licencias**

Antes de iniciar la instalación del producto, asegúrese de leer atentamente la información de asistencia y licencia.

#### **Servicios de asistencia**

Se ofrecen los planes de servicios Sun Software Service Standard, Premium y Premium Plus para Sun Directory Server Enterprise Edition, que pueden adquirirse a través de un representante de ventas de Sun, un vendedor autorizado de Sun o en línea mediante la dirección <http://www.sun.com/sales/index.jsp>. Estos planes de servicios incluyen asistencia técnica en línea y telefónica, actualizaciones de software a petición, recursos de administración del

<span id="page-29-0"></span>sistema en línea, servicios de notificación y asistencia integral interoperativa (sólo para los planes Premium y Premium Plus) Además, el plan Premium Plus incluye un asesor y un equipo de asistencia para el cliente.

Para obtener información completa sobre las características disponibles, visite: <http://www.sun.com/service/serviceplans/software/overview.xml>

Puede acceder a las listas de servicios en las que se enumeran los productos del programa de servicios de Sun en: <http://www.sun.com/servicelist>

#### **Licencias de las entradas administradas de Directory Server Enterprise Edition**

Las licencias se proporcionan en función del número de entradas que tenga intención de administrar mediante Directory Server Enterprise Edition. Una vez proporcionada la licencia, puede repetir las entradas tantas veces como sea necesario para obtener la máxima flexibilidad de su implementación de directorios. La única condición es que no puede cambiar ninguna de las entradas repetidas ni almacenar todas las entradas repetidas en el mismo sistema operativo. Si las entradas repetidas se almacenan en cualquier otro sistema operativo, debe adquirir una licencia para ellas.

Solaris proporciona licencias hasta la versión Solaris 10 update 5 con 200.000 entradas gratuitas para Directory Server. En ese caso, las licencias sólo son válidas para el componente de servidor de directorios central, pero no para los componentes de Directory Server Enterprise Edition. No obstante, puede adquirir una actualización del componente de servidor de directorios central hasta una versión completa de Directory Server Enterprise Edition. Si desea obtener asistencia para las 200.000 entradas de Directory Server, debe adquirir un plan de servicios de software para Directory Server. El plan de servicios de Solaris no cubre estas entradas.

Puede consultar la licencia más reciente de una determinada versión de un producto antes de descargarlo en [http://www.sun.com/software/products/directory\\_srvr\\_ee/get.jsp](http://www.sun.com/software/products/directory_srvr_ee/get.jsp).

#### **Cómo obtener el software**

Puede descargar el software de Sun Directory Server Enterprise Edition 7.0 desde la siguiente dirección.

[http://www.sun.com/software/products/directory\\_srvr\\_ee/get.jsp](http://www.sun.com/software/products/directory_srvr_ee/get.jsp)

<span id="page-30-0"></span>La página de descarga sirve de punto de partida para guiarle a las descargas adecuadas en función del tipo de distribución que necesite. Directory Server Enterprise Edition 7.0 está disponible en las siguientes distribuciones.

- Distribución de paquetes nativos (sólo para Solaris)
- Distribución ZIP (para todas las plataformas)

**Nota –** Antes de instalar Sun Java System Identity Synchronization para Windows, versión 6.0, *debe* leer el documento técnico. Este documento técnico proporciona instrucciones adicionales para instalar Identity Synchronization para Windows para Directory Server Enterprise Edition 7.0.

La versión 6.0 de Sun Java System Identity Synchronization para Windows no se incluye en la distribución de Sun Directory Server Enterprise Edition 7.0. Puede descargar el software de Identity Synchronization para Windows desde [http://www.sun.com/software/products/](http://www.sun.com/software/products/directory_srvr_ee/get.jsp) [directory\\_srvr\\_ee/get.jsp](http://www.sun.com/software/products/directory_srvr_ee/get.jsp).

#### **Requisitos de hardware**

En esta sección, se describen los requisitos de hardware del software de Directory Server Enterprise Edition.

- "Requisitos de hardware de Directory Server Enterprise Edition" en la página 31
- ["Requisitos de hardware de Identity Synchronization para Windows" en la página 32](#page-31-0)

#### **Requisitos de hardware de Directory Server Enterprise Edition**

El software de Directory Server Enterprise Edition presenta los siguientes requisitos de hardware.

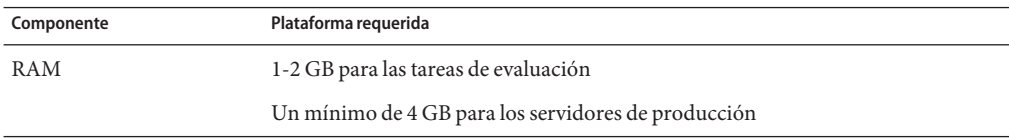

<span id="page-31-0"></span>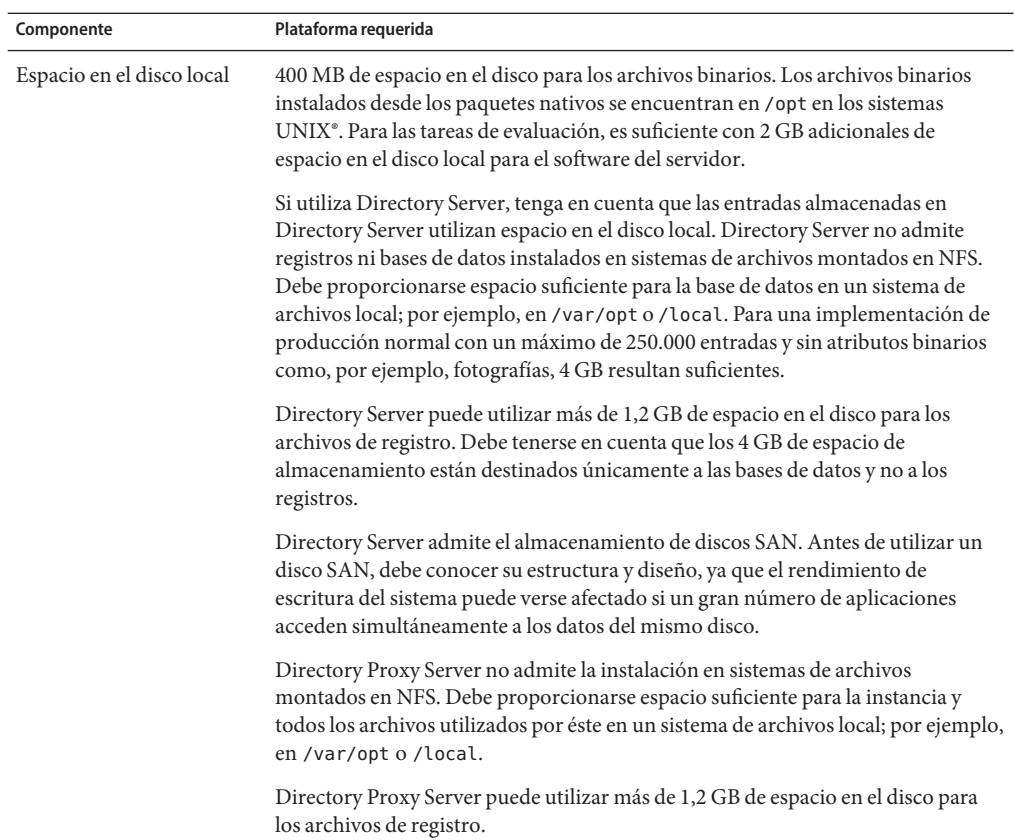

# **Requisitos de hardware de Identity Synchronization paraWindows**

El software de Identity Synchronization para Windows presenta los siguientes requisitos de hardware.

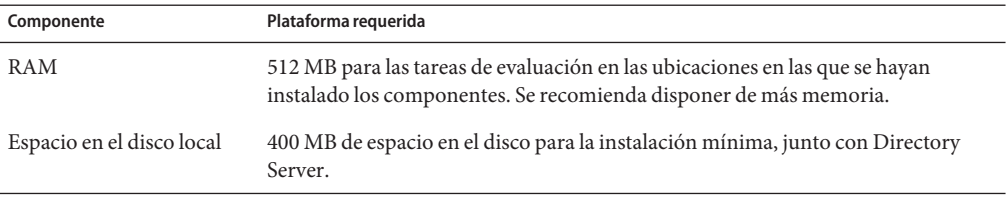

# <span id="page-32-0"></span>**Requisitos del sistema operativo**

En esta sección, se indican los sistemas operativos, los parches y los paquetes de servicios necesarios para usar los productos del componente Directory Server Enterprise Edition.

### **Requisitos del sistema operativo de Directory Server Enterprise Edition**

El software de Directory Server Enterprise Edition se valida con instalaciones completas de los sistemas operativos enumerados aquí y no con instalaciones"centrales","de usuario final" o "base" reducidas. Determinados sistemas operativos requieren parches o paquetes de servicios adicionales, como se indica en la siguiente tabla.

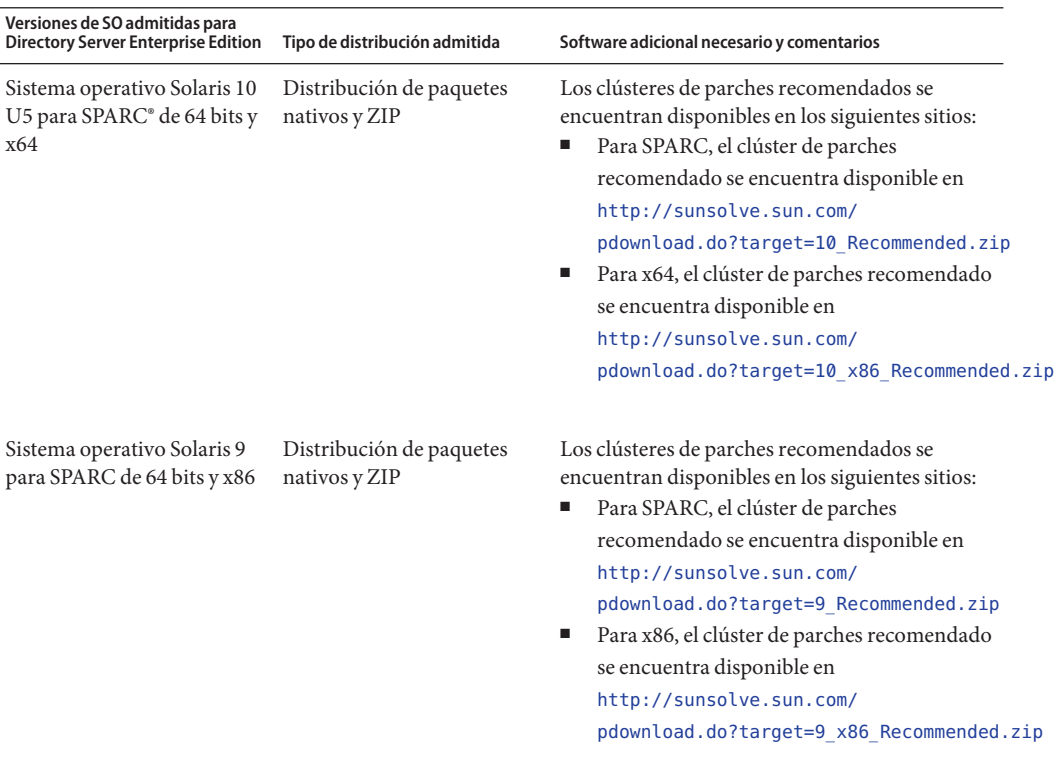

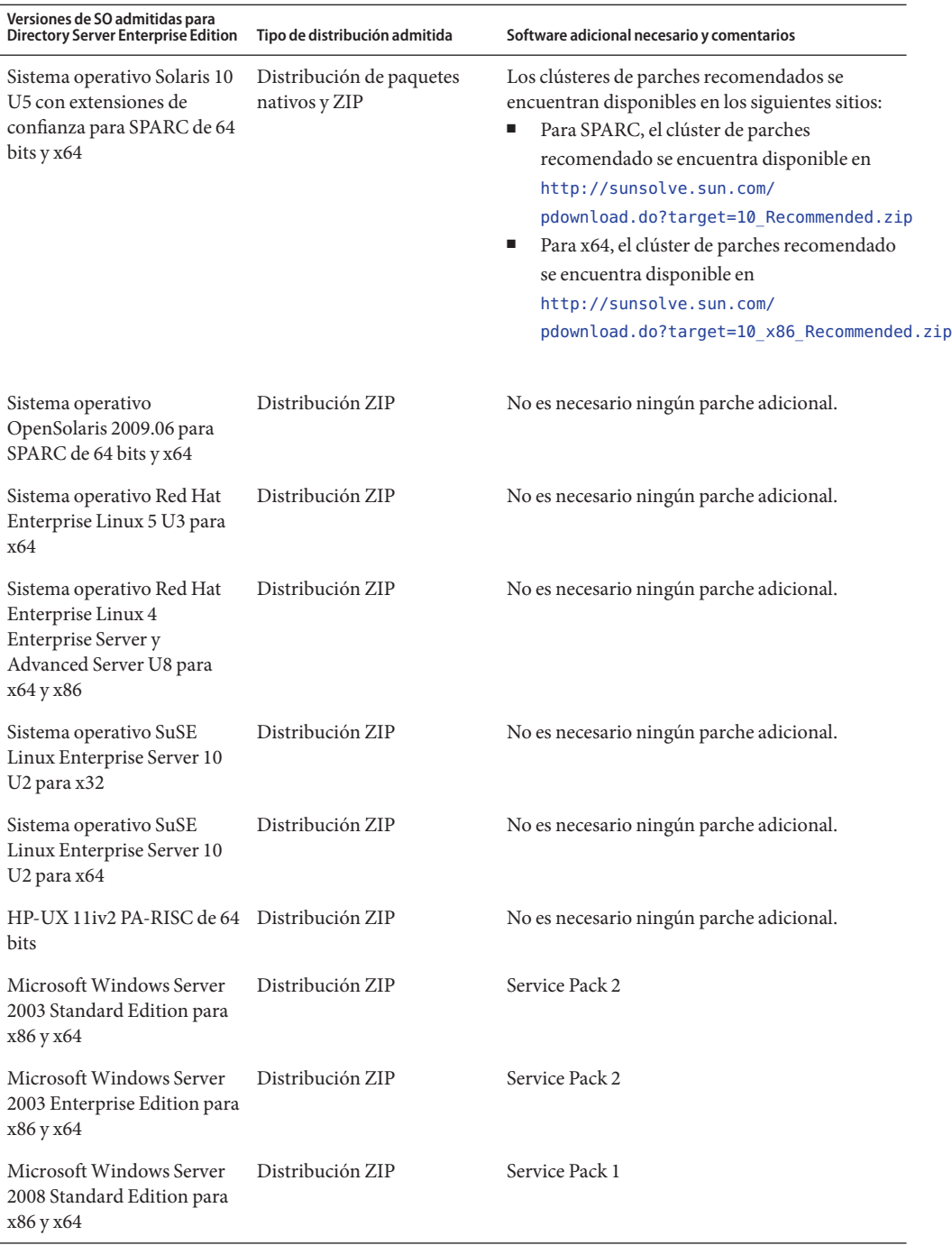

<span id="page-34-0"></span>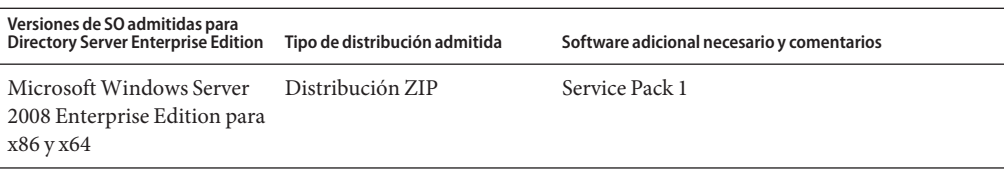

- En todas las versiones de Microsoft Windows, Directory Server y Directory Proxy Server, ejecute el sistema sólo en el modo de 32 bits. Además, el tipo de sistema de archivos debe ser NTFS.
- La versión de 32 bits de Directory Server Enterprise Edition 7.0 no se admite en las plataformas de 64 bits, a excepción de Microsoft Windows.
- Si se lanza una actualización o un paquete de servicios nuevo, Directory Server Enterprise Edition 7.0 lo admitirá.

Tenga en cuenta que, en las instalaciones de SUSE Linux Enterprise Server, es necesario restablecer varias variables de entorno de Java. Consulte la *[Sun Directory Server Enterprise](http://docs.sun.com/doc/820-4807) [Edition 7.0 Installation Guide](http://docs.sun.com/doc/820-4807)* para obtener más información.

Directory Server Enterprise Edition proporciona Java 1.6 y admite Java 1.5 y 1.6.

# **Requisitos del sistema operativo de Identity Synchronization paraWindows**

Los componentes de Identity Synchronization para Windows se ejecutan en las versiones de los sistemas operativos enumerados aquí. Determinados sistemas operativos requieren parches o paquetes de servicios adicionales, como se indica en las siguientes tablas.

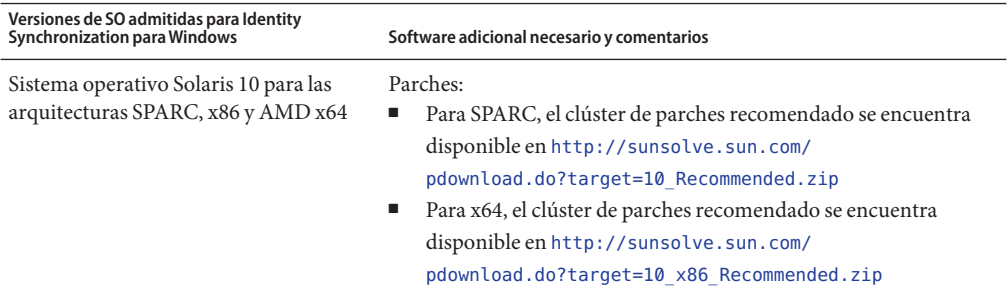

<span id="page-35-0"></span>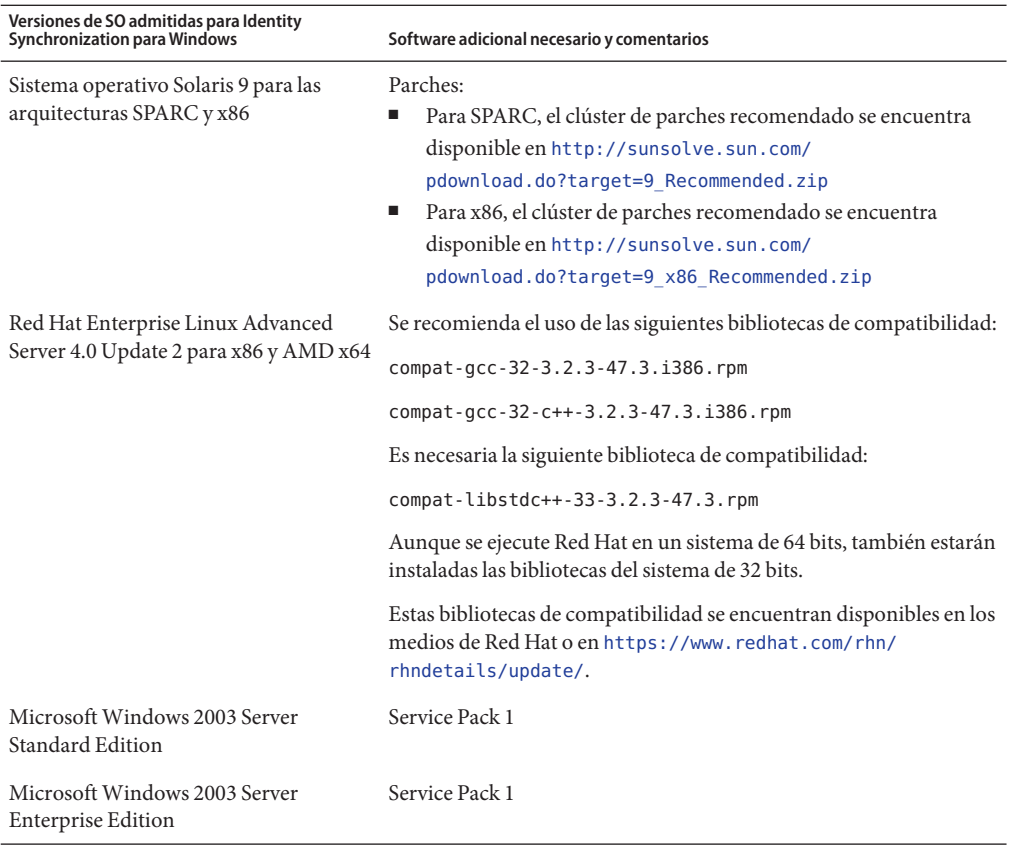

**Nota –** Identity Synchronization para Windows no se admite en los sistemas SUSE ni HP-UX.

### **Requisitos de dependencia de software**

- ["Requisitos de dependencia de software de Directory Server Enterprise Edition"](#page-36-0) [en la página 37](#page-36-0)
- ["Servidores de aplicaciones admitidos para Centro de control del servicio de directorios"](#page-36-0) [en la página 37](#page-36-0)
- ["Orígenes de datos JDBC admitidos" en la página 37](#page-36-0)
- ["Navegadores compatibles con Centro de control del servicio de directorios" en la página 38](#page-37-0)
- ["Requisitos de los complementos de Identity Synchronization para Windows y Directory](#page-37-0) [Server en un entorno de servidor de seguridad" en la página 38](#page-37-0)
- ["Requisitos de dependencia de software de Identity Synchronization para Windows"](#page-38-0) [en la página 39](#page-38-0)
■ ["Requisitos de Identity Synchronization para Windows en un entorno de servidor de](#page-38-0) [seguridad" en la página 39](#page-38-0)

# **Requisitos de dependencia de software de Directory Server Enterprise Edition**

A continuación se indican los principales requisitos de dependencia de software:

- Directory Server utiliza la capa de servicios de seguridad de red, NSS, para los algoritmos criptográficos. NSS se ha validado para su uso con la estructura criptográfica de Sun proporcionada en los sistemas Solaris 10, que admite los dispositivos de aceleración criptográfica.
- En los sistemas Microsoft Windows, debe inhabilitar el bloqueador de ventanas emergentes para que Centro de control del servicio de directorios funcione correctamente.
- Directory Proxy Server funcionará con cualquier servidor de directorios compatible con LDAPv3, aunque sólo se haya probado con Sun Directory Server.
- En Solaris 10, se ha desaprobado el uso de rc.scripts, por lo que no se admiten comandos como dsadm autostart. En su lugar, utilice la utilidad de administración de servicios (SMF) de Solaris 10 para administrar estos tipos de solicitudes. Por ejemplo, dsadm enable-service. Para obtener más información sobre SMF, consulte la documentación del sistema operativo Solaris.

### **Servidores de aplicaciones admitidos para Centro de control del servicio de directorios**

Centro de control del servicio de directorios admite los siguientes servidores de aplicaciones:

- Sun Java System Application Server 9.1
- GlassFish 2.1
- Tomcat  $5.5 y 6.0$
- Sun Java System Web Server 7.0
- BEA WebLogic Server 10.0

Para obtener más información, consulte el [Apéndice A, "Deploying DSCC WAR File With](http://docs.sun.com/doc/820-4807/deploy-war?a=view) Supported Application Servers" de *[Sun Directory Server Enterprise Edition 7.0 Installation](http://docs.sun.com/doc/820-4807/deploy-war?a=view) [Guide](http://docs.sun.com/doc/820-4807/deploy-war?a=view)*.

### **Orígenes de datos JDBC admitidos**

Se ha validado el uso de Directory Proxy Server con los siguientes orígenes de datos JDBC para la virtualización mediante los controladores indicados a continuación. No obstante, Directory Proxy Server funciona con todos los controladores compatibles con JDBC 3.

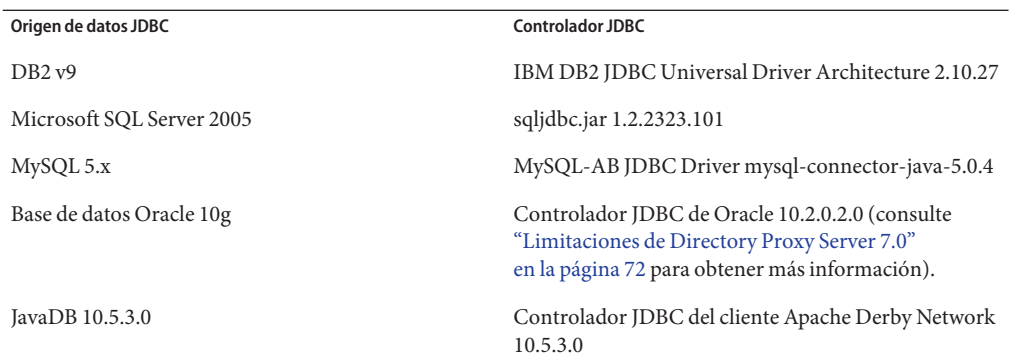

### **Navegadores compatibles con Centro de control del servicio de directorios**

En la siguiente tabla, se muestran los navegadores compatibles con cada sistema operativo que admite Centro de control del servicio de directorios.

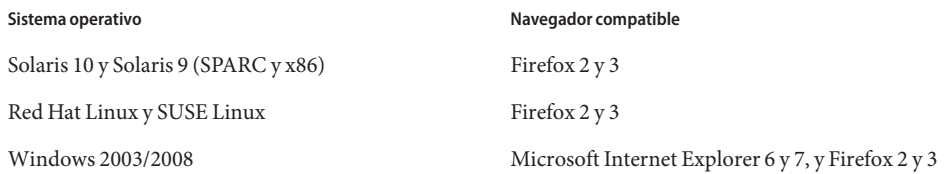

# **Requisitos de los complementos de Identity Synchronization paraWindows y Directory Server en un entorno de servidor de seguridad**

Cada complemento de Directory Server debe acceder al puerto del servidor que se seleccionó al instalar el conector de Directory Server. Los complementos que se ejecuten en las réplicas principales de Directory Server deben poder conectarse al puerto LDAP 389 o el puerto LDAPS 636 de Active Directory'. Los complementos que se ejecuten en otras réplicas principales de Directory Server deben poder acceder a los puertos principales LDAP y LDAPS de Directory Server.

# <span id="page-38-0"></span>**Requisitos de dependencia de software de Identity Synchronization paraWindows**

Antes de poder instalar Identity Synchronization para Windows, debe instalar como requisito previo los componentes de software de Sun Java System, incluidos JRE y Message Queue.

No se proporciona ningún JRE con Identity Synchronization para Windows.

El programa de instalación de Identity Synchronization para Windows requiere J2SE o JRE 1.5.0\_09.

■ El paquete Identity Synchronization para Windows de esta versión incluye Cola de mensajes 3.6 con una licencia restringida en el contexto de Directory Server Enterprise Edition.

Al instalar Identity Synchronization para Windows, debe especificar la ruta a la versión de Cola de mensajes que se utilizará. El programa de instalación de Identity Synchronization para Windows instala a continuación el agente necesario en Cola de mensajes a fin de que Identity Synchronization para Windows pueda utilizar Cola de mensajes para la sincronización.

*En los sistemas Windows, Identity Synchronization para Windows admite sólo Cola de mensajes 3.6.* Por lo tanto, instale la instancia de Cola de mensajes 3.6 incluida en el paquete Identity Synchronization para Windows.

Sin embargo, Cola de mensajes 3.7 se instala como componente compartido de Java Enterprise System. Por lo tanto, en los sistemas Windows, puede que se instalen de forma predeterminada tanto Cola de mensajes 3.6 como Cola de mensajes 3.7. Si instala los componentes de Java Enterprise System, junto con Identity Synchronization para Windows, en un sistema Windows, asegúrese de que no se haya seleccionado Cola de mensajes 3.7.

# **Requisitos de Identity Synchronization paraWindows en un entorno de servidor de seguridad**

Puede ejecutar Identity Synchronization para Windows en un entorno de servidor de seguridad. En las siguientes secciones, se enumeran los puertos del servidor cuyo acceso debe permitir a través del servidor de seguridad.

### **Requisitos de Message Queue**

Cola de mensajes utiliza de forma predeterminada puertos dinámicos, excepto para el asignador de puertos. Para acceder al agente de Cola de mensajes a través de un servidor de seguridad, éste debe utilizar puertos fijos para todos los servicios.

Después de instalar el componente central, debe establecer la propiedad de configuración del agente imq.<nombre del servicio>.<tipo de protocolo>.port . Debe establecer específicamente la opción imq.ssljms.tls.port. Consulte la documentación de Cola de mensajes para obtener más información.

#### **Requisitos del programa de instalación**

El programa de instalación Identity Synchronization para Windows debe poder comunicarse con la instancia de Directory Server que actúa como directorio de configuración.

- Si va a instalar un conector de Active Directory, el programa de instalación debe poder establecer comunicación con el puerto LDAP 389 de Active Directory'.
- Si va a instalar un conector o un complemento (subcomponente) de Directory Server, el programa de instalación debe poder establecer comunicación con el puerto predeterminado 389 de Directory Server.

#### **Requisitos de los componentes centrales**

La interfaz de línea de comandos y el administrador del sistema de Message Queue, deben poder acceder a la instancia de Directory Server en la que se encuentra almacenada la configuración de Identity Synchronization para Windows.

#### **Requisitos de la consola**

La consola de Identity Synchronization para Windows debe poder acceder a los siguientes componentes:

- Active Directory a través del puerto LDAP 389 o el puerto LDAPS 636
- El catálogo global de Active Directory a través del puerto LDAP 3268 o el puerto LDAPS 3269
- Cada instancia de Directory Server a través de LDAP o LDAPS
- Servidor de administración
- Cola de mensajes

#### **Requisitos del conector**

Todos los conectores deben poder comunicarse con Cola de mensajes.

Además, se deben cumplir los siguientes requisitos asociados al conector.

- El conector de Active Directory debe poder acceder al controlador de dominio de Active Directory a través del puerto LDAP 389 o el puerto LDAPS 636.
- El conector de Directory Server debe poder acceder a las instancias de Directory Server a través del puerto LDAP predeterminado 389 o el puerto LDAPS predeterminado 636.

# **Credenciales y privilegios de instalación**

En esta sección, se describen las credenciales o los privilegios necesarios para la instalación de productos del componente Directory Server Enterprise Edition.

- "Privilegios de Directory Server Enterprise Edition" en la página 41
- "Credenciales y privilegios de instalación de Identity Synchronization para Windows" en la página 41

# **Privilegios de Directory Server Enterprise Edition**

Al instalar Directory Server Enterprise Edition desde una distribución de paquetes nativos en los sistemas Solaris, debe realizar la instalación como root.

Puede instalar Directory Server Enterprise Edition desde la distribución ZIP sin privilegios especiales. Consulte la *[Sun Directory Server Enterprise Edition 7.0 Installation Guide](http://docs.sun.com/doc/820-4807)* para obtener más información.

# **Credenciales y privilegios de instalación de Identity Synchronization paraWindows**

Al instalar Identity Synchronization para Windows, debe proporcionar las credenciales para los siguientes componentes.

- La instancia de Directory Server de configuración
- La instancia de Directory Server que se va a sincronizar
- Active Directory

Para obtener más información, consulte el [Capítulo 3, "Installing Core" de](http://docs.sun.com/doc/821-0422/aardi?a=view) *Sun Java System [Identity Synchronization for Windows 6.0 Installation and Configuration Guide](http://docs.sun.com/doc/821-0422/aardi?a=view)*.

Además, debe disponer de los siguientes privilegios para instalar Identity Synchronization para Windows.

- En los sistemas Solaris y Red Hat, debe realizar la instalación como root .
- En los sistemas Windows, debe realizar la instalación como administrador.

**Nota –** Al introducir las contraseñas con el programa de instalación basado en texto, éste oculta automáticamente las contraseñas para que no se muestren de nuevo. El programa de instalación basado en texto sólo es compatible con los sistemas Solaris y Red Hat.

### **Notas acerca de la instalación de Identity Synchronization para Windows**

Antes de instalar nuevos bits de Identity Synchronization para Windows, asegúrese de leer el Capítulo 2, "Preparing for Installation" de *[Sun Java System Identity Synchronization for](http://docs.sun.com/doc/821-0422/aarbv?a=view) [Windows 6.0 Installation and Configuration Guide](http://docs.sun.com/doc/821-0422/aarbv?a=view)*.

#### **Uso deWindows 2003 Server y Identity Synchronization paraWindows**

En Windows 2003 Server, la directiva de contraseñas predeterminada aplica reglas de contraseñas estrictas a diferencia del comportamiento de la directiva de contraseñas predeterminada de Windows 2000.

#### **CAPÍTULO 4** 4

# Errores solucionados y problemas conocidos de Directory Server

Este capítulo contiene información importante específica de cada producto disponible en el momento del lanzamiento de Directory Server.

En este capítulo, se incluyen las siguientes secciones:

- "Errores solucionados en Directory Server 7.0" en la página 43
- ["Limitaciones y problemas conocidos de Directory Server" en la página 50](#page-49-0)

### **Errores solucionados en Directory Server 7.0**

En esta sección, se enumeran los errores solucionados desde la última versión de Directory Server.

**TABLA 4–1** Errores solucionados en Directory Server 7.0

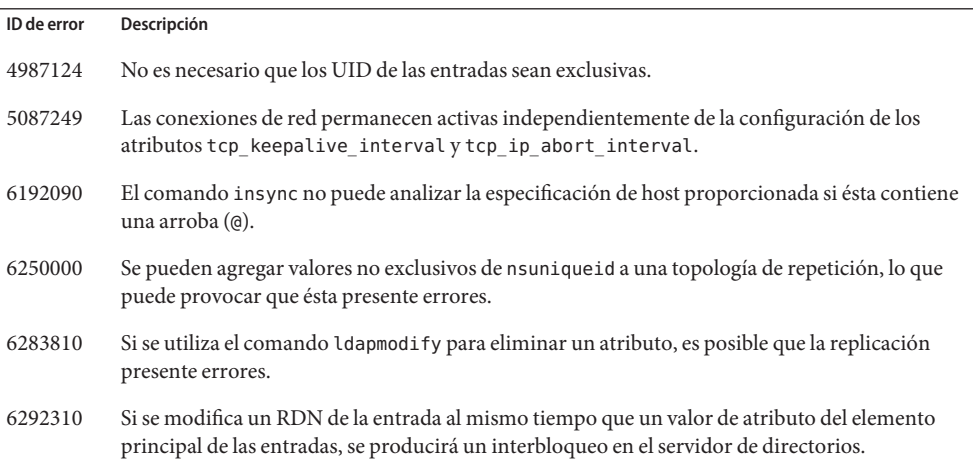

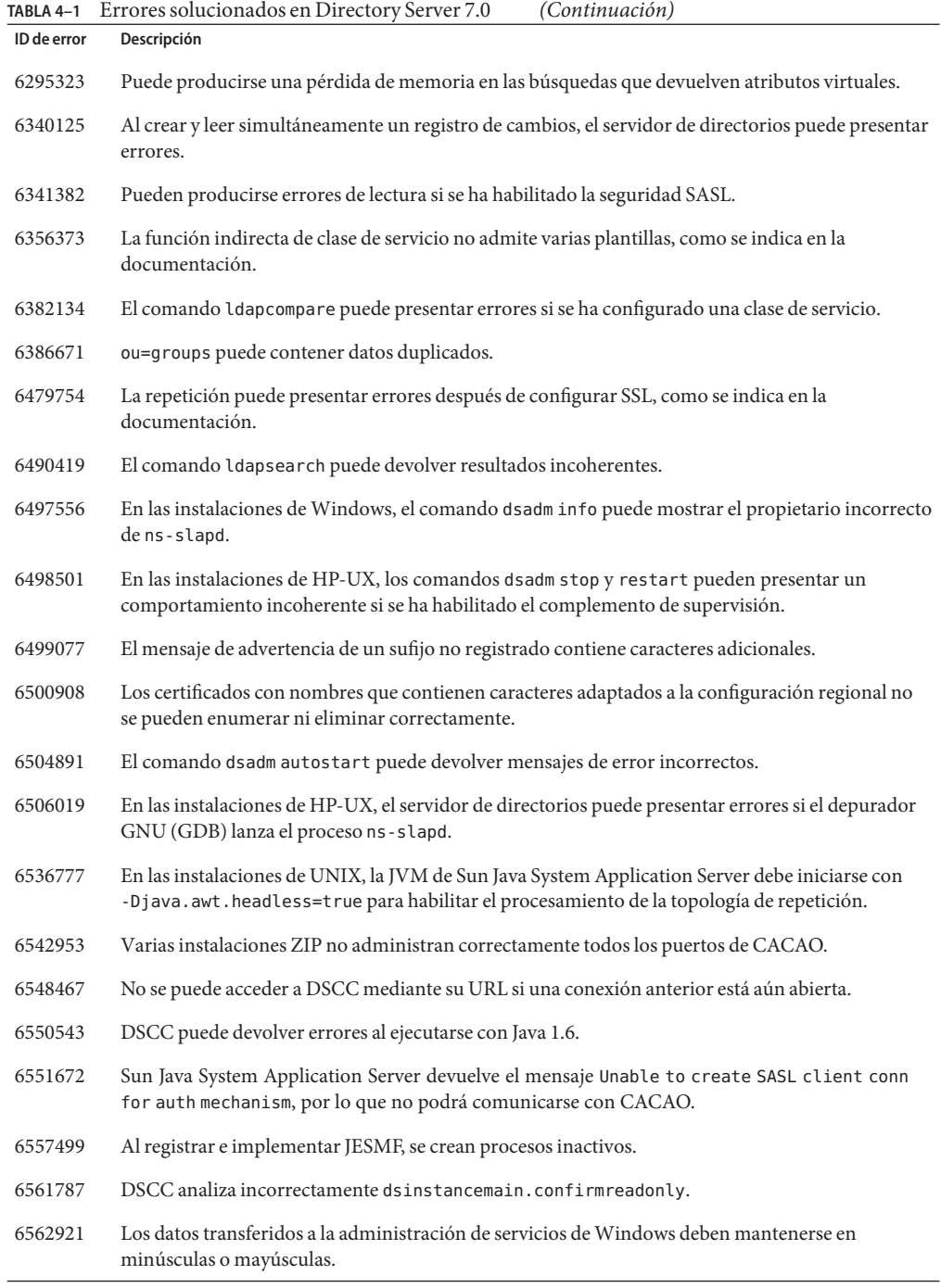

| TABLA 4-1   | Errores solucionados en Directory Server 7.0<br>(Continuación)                                                                                               |
|-------------|----------------------------------------------------------------------------------------------------|
| ID de error | Descripción                                                                                                    |
| 6572853     | El supervisor de estadísticas de la clase de servicio proporciona resultados incorrectos.                                                                    |
| 6579286     | En las instalaciones de Windows, el comando ds repair presenta errores debido a que falta un<br>directorio en la variable de entorno PATH.                   |
| 6579820     | En las instalaciones de Windows, el comando pl check presenta errores.                                                                                       |
| 6582585     | DSCC no puede acceder a los archivos de registro si la ruta de la instancia contiene caracteres<br>multibyte.                                                |
| 6586725     | Se produce una pérdida de memoria en la repetición de varias réplicas principales a través de SSL.                                                           |
| 6593775     | DSCC no muestra todos los sufijos.                                                                                                    |
| 6594285     | DSCC no admite RBAC.                                                                                                    |
| 6617936     | Si el comando replois cencuentra un error al conectarse a una réplica a través de SSL, sus<br>credenciales no se administrarán correctamente.                |
| 6620846     | El comando replois con debería solicitar el nombre de host y el número de puerto en el modo<br>interactivo.                                                  |
| 6620851     | En el modo interactivo, el comando replotisc no debería solicitar réplicas que no permitan la<br>conexión.                                                   |
| 6634048     | El uso externo del complemento de contraseña reversible puede provocar errores en la repetición.                                                             |
| 6640806     | La reindexación tarda demasiado tiempo en completarse.                                                                                                    |
| 6641259     | DSCC muestra un mensaje que describe de forma incorrecta la ficha Configuración de repetición.                                                               |
| 6642364     | Algunas actualizaciones de la directiva de contraseñas aparecen en los registros de auditoría<br>repetidos, pero no en el registro de auditoría local.       |
| 6644137     | DSCC muestra un mensaje que describe incorrectamente la función para ascender o degradar un<br>sufijo.                                                       |
| 6644368     | El comando replotisc no puede comparar correctamente los nombres de host.                                                                                    |
| 6645742     | La repetición entre servidores de diferentes versiones se detiene tras un error de inicio de sesión<br>de un usuario conocido con una contraseña incorrecta. |
| 6646794     | El asistente para ACI de DSCC genera ACI no válidas cuando se seleccionan varios valores de<br>targetattr.                                                   |
| 6650039     | Una réplica principal puede presentar errores cuando se detiene con normalidad la repetición.                                                                |
| 6651645     | Las contraseñas no se pueden cambiar mediante una autorización de proxy si se ha establecido<br>pwdReset en true (verdadero).                                |
| 6659728     | Es posible que el rendimiento se vea reducido si se ha habilitado el registro de acceso.                                                                     |

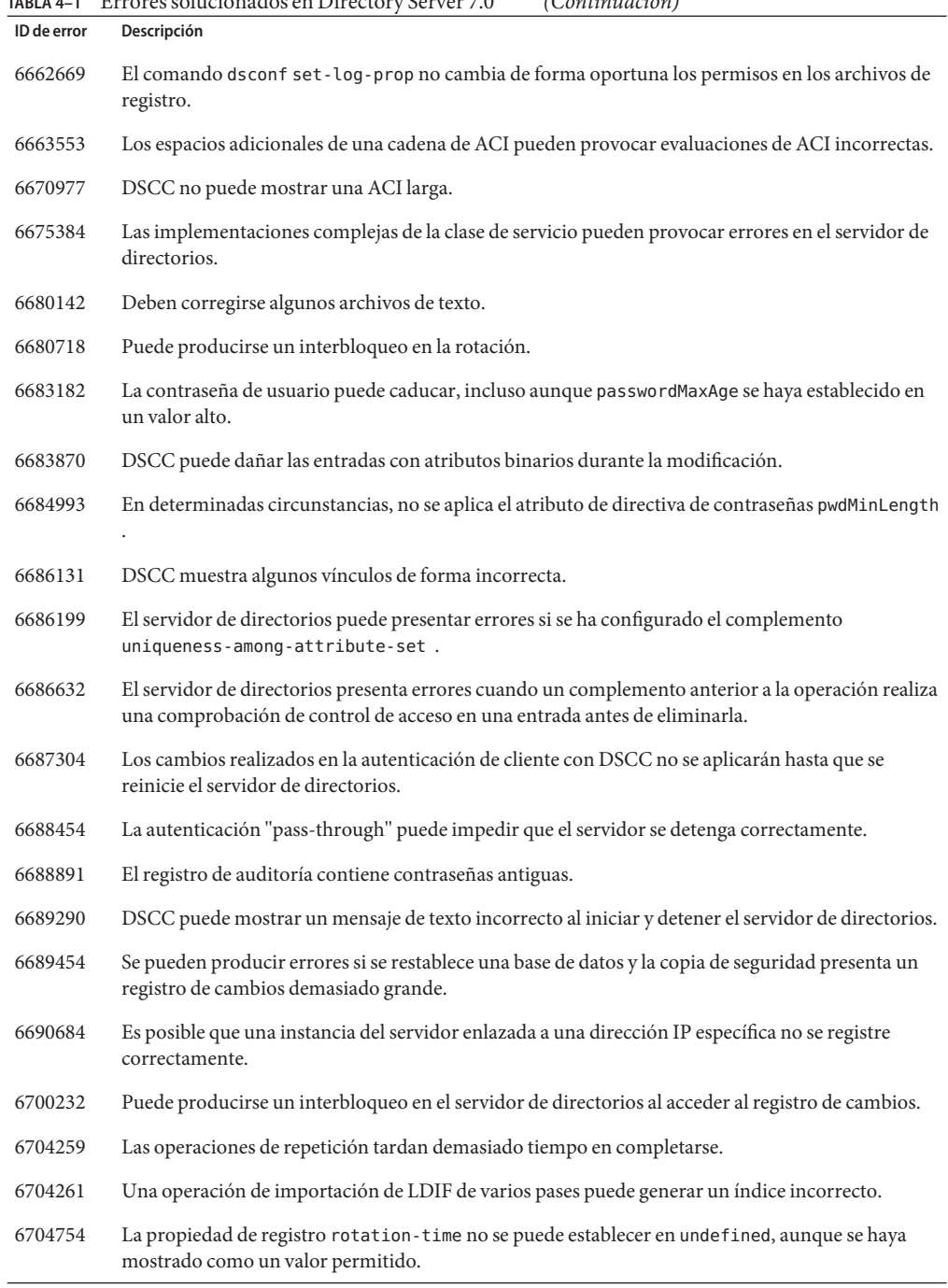

#### **TABLA 4–1** Errores solucionados en Directory Server 7.0 *(Continuación)*

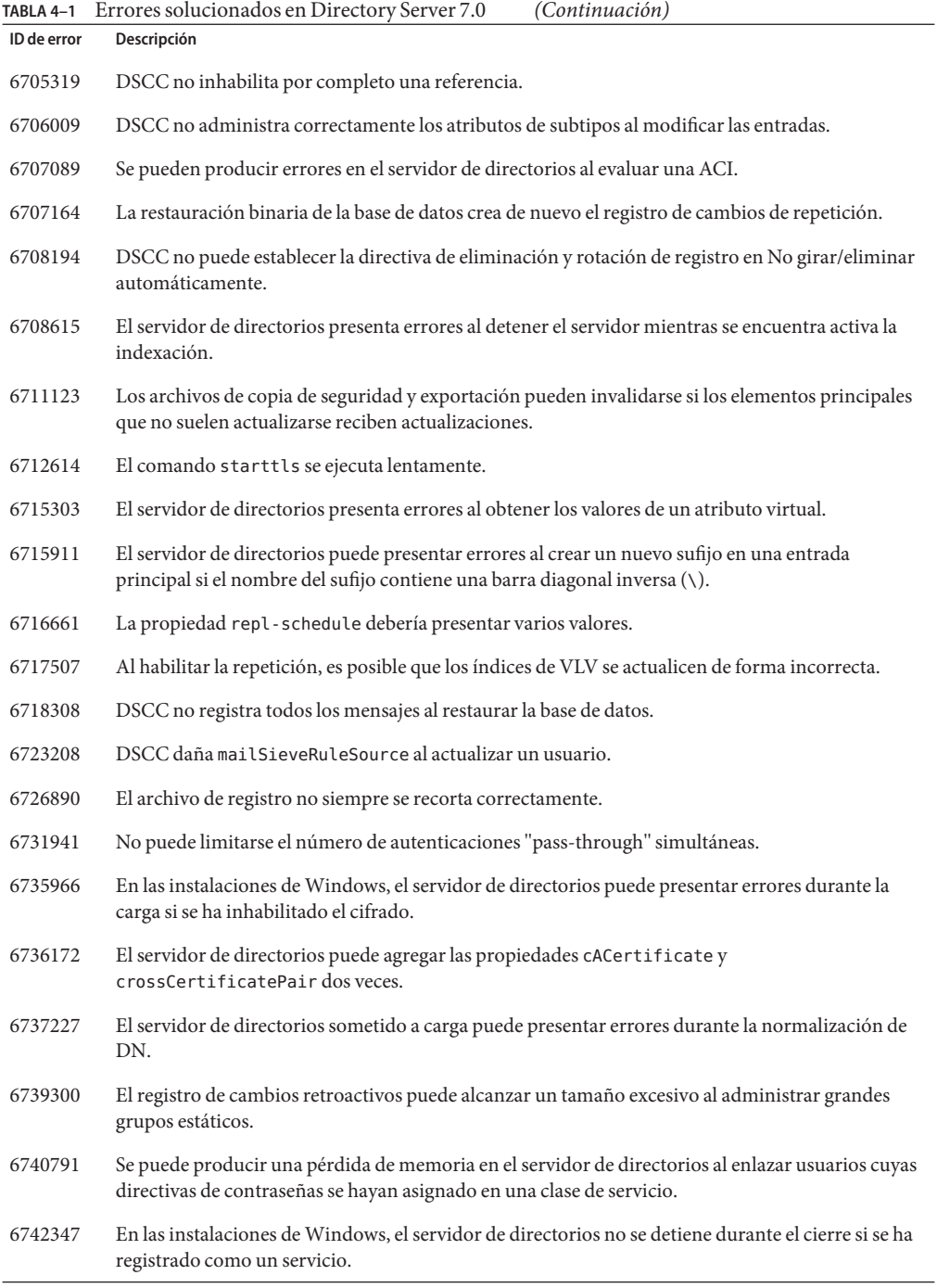

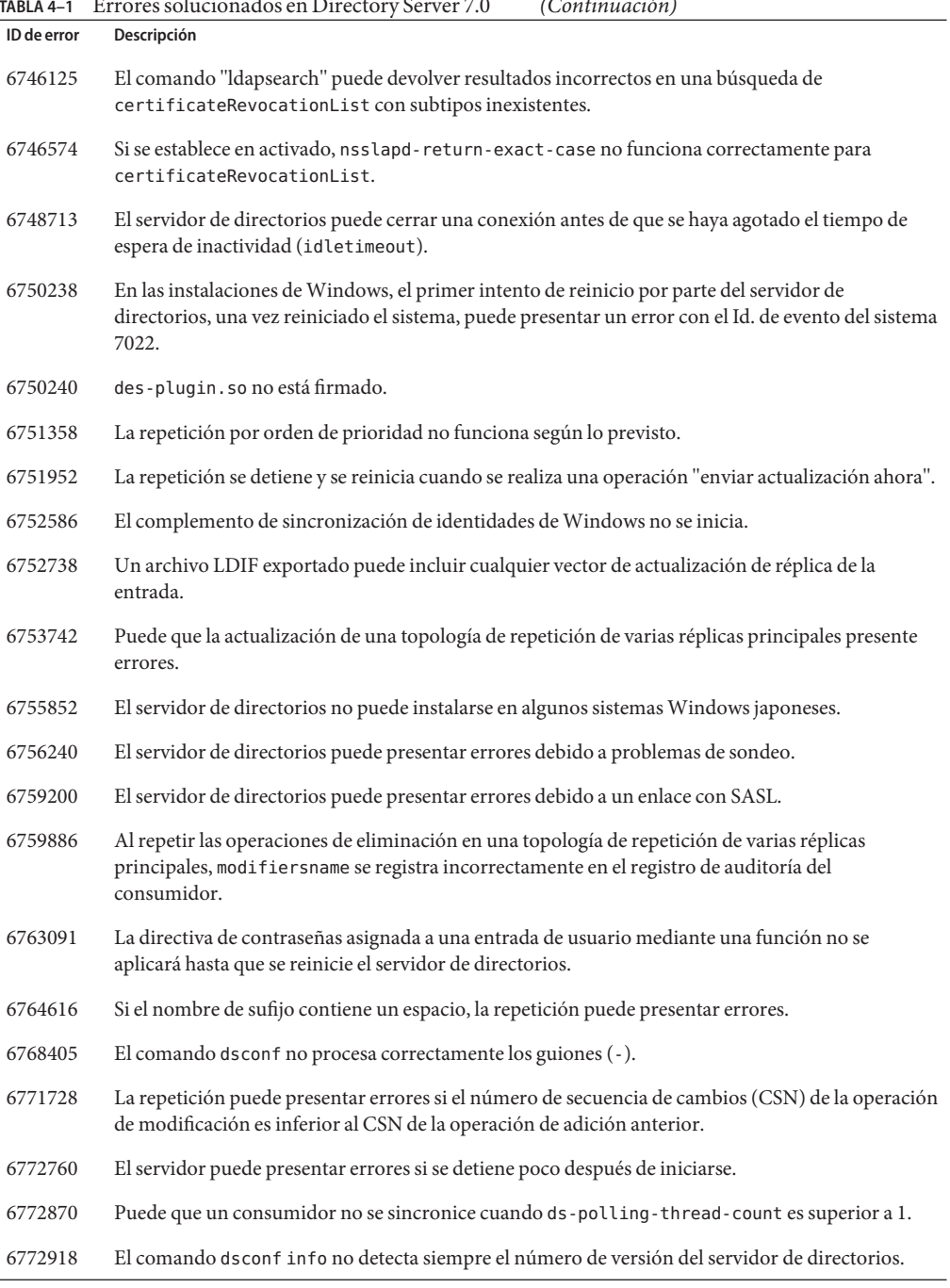

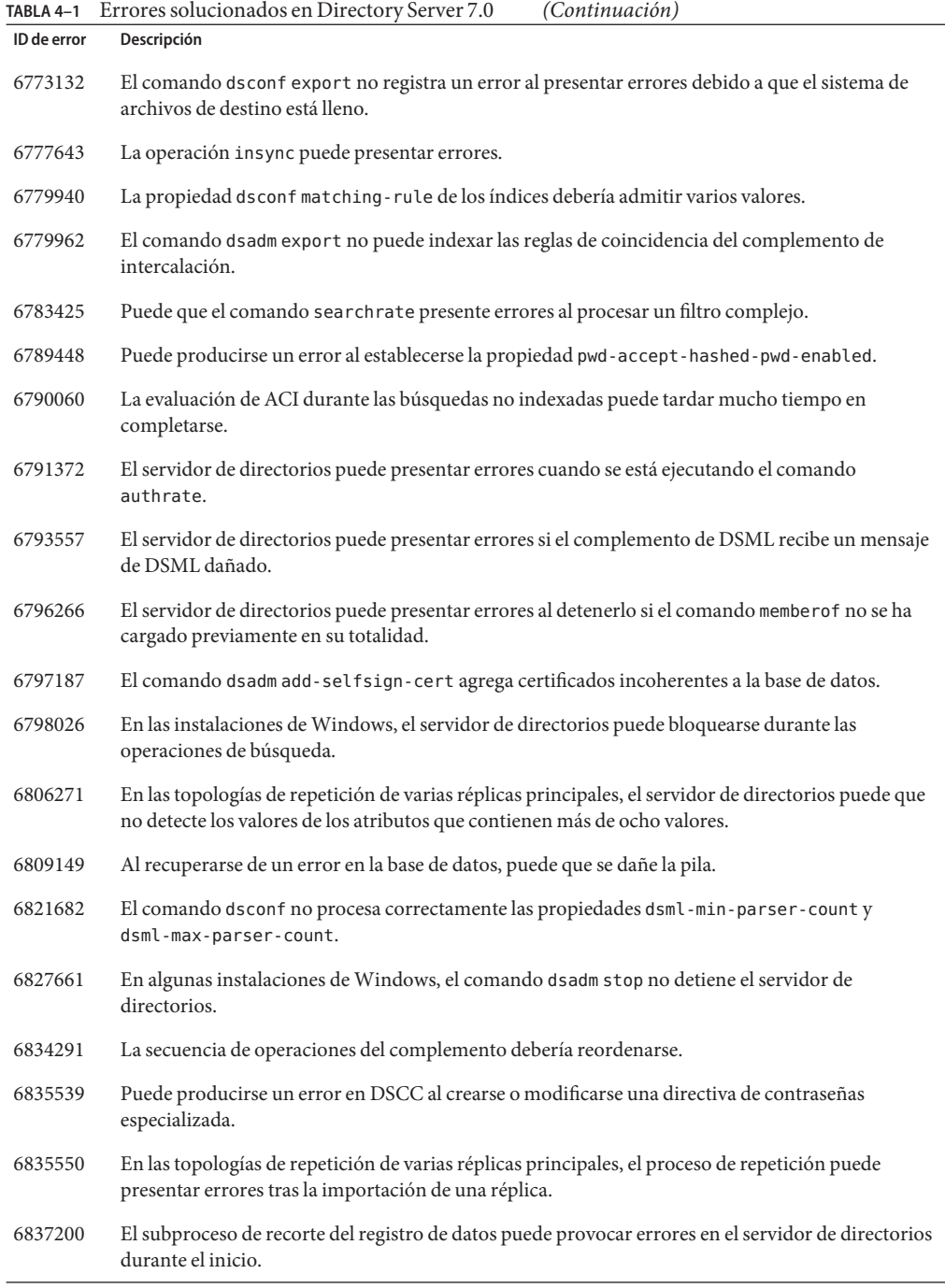

<span id="page-49-0"></span>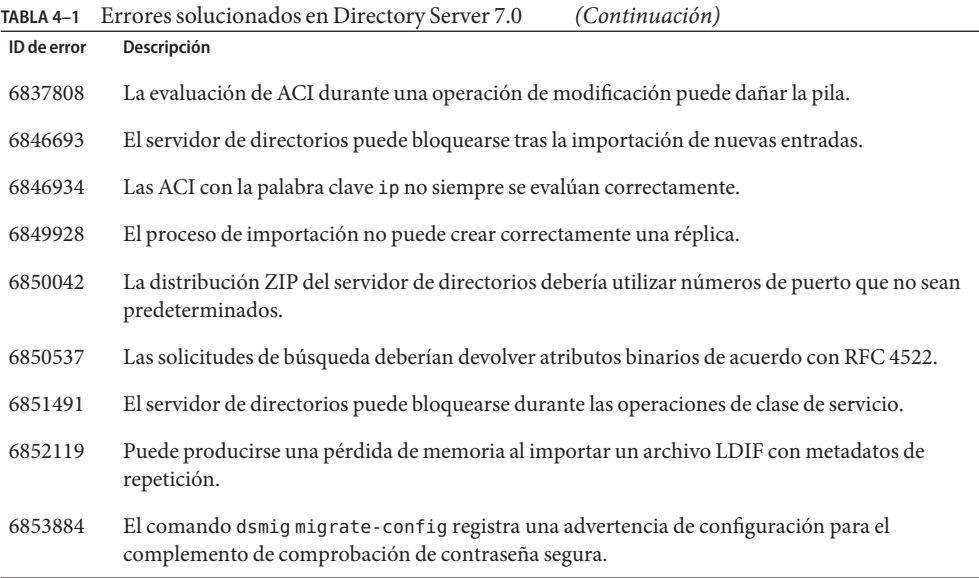

### **Limitaciones y problemas conocidos de Directory Server**

En esta sección, se muestran las limitaciones y los problemas conocidos en el momento del lanzamiento.

### **Limitaciones de Directory Server 7.0**

No cambie los permisos de archivos manualmente.

En algunos casos, los cambios realizados en los permisos de archivos del producto Directory Server Enterprise Edition instalado pueden impedir el correcto funcionamiento del software. Cambie sólo los permisos de archivos siguiendo las instrucciones de la documentación del producto o del servicio de asistencia técnica de Sun.

Para solucionar esta limitación, instale los productos y cree las instancias del servidor como un usuario con los permisos de usuario y grupo adecuados.

No repita el sufijo cn=changelog.

Aunque nada le impide configurar la repetición del sufijo cn=changelog, esto podría interferir en el proceso de repetición. No repita el sufijo cn=changelog. El complemento de registro de cambios retroactivos crea el sufijo cn=changelog.

Se carga la biblioteca SASL incorrecta cuando LD\_LIBRARY\_PATH contiene /usr/lib. Si LD\_LIBRARY\_PATH contiene /usr/lib, se utilizará la biblioteca SASL incorrecta, lo que provocará errores en el comando dsadm tras la instalación.

Utilice la operación de sustitución de LDAP para cambiar los atributos cn=config. Una operación de modificación de LDAP en cn=config sólo puede utilizar la operación secundaria de sustitución. Se rechazará cualquier intento de agregar o eliminar un atributo con el mensaje DSA is unwilling to perform (DSA no dispuesto a funcionar), error 53. Aunque Directory Server 5 aceptaba la adición o eliminación de un atributo o un valor de atributo, la actualización al archivo dse.ldif se aplicó sin ninguna validación de valores, por lo que el estado interno de DSA no se actualizó hasta que se detuvo e inició esta aplicación:

**Nota –** Se ha desaprobado el uso de la interfaz de configuración cn=config. En su lugar, utilice el comando dsconf siempre que sea posible.

Para solucionar esta limitación, la operación secundaria de sustitución de la operación de modificación de LDAP se puede sustituir por la operación secundaria de adición o eliminación. No se perderá ninguna funcionalidad. Además, después del cambio, el estado de la configuración de DSA será más predecible.

En los sistemas Windows, Directory Server no permite de forma predeterminada el protocolo TLS de inicio.

Este problema sólo afecta a las instancias del servidor en los sistemas Windows y se debe al rendimiento de los sistemas Windows al utilizar TLS de inicio.

Para solucionar este problema, utilice la opción -P con el comando dsconf para establecer directamente una conexión mediante el puerto SSL. Si la conexión de red ya está protegida, pruebe a utilizar la opción -e con el comando dsconf. Esta opción le permite conectarse al puerto estándar sin solicitar una conexión segura.

Los vectores de actualización de la repetición pueden hacer referencia a servidores retirados. Después de suprimir una instancia de Directory Server repetida de una topología de repetición, los vectores de actualización de la repetición puede seguir conservando referencia a esa instancia. Por lo tanto, es posible que existan referencias a instancias que ya no existen.

El contenedor de agentes común no se inicia durante el arranque.

Para solucionar este problema al realizar la instalación desde paquetes nativos, utilice el comando cacaoadm enable como root.

Para solucionar este problema en Windows, seleccione Iniciar sesión en las propiedades del servicio de contenedor de agentes común, introduzca la contraseña del usuario que ejecuta el servicio y pulse Aplicar. Si aún no ha configurado esta opción, recibirá un mensaje en el que se indica que al user name se le ha otorgado el derecho "Iniciar sesión como servicio".

max-thread-per-connection-count no resulta de utilidad en los sistemas Windows. Las propiedades de configuración de Directory Server max-thread-per-connection-count y ds-polling-thread-count no se aplican en los sistemas Windows.

La consola no admite el inicio de sesión de administración en Windows XP. La consola no permite que el administrador inicie una sesión en un servidor con Windows XP.

Para solucionar este problema, la cuenta de invitado debe inhabilitarse y la clave del registro HKEY\_LOCAL\_MACHINE\SYSTEM\CurrentControlSet\Control\Lsa\ForceGuest debe establecerse en 0.

Cambio de configuraciones de índices sobre la marcha.

Si se cambia la configuración de índice de un atributo, todas las búsquedas que incluyan ese atributo como filtro se considerarán como no indexadas. Para garantizar el correcto procesamiento de las búsquedas que incluyan ese atributo, utilice el comando dsadm reindex o dsconf reindex para volver a generar los índices existentes cada vez que se modifique la configuración de índice de un atributo. Consulte el [Capítulo 12, "Directory](http://docs.sun.com/doc/820-4809/bcatq?a=view) Server Indexing" de *[Sun Directory Server Enterprise Edition 7.0 Administration Guide](http://docs.sun.com/doc/820-4809/bcatq?a=view)* para obtener más información.

No se aplica el número de conexiones y operaciones en los servidores PTA. El número máximo de conexiones (maxconns) y de operaciones (maxops) no se aplica en los servidores PTA.

Si se realiza la instalación con una distribución ZIP, Directory Server utiliza el puerto 21162 como valor predeterminado de la estructura de agentes común (CACAO).

El puerto predeterminado de la estructura de agentes común (CACAO) es el 11162. Si se realiza la instalación con una distribución nativa, Directory Server utiliza este puerto predeterminado. Sin embargo, al realizar la instalación con la distribución ZIP, Directory Server utiliza de forma predeterminada el puerto 21162. Asegúrese de especificar el número de puerto correcto al crear o registrar una instancia del servidor con DSCC.

### **Problemas conocidos de Directory Server 7.0**

En esta sección, se muestran los problemas detectados en el momento del lanzamiento de Directory Server 7.0.

- 2113177 Se ha detectado que Directory Server se bloquea al detener el servidor mientras se está realizando una operación de copia de seguridad, restauración, creación de índices o exportación en línea.
- 2129151 Directory Server se bloquea al ejecutar el comando stop-slapd .
- 2133169 Al importar entradas de LDIF, Directory Server no genera los atributos createTimeStamp y modifyTimeStamp.

La importación de LDIF se ha optimizado para acelerar el proceso. Durante la importación, no se generan estos atributos. Para solucionar esta limitación,

agregue las entradas en lugar de importarlas. También puede procesar previamente el archivo LDIF para agregar los atributos antes de realizar la importación.

- 4979319 Algunos mensajes de error de Directory Server hacen referencia a una guía inexistente denominada *Guía de errores de la base de datos*. Si no comprende el significado de un mensaje de error que no se incluye en la documentación, póngase en contacto con el servicio de asistencia técnica de Sun.
- 6401484 El comando dsconf accord-repl-agmt no puede alinear las propiedades de autenticación del acuerdo de repetición si se ha utilizado la autenticación de cliente SSL en el sufijo de destino.

Para solucionar este problema, guarde el certificado del proveedor en la configuración del consumidor mediante los siguientes pasos: Los comandos de ejemplos se basan en dos instancias ubicadas en el mismo host.

1. Exporte el certificado a un archivo.

En el siguiente ejemplo, se muestra cómo realizar la exportación en los servidores ubicados en /local/supplier y /local/consumer.

```
$ dsadm show-cert -F der -o /tmp/supplier-cert.txt \
 /local/supplier defaultCert
$ dsadm show-cert -F der -o /tmp/consumer-cert.txt \
 /local/consumer defaultCert
```
2. Intercambie los certificados del cliente y el proveedor.

En el siguiente ejemplo, se muestra cómo realizar el intercambio en los servidores ubicados en /local/supplier y /local/consumer.

- \$ dsadm add-cert --ca /local/consumer supplierCert \ /tmp/supplier-cert.txt
- \$ dsadm add-cert --ca /local/supplier consumerCert \ /tmp/consumer-cert.txt
- 3. Agregue la entrada del cliente SSL en el consumidor, incluido el certificado supplierCert del atributo usercertificate;binary, con el DN de asunto (subjectDN) adecuado.
- 4. Agregue el DN del administrador de repetición en el consumidor.

\$ dsconf set-suffix-prop *suffix-dn* repl-manager-bind-dn:*entryDN*

- 5. Actualice las reglas de /local/consumer/alias/certmap.conf.
- 6. Reinicie los dos servidores con el comando dsadm start.
- 6410741 Centro de control del servicio de directorios ordena los valores como cadenas. Por lo tanto, al realizar esta clasificación, los números de Centro de control del servicio de directorios, se ordenan como si fueran cadenas.

Un orden ascendente de 0, 20, y 100 da como resultado la lista 0, 100, 20. Un orden descendente de 0, 20, y 100 da como resultado la lista 20, 100, 0.

- 6412131 Los nombres de certificados que contienen caracteres multibyte se muestran como puntos en la salida del comando dsadm show-cert *instance-path valid-multibyte-cert-name*.
- 6416407 Directory Server no analiza correctamente los DN de destino de ACI que contengan comillas o una única coma. Las siguientes modificaciones de ejemplo provocan un error de sintaxis:

```
dn:o=mary\"red\"doe,o=example.com
changetype:modify
add:aci
aci:(target="ldap:///o=mary\"red\"doe,o=example.com")
 (targetattr="*")(version 3.0; acl "testQuotes";
allow (all) userdn ="ldap:///self";)
dn:o=Example Company\, Inc.,dc=example,dc=com
changetype:modify
add:aci
```

```
aci:(target="ldap:///o=Example Company\, Inc.,dc=example,dc=com")
 (targetattr="*")(version 3.0; acl "testComma";
 allow (all) userdn ="ldap:///self";)
```
Sin embargo, se ha detectado que los ejemplos con más de una coma separada con un espacio se analizan correctamente.

- 6428448 Se ha detectado que el comando dpconf muestra dos veces el aviso Introduzca la contraseña "cn=Directory Manager": cuando se utiliza en el modo interactivo.
- 6446318 En Windows, la autenticación SASL presenta errores por los dos motivos siguientes:
	- Se utiliza el cifrado SASL.

Para solucionar este problema provocado por el cifrado SASL, detenga el servidor, edite dse. ldif y restablezca SASL a la siguiente configuración.

```
dn: cn=SASL, cn=security, cn=config
 dssaslminssf: 0
  dssaslmaxssf: 0
```
■ La instalación se realiza mediante paquetes nativos.

Para solucionar este problema provocado por la instalación mediante paquetes nativos, establezca SASL\_PATH en *install-dir*\share\lib.

6449828 Centro de control del servicio de directorios no muestra correctamente los valores binarios de userCertificate.

6461602 dsrepair fix-entry no funciona si el origen es un desecho y el destino es una entrada (operación de eliminación no repetida).

> Para solucionar este problema, utilice el comando dsrepair delete-entry a fin de eliminar la entrada. A continuación, utilice el comando dsrepair add-entry para agregar el elemento desechado.

- 6468074 El nombre del atributo de configuración passwordRootdnMayBypassModsCheck no indica con claridad que el servidor permite ahora a cualquier administrador omitir la comprobación de sintaxis de la contraseña al modificar la contraseña de otro usuario si se ha establecido este atributo.
- 6469154 En Windows, las salidas de los comandos dsadm y dpadm , y los mensajes de ayuda no se han traducido al chino simplificado ni al tradicional.
- 6469296 Aunque Centro de control del servicio de directorios permite copiar la configuración de un servidor existente, no permite copiar la configuración del complemento.
- 6469688 En los sistemas Windows, se ha detectado que el comando dsconf no puede realizar la importación de LDIF si el nombre del archivo LDIF contiene caracteres de doble byte.

Para solucionar este problema, cambie el nombre del archivo LDIF para que no contenga ningún carácter de doble byte.

6483290 Ni Centro de control del servicio de directorios ni el comando dsconf permiten configurar la forma en que Directory Server maneja las firmas de complementos no válidas. Las firmas de complementos se comprueban de forma predeterminada, aunque no es necesario que sean válidas. Directory Server registra una advertencia cuando se detectan firmas no válidas.

> Para cambiar el comportamiento del servidor, ajuste los atributos ds-require-valid-plugin-signature y ds-verify-valid-plugin-signature en cn=config. Los valores de estos dos atributos son on (activado) u off (desactivado).

- 6485560 Centro de control del servicio de directorios no permite examinar un sufijo configurado para devolver una referencia a otro sufijo.
- 6488197 Después de la instalación y la creación de las instancias del servidor en los sistemas Windows, los permisos de archivos de las carpetas de instalación y de instancias del servidor permiten el acceso a todos los usuarios.

Para solucionar este problema, cambie los permisos de las carpetas de instalación y de instancias del servidor.

- 6488284 En la plataforma HP-UX, no se puede acceder a las páginas de comando man de Directory Server Enterprise Edition de las siguientes secciones desde la línea de comandos:
	- man5dpconf.
	- man5dsat.
	- man5dsconf.
	- man5dsoc.
	- man5dssd.

Para solucionar este problema, acceda a las páginas de comando man disponibles en *[Sun Directory Server Enterprise Edition 7.0 Man Page Reference](http://docs.sun.com/doc/820-4813)* . En esa ubicación, podrá descargar un documento PDF con todas las páginas de comando man de Directory Server Enterprise Edition.

- 6490557 Al intentar introducir una plantilla de CoS no válida, pueden producirse bloqueos en las versiones de Directory Server 6.
- 6490653 Al habilitar el modo de referencia para Directory Server utilizando Centro de control del servicio de directorios a través de Internet Explorer 6, el texto de la ventana de confirmación del modo de referencia aparece truncado.

Para solucionar este problema, utilice un navegador diferente como, por ejemplo, Mozilla.

- 6491849 Después de actualizar una réplica y transferir los servidores a nuevos sistemas, debe volver a crear los acuerdos de repetición para utilizar los nuevos nombres de host. Centro de control del servicio de directorios permite eliminar los acuerdos de repetición existentes, pero no crear nuevos acuerdos.
- 6492894 En los sistemas Red Hat, el comando dsadm autostart no garantiza siempre que las instancias del servidor se inicien durante el arranque.
- 6494997 El comando dsconf no solicita la opción dsSearchBaseDN adecuada al configurar DSML.
- 6495004 En los sistemas Windows, se ha detectado que Directory Server no puede iniciarse cuando el nombre de base de la instancia es ds.
- 6497894 El comando dsconf help-properties se ha configurado para que sólo funcione correctamente tras la creación de la instancia. Además, la lista correcta de los valores del comando dsml-client-auth-mode debería ser client-cert-first | http-basic-only | client-cert-only.
- 6500936 En la distribución de parches nativa, el calendario en miniatura utilizado para seleccionar fechas para filtrar los registros de acceso no aparece traducido correctamente al chino tradicional.

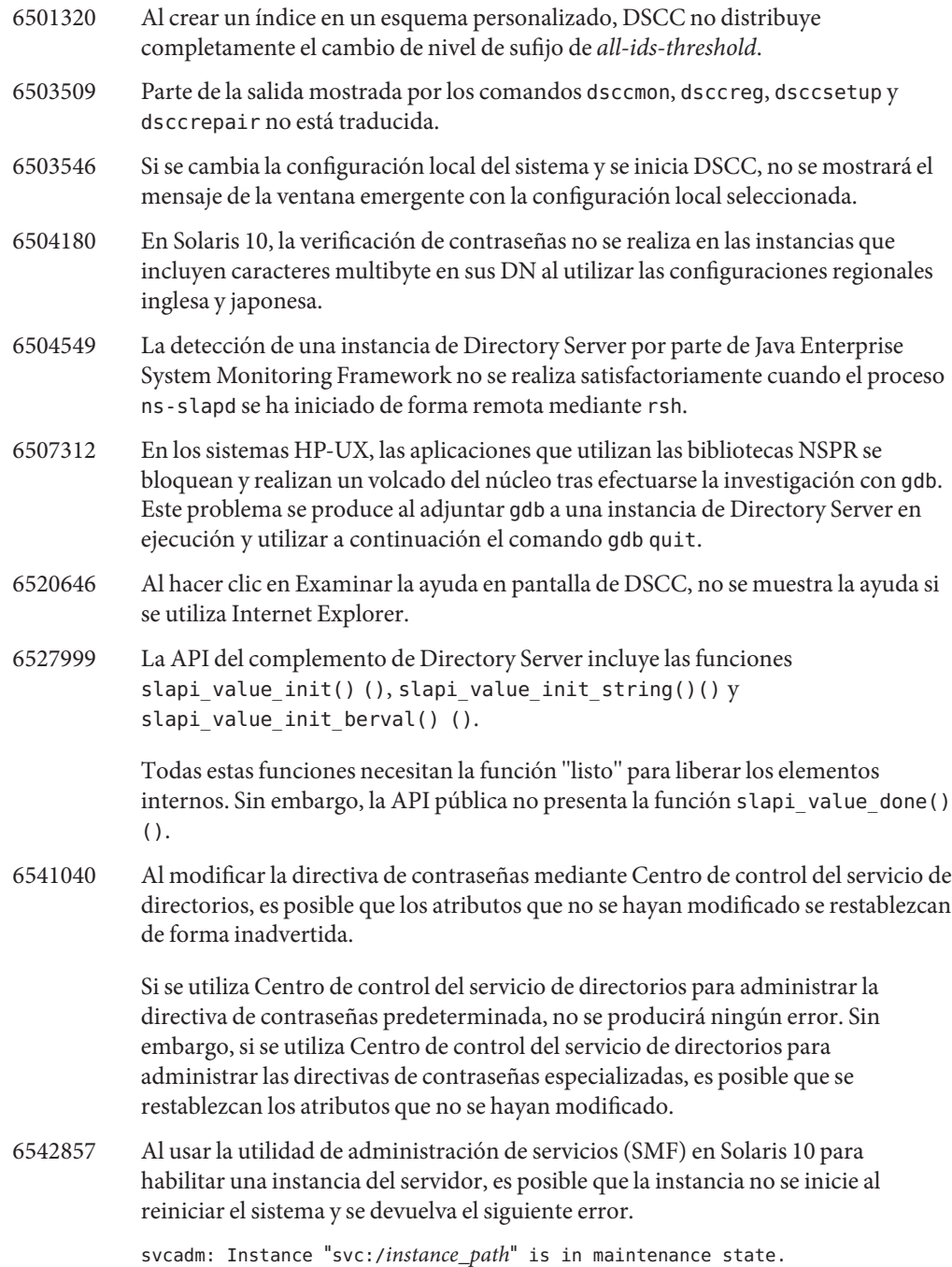

Para solucionar este problema, utilice un usuario local para crear los servidores de Directory Server y Directory Proxy Server. 6547992 En HP-UX, es posible que los comandos dsadm y dpadm no encuentren la biblioteca compartida libicudata.sl.3. Para solucionar este problema, establezca la variable SHLIB\_PATH. env SHLIB\_PATH=\${INSTALL\_DIR}/dsee6/private/lib dsadm 6550543 Es posible que se produzca un error al utilizar DSCC junto con Tomcat 5.5 y JDK 1.6. Para solucionar este problema, utilice en su lugar JDK 1.5. 6551685 dsadm autostart puede provocar errores en la autenticación LDAP al reiniciarse el sistema. Para solucionar este problema, invierta el orden de las secuencias de comandos de inicio. El orden predeterminado es /etc/rc2.d/S71ldap.client y /etc/rc2.d/S72dsee directory . 6557480 En Solaris 9 y Windows, al acceder a la ayuda en pantalla desde la consola configurada mediante un archivo de almacenamiento web (WAR), se muestra un error. 6559825 Si se modifica el número de puerto mediante DSCC en un servidor con sufijos repetidos, pueden producirse problemas al establecer el acuerdo de repetición entre los servidores. 6587801 Centro de control del servicio de directorios y el comando dsadm de las versiones 6.1 o posteriores no muestran el certificado de CA integrado de las instancias de Directory Server creadas con el comando dsadm de la versión 6.0. Para solucionar este problema: Agregue el módulo de 64 bits a la versión de 64 bits de modutil: \$ /usr/sfw/bin/64/modutil -add *"Root Certs 64bit"* \ -libfile /usr/lib/mps/64/libnssckbi.so -nocertdb \ -dbdir /*instance-path*/*alias* -dbprefix slapd- -secmod secmod.db 6630897 La salida del comando dsadm show-\*-log l no incluye las líneas correctas. Puede incluir las últimas líneas de un registro rotado anteriormente. 6630924 La salida del comando dsadm show-\*-log no se muestra correctamente cuando algunas líneas del registro contienen más de 1.024 caracteres. 6634397 En los servidores registrados en DSCC como de escucha en todas las interfaces (0.0.0.0), al intentar utilizar dsconf para modificar la dirección de escucha de los servidores, se producen errores en DSCC.

Para utilizar sólo el puerto SSL y configurar la dirección de escucha segura con Directory Server Enterprise Edition 6.3, utilice esta solución:

1. Cancele el registro del servidor desde DSCC:

dsccreg remove-server /local/*myserver*

2. Inhabilite el puerto LDAP.

dsconf set-server-prop ldap-port:disabled

3. Configure una dirección de escucha segura:

\$ dsconf set-server-prop secure-listen-address:*IPaddress*

\$ dsadm restart /local/*myserver*

- 4. Registre el servidor mediante DSCC. En el Asistente para registrar servidores, especifique la dirección IP del servidor. Esta operación no puede deshacerse.
- 6637242 Después de implementar el archivo WAR, el botón Ver topología no funciona siempre. A veces puede generarse una excepción de Java basada en org.apache.jsp.jsp.ReplicationTopology\_jsp.\_jspService
- 6640755 En Windows, con la configuración regional coreana, el comando dsadm start no muestra el registro de errores de nsslapd cuando ns-slapd no puede iniciarse.
- 6648240 Si se cambia o elimina un atributo en la tabla de índices adicionales de la ficha Índices de Centro de control del servicio de directorios, es posible que se muestra información obsoleta hasta que se actualice el navegador.
- 6689432 El mensaje de error mostrado tras intentar de forma fallida establecer use-cert-subject-as-bind-dn en false (falso) contiene nombres de propiedades incorrectos.
- 6696857 Si una instancia de Directory Proxy Server sólo tiene habilitado un socket/puerto de escucha seguro mediante DSCC y el certificado del servidor no es el predeterminado (por ejemplo, si se trata de un certificado firmado por una entidad emisora), no se podrá usar DSCC para administrar la instancia.

Para solucionar este problema, cancele el registro de la instancia de DPS y vuelva a registrarla. También puede actualizar la información del certificado de usuario de la instancia de DPS en el registro de DSCC mediante el certificado del servidor.

- 6720595 En los sistemas UNIX, cualquier intento de cambiar la ruta de cualquier archivo de registro con dsconf set-log-prop o DSCC no se realizará satisfactoriamente si la nueva ruta del archivo de registro no existe previamente.
- 6725346 Los nombres de base de datos sólo pueden contener caracteres alfanuméricos ASCII (7 bits), guiones (-) y caracteres de subrayado (\_). Directory Server no acepta los caracteres multibyte (como, por ejemplo, los juegos de caracteres chinos o japoneses) en las cadenas de los nombres de base de datos, archivo o ruta. Para

solucionar este problema, al crear un sufijo de Directory Server con caracteres multibyte, especifique un nombre de base de datos que no incluya caracteres de este tipo. Por ejemplo, al crear un sufijo en la línea de comandos, establezca de forma explícita la opción --db-name del comando dsconf create-suffix.

\$ dsconf create-suffix --db-name *asciiDBName multibyteSuffixDN*

No utilice el nombre de base de datos predeterminado para el sufijo. No utilice caracteres multibyte para el nombre de la base de datos.

- 6750837 La especificación de las unidades de red de Microsoft Windows distingue entre mayúsculas y minúsculas. Por lo tanto, al utilizar, por ejemplo, C:/ y c:/, en los comandos de administración de DSEE, es posible que la repetición presente errores una vez reiniciados los elementos principales. Para solucionar este problema, utilice 'DSEE\_HOME/ds6/bin/dsconf accord-repl-agmt' a fin de corregir el acuerdo de repetición.
- 6751354 La especificación de las unidades de red de Microsoft Windows distingue entre mayúsculas y minúsculas. Por lo tanto, al utilizar, por ejemplo, C:/ and c:/, en los comandos de administración de DSEE, se pueden generar diversos mensajes de error como los siguientes:

WARNING<4227> - Plugins - conn=-1 op=-1 msgId=-1 - Detected plugin paths from another install, using current install

Para evitar estas advertencias, asegúrese de utilizar en todo momento C:/.

6752625 Es posible que la ayuda en pantalla de DSCC enlace a páginas web desconocidas. En concreto, algunos menús del asistente pueden sugerir lo siguiente:

> For more information about data source configuration, see the "Sun Directory Server Enterprise Edition Reference."

Al seleccionar el vínculo al documento de referencia de DSEE, se genera un mensaje de error.

Para solucionar este problema, haga clic en el vínculo con el tercer botón del ratón y seleccione el comando Abrir vínculo en una nueva ventana en el menú desplegable. Aparece el documento seleccionado en la nueva ventana del navegador.

- 6753020 En una configuración de repetición de varias réplicas principales con consumidores de la versión 5.2, sólo se admite un máximo de cuatro servidores de la versión 7.0.
- 6776034 El agente de DSCC no se puede registrar en el servicio CACAO de Solaris 9. Si falta el paquete SUNWxcu4 en el sistema, el comando *DSEE\_HOME*/dscc6/bin/dsccsetup cacao-regmostrará el error Failed to configure Cacao (No se puede configurar Cacao).

Para solucionar este problema, instale el paquete SUNWxcu4 que falta en el sistema.

- 6783994 La opción -f no funciona con el comando ldapcompare .
- 6845087 En Windows, CLU muestra caracteres ilegibles.
- 6853393 DSCC no admite los sinónimos de host. Al repetir el sufijo de DSCC, el nombre de host del acuerdo de repetición debe coincidir con el nombre de host del registro de DSCC.
- 6876315 Si el usuario que ejecuta el comando dsmig no es el propietario de la instancia de destino del servidor de directorios, este comando presentará errores debido a que no dispone del permiso adecuado para generar los archivos migrados y acceder a ellos.

Si el usuario que ejecuta el comando dsmig es el propietario del servidor de directorios de destino y cuenta con, al menos, acceso de lectura en el servidor de directorios de origen, la ejecución se realizará satisfactoriamente. De lo contrario, para realizar la migración, se debe exportar la base de datos e importarla al nuevo servidor de directorios.

- 6885178 La página de comando man de hosts\_access indica de forma incorrecta que IPv6 no se admite en los sistemas Windows.
- 6891486 Se pueden registrar algunos mensajes de depuración y el error nº 20502, Serious failure during database checkpointing, err=2 (No such file or directory) (Se ha producido un error grave en el punto de comprobación, err=2; no existe ese archivo o directorio) antes de que se inicie el procesamiento de importación. Se pueden omitir estos mensajes, ya que hacen referencia a datos de sufijos antiguos que se eliminarán.
- 6894136 Si se establece el tiempo de espera de inactividad en un valor excesivamente bajo como, por ejemplo, 2 s en una instancia del servidor, es posible que DSCC muestre errores de conexión e impida que se realicen algunas operaciones que tardan mucho tiempo en completarse como, por ejemplo, la rotación de registros. Asegúrese de establecer el tiempo de espera de inactividad en, como mínimo, 10 s o 20 s y ajuste el tiempo de espera de inactividad en función de la latencia de red.
- 6898825 En Windows 2008, la estructura de agentes común, no permite que se inicie desde el administrador de servicios de Windows.

Para solucionar este problema, inicie manualmente el servicio CACAO mediante el comando cacaoadm start.

# <span id="page-62-0"></span>**CAPÍTULO 5** 5

# Errores solucionados y problemas conocidos de Directory Proxy Server

Este capítulo contiene información importante específica de cada producto disponible en el momento del lanzamiento de Directory Proxy Server.

En este capítulo, se incluyen las siguientes secciones:

- "Errores solucionados en Directory Proxy Server 7.0" en la página 63
- ["Limitaciones y problemas conocidos de Directory Proxy Server" en la página 72](#page-71-0)

### **Errores solucionados en Directory Proxy Server 7.0**

En esta sección, se enumeran los errores solucionados desde la última versión de Directory Proxy Server.

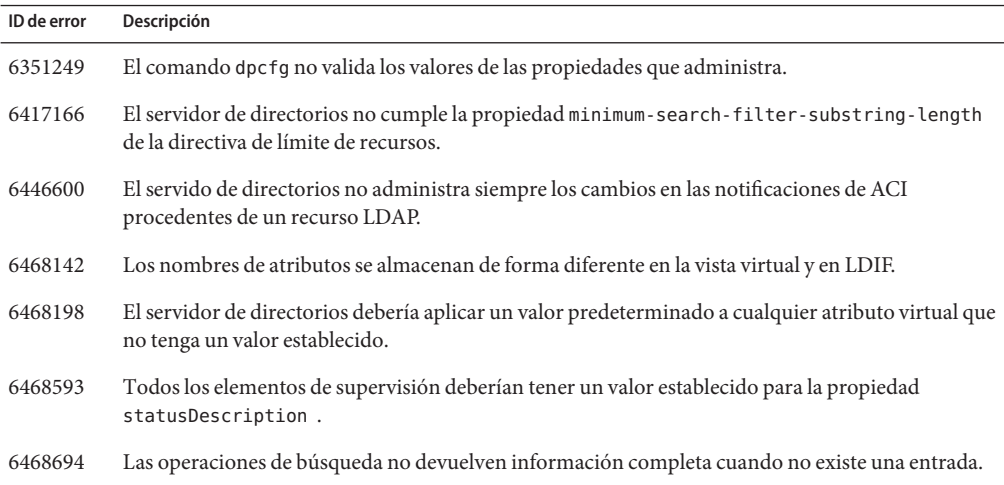

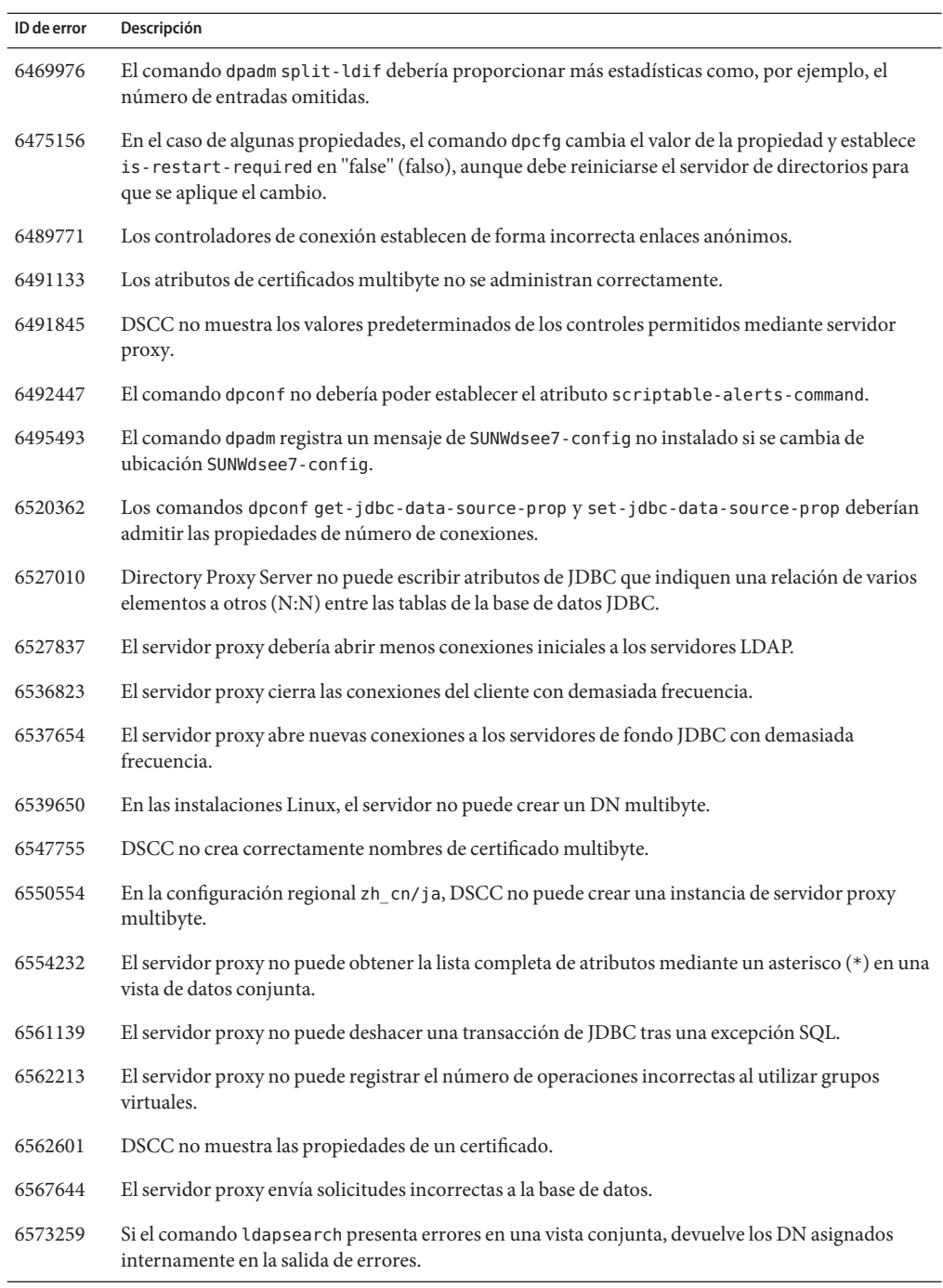

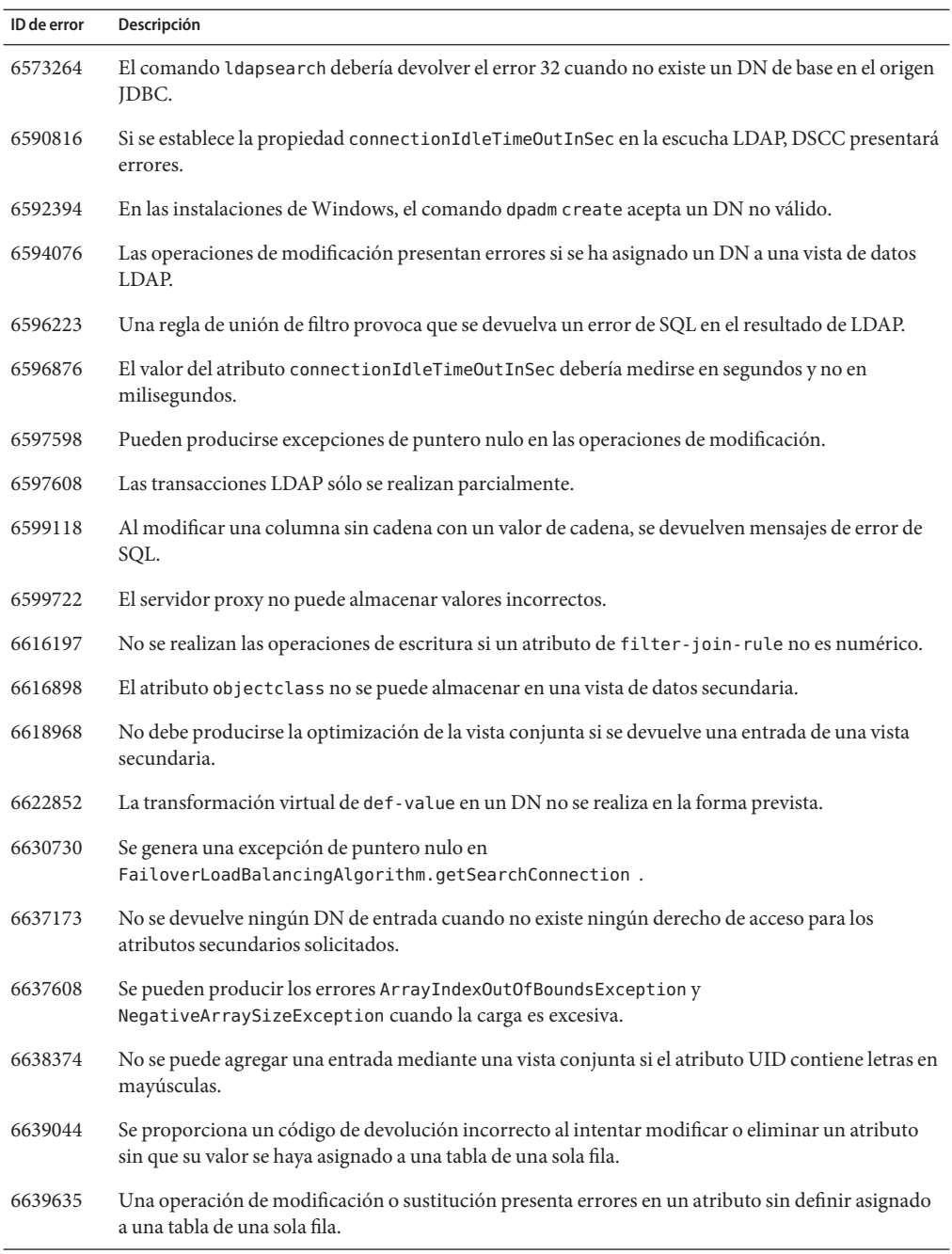

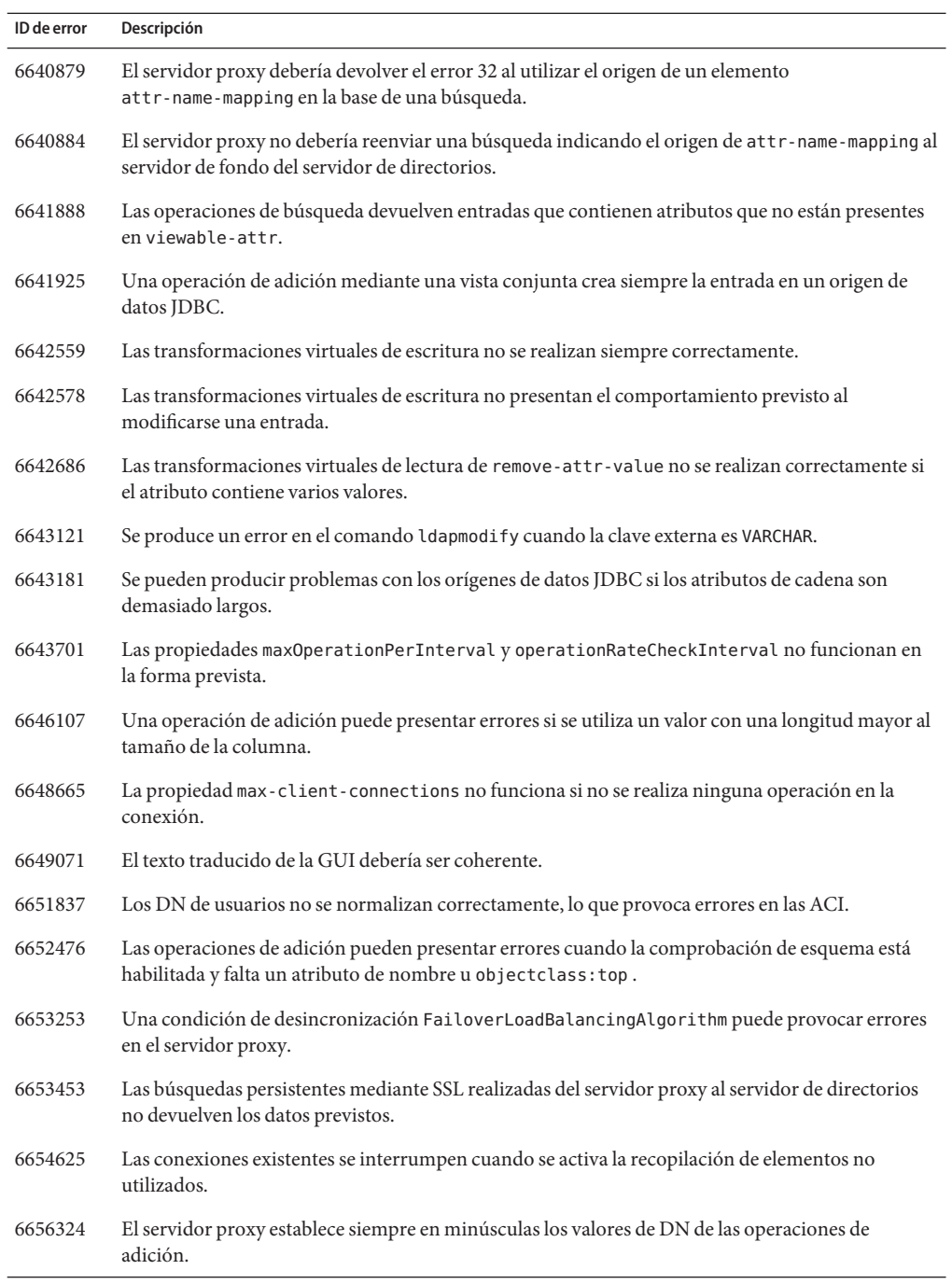

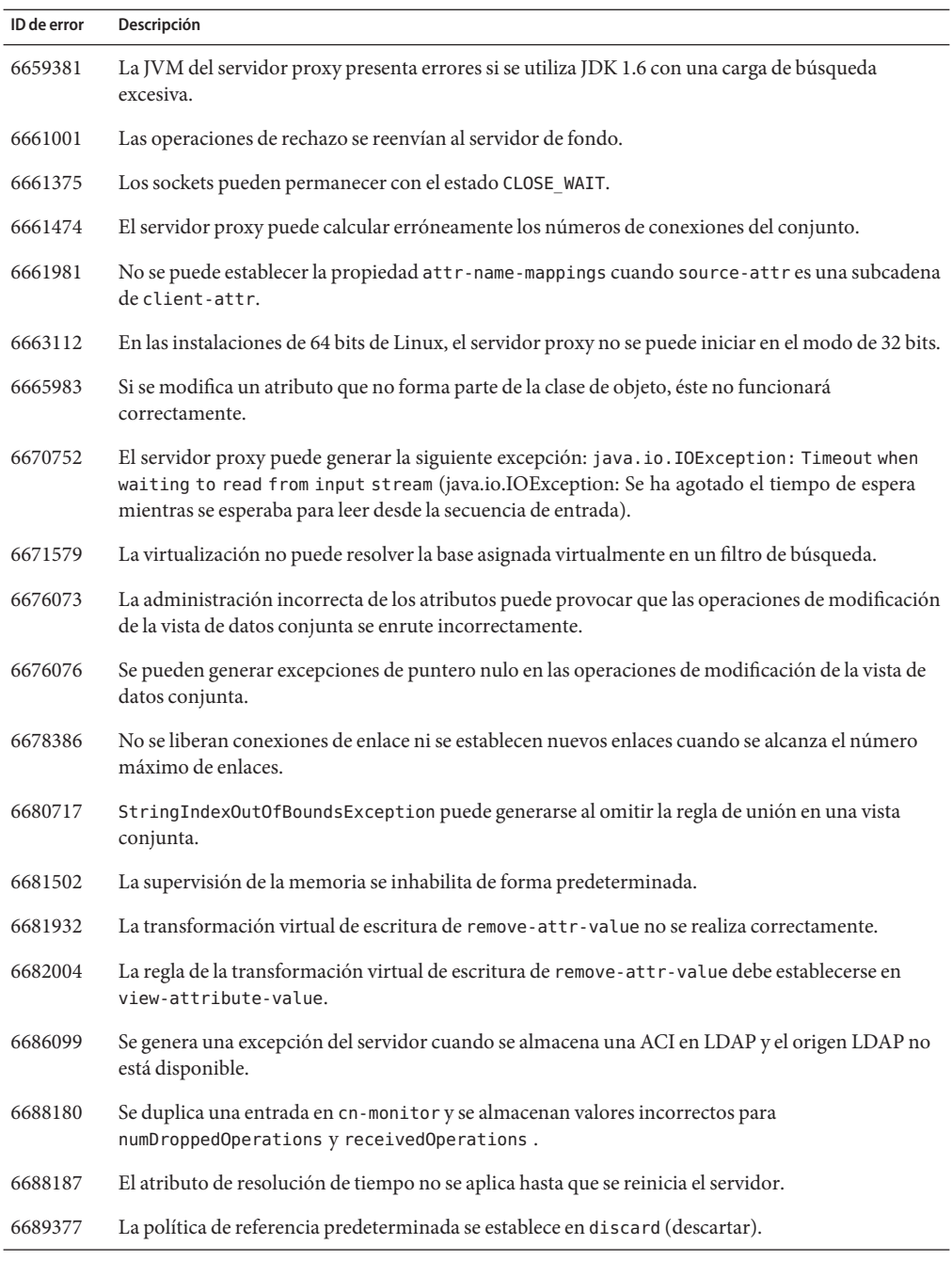

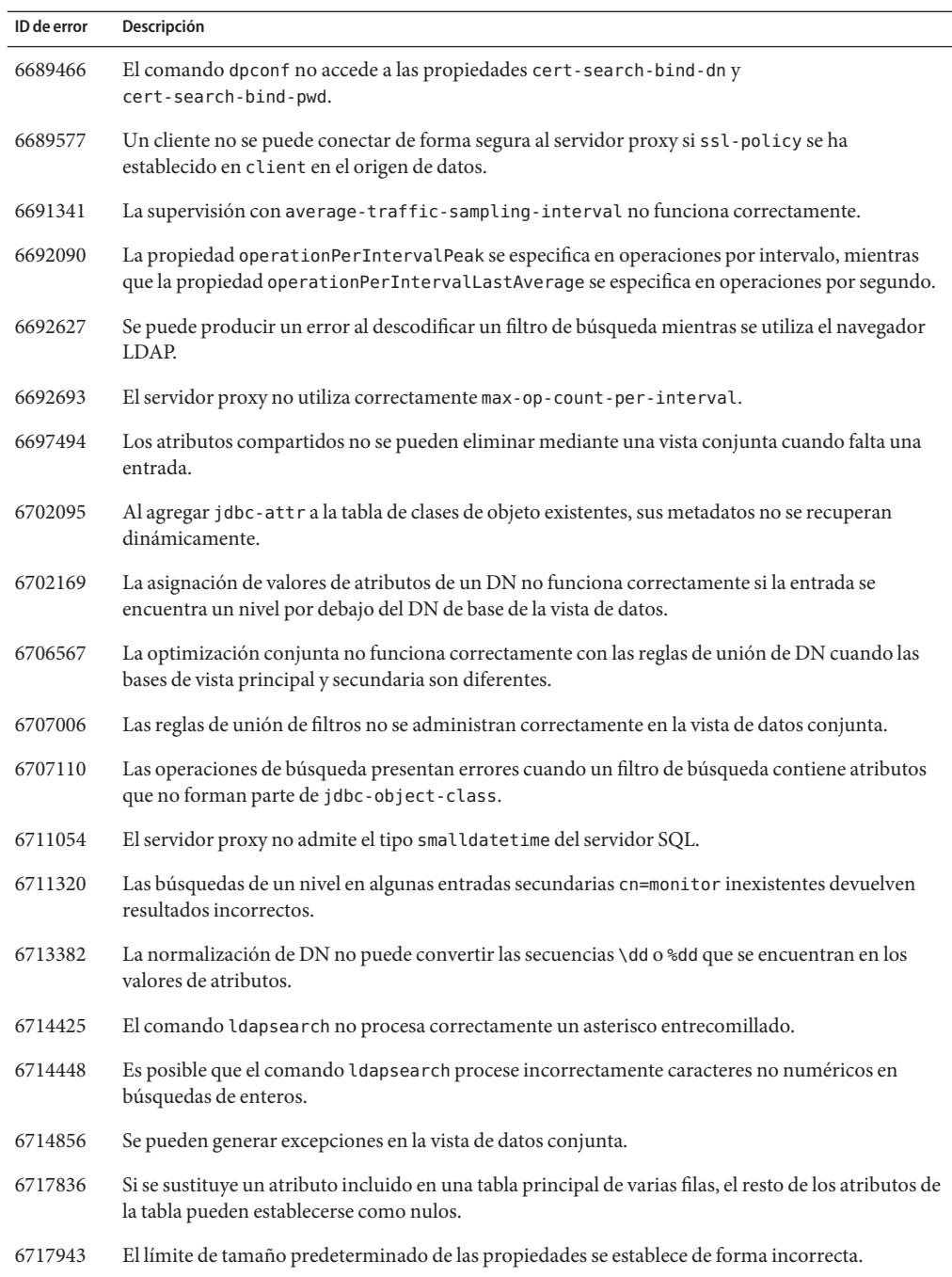

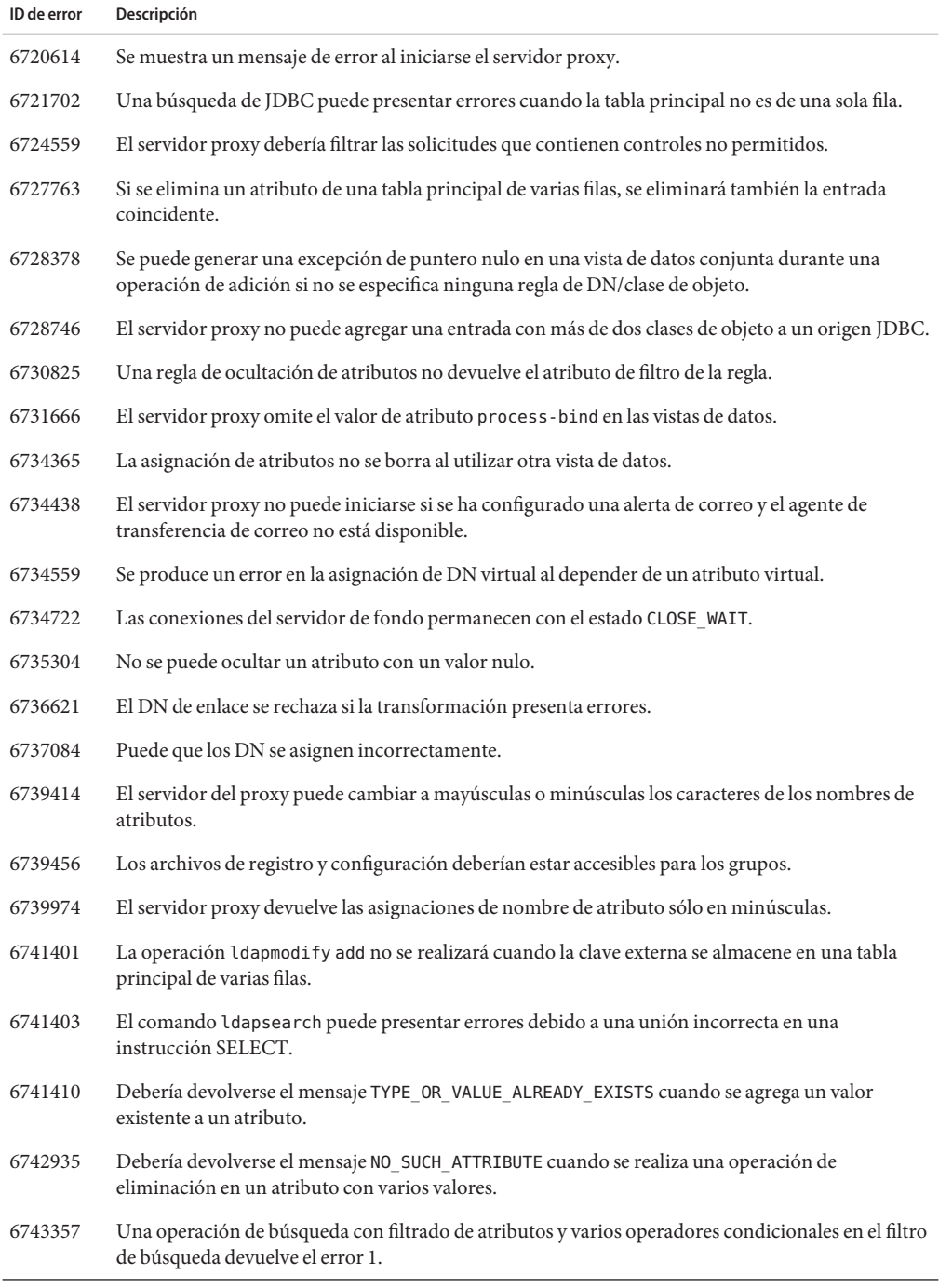

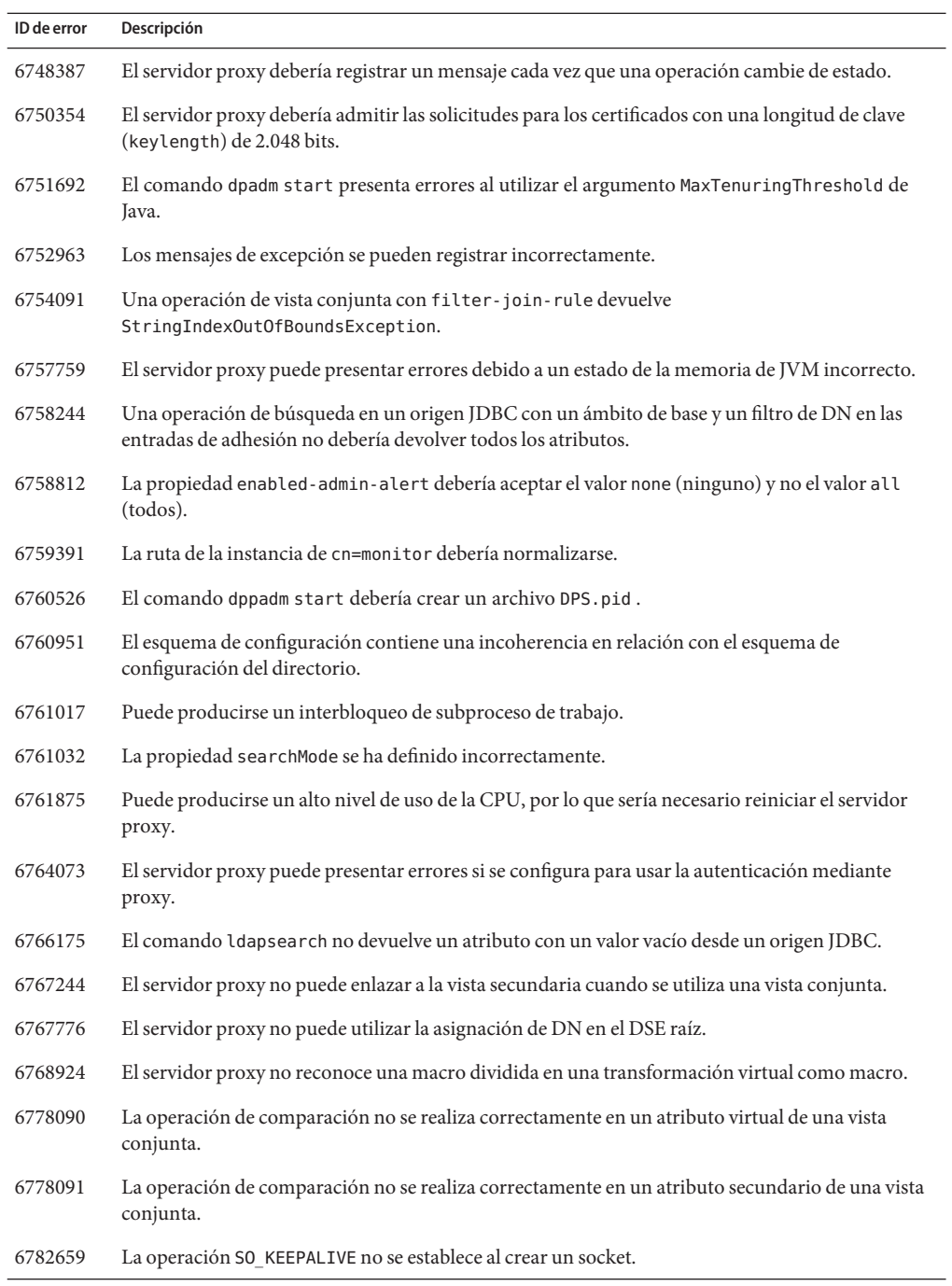

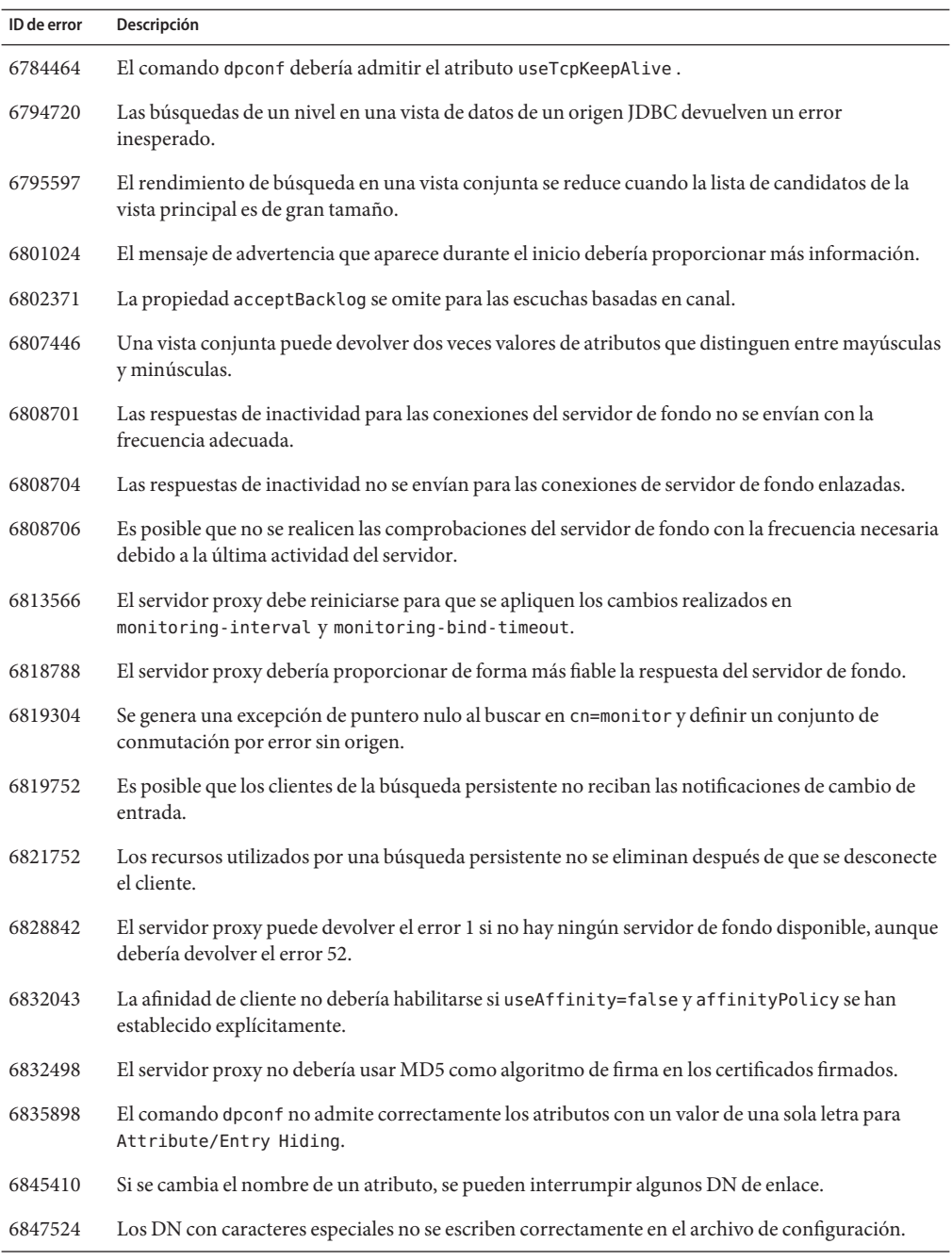

# <span id="page-71-0"></span>**Limitaciones y problemas conocidos de Directory Proxy Server**

En esta sección, se muestran las limitaciones y los problemas conocidos en el momento del lanzamiento.

# **Limitaciones de Directory Proxy Server 7.0**

En esta sección, se enumeran las limitaciones del producto.

No cambie los permisos de archivos manualmente.

En algunos casos, los cambios realizados en los permisos de archivos del producto Directory Server Enterprise Edition instalado pueden impedir el correcto funcionamiento del software. Cambie sólo los permisos de archivos siguiendo las instrucciones de la documentación del producto o del servicio de asistencia técnica de Sun.

Para solucionar esta limitación, instale los productos y cree las instancias del servidor como un usuario con los permisos de usuario y grupo adecuados.

Los certificados autofirmados del servidor no se pueden renovar.

Al crear un certificado autofirmado del servidor, asegúrese de especificar un periodo de validez lo suficientemente amplio para que no necesite renovarlo.

Directory Proxy Server no garantiza la atomicidad en las operaciones de escritura de la vista de datos conjunta.

Para garantizar la atomicidad, no utilice la vista de datos conjunta en las operaciones de escritura. Si realiza operaciones de escritura en la vista de datos conjunta, utilice un mecanismo externo para impedir o detectar las incoherencias. Puede supervisar las incoherencias mediante el registro de errores de Directory Proxy Server.

Valor predeterminado incorrecto en las páginas de comando man La página de comando man [log-buffer-size](http://docs.sun.com/doc/820-4813/log-buffer-size-5dpconf?a=view)(5dpconf) muestra de forma incorrecta el tamaño predeterminado del búfer del registro de acceso. El tamaño predeterminado del búfer del registro de acceso es de 1M.

Las páginas de comando man del algoritmo de distribución coincidente del patrón muestran de forma incorrecta las propiedades respectivas como de un solo valor. Sin embargo, las propiedades permiten varios valores.

Cuando Oracle es el origen JDBC, el comando ldapsearch no devuelve un atributo con un valor vacío.

Oracle administra la cadena vacía como NULL. La cadena vacía y NULL son valores válidos para una entrada LDAP. Sin embargo, no se pueden distinguir en Oracle. Este error se ha corregido para otras orígenes JDBC, como se indica en el problema 6766175 incluido e[n"Errores solucionados en Directory Proxy Server 7.0" en la página 63.](#page-62-0)
### **Problemas conocidos de Directory Proxy Server 7.0**

En esta sección, se muestran los problemas detectados en el momento del lanzamiento de Directory Proxy Server 7.0.

- 5042517 La operación de modificación de DN no se admite para las vistas de datos conjunta y de control de acceso.
- 6355714 El control getEffectiveRight sólo se admite actualmente para las vistas de datos de LDAP y no tiene en cuenta aún las ACI locales al servidor proxy.
- 6386073 Una vez creada la solicitud de certificado firmado de CA, al actualizar, el certificado se muestra como autofirmado.
- 6388022 Si el puerto SSL utilizado por Directory Proxy Server es incorrecto, después de realizarse una solicitud de búsqueda segura en ese puerto, es posible que Directory Proxy Server cierre todas las conexiones.
- 6390118 Directory Proxy Server no puede realizar un recuento del número de saltos de referencia si se configura para que utilice la autenticación basada en las credenciales de la aplicación cliente en lugar de la autenticación del servidor proxy.
- 6390220 Se puede especificar la propiedad base-dn al crear una vista de datos, pero no se puede establecer la propiedad base-dn en "", el DSE raíz, después de crear la vista de datos.
- 6410741 Centro de control del servicio de directorios ordena los valores como cadenas. Por lo tanto, al realizar esta clasificación, los números de Centro de control del servicio de directorios, se ordenan como si fueran cadenas.

Un orden ascendente de 0, 20, y 100 da como resultado la lista 0, 100, 20. Un orden descendente de 0, 20, y 100 da como resultado la lista 20, 100, 0.

- 6439604 Después de configurar las alertas, debe reiniciar Directory Proxy Server para que se apliquen los cambios.
- 6447554 Directory Proxy Server no puede cambiar el nombre de una entrada que se transfiere a otra vista de datos si se ha configurado la distribución de datos numéricos o lexicográficos.
- 6461510 En Directory Proxy Server, el límite de saltos de referencia no funciona.
- 6469154 En Windows, las salidas de los comandos dsadm y dpadm , y los mensajes de ayuda no se han traducido al chino simplificado ni al tradicional.
- 6488197 Después de la instalación y la creación de las instancias del servidor en los sistemas Windows, los permisos de archivos de las carpetas de instalación y de instancias del servidor permiten el acceso a todos los usuarios.

Para solucionar este problema, cambie los permisos de las carpetas de instalación y de instancias del servidor.

- 6488297 En Windows, la inicialización de DSCC sólo la puede realizar el administrador.
- 6493349 Centro de control del servicio de directorios suprime las comas al cambiar el DN de un árbol existente excluido o una base de búsqueda alternativa.
- 6494540 Después de habilitar o inhabilitar por primera vez el acceso LDAP no seguro, debe reiniciar Directory Proxy Server para que se aplique el cambio.
- 6497547 La configuración de límite de tiempo y tamaño sólo funciona con los orígenes de datos LDAP.
- 6497992 Después de utilizar el comando dpadm set-flags cert-pwd-store=off , Directory Proxy Server no puede reiniciarse mediante Centro de control del servicio de directorios.
- 6501867 Se han detectado errores en el comando dpadm start al utilizarlo con un nombre de instancia del servidor con caracteres multibyte y ASCII.
- 6505112 Al establecer la propiedad data-view-routing-custom-list en un controlador de conexión existente, se produce un error en los nombres de vistas de datos que contienen caracteres de escape como, por ejemplo, las comas.

Para solucionar este problema, no asigne nombres de vistas de datos que contengan caracteres de escape. Por ejemplo, no utilice nombres de vistas de datos que contengan DN.

6511264 Cuando se utiliza la función de cambio de nombre de DN de Directory Proxy Server, si hay varios componentes repetidos en el DN, al cambiar su nombre, se sustituirán por un único componente.

> Por ejemplo, imagine que desea cambiar los nombres de DN acabados en o=myCompany.com para que terminen en dc=com. En aquellas entradas cuyo DN repita el componente original como, por ejemplo, uid=userid,ou=people,o=myCompany.com,o=myCompany.com , el DN resultante tras el cambio de nombre será uid=userid,ou=people,dc=com y no uid=userid,ou=people,o=myCompany.com,dc=com.

6520368 La configuración de la conexión JDBC para acceder a Oracle 9 mediante Directory Proxy Server no se realiza tal y como se describe en la documentación.

> Tenga en cuenta la siguiente configuración en la que el servidor de Oracle 9 recibe las conexiones en myhost y el puerto 1537 y la instancia presenta el identificador del sistema (SID) MYINST. La instancia incluye la base de datos MYNAME.MYTABLE.

Normalmente, para configurar el acceso mediante MYTABLE, debe establecer las siguientes propiedades.

- En el origen de datos JDBC, establezca db-name: MYINST.
- En el origen de datos JDBC, establezca db-url:jdbc:oracle:thin:myhost:1537: .
- En la tabla JDBC, establezca sql-table: MYNAME. MYTABLE.

Si esta configuración no funciona, configure el acceso mediante MYTABLE con los siguientes valores.

- En el origen de datos JDBC, establezca db-name:(CONNECT\_DATA=(SERVICE\_NAME=MYINST)))
- En el origen de datos JDBC, establezca db-url:jdbc:oracle:thin:@(DESCRIPTION= (ADDRESS\_LIST=(ADDRESS=(PROTOCOL=TCP)(HOST=myhost)(PORT=1537))).
- En la tabla JDBC, establezca sql table: MYNAME. MYTABLE.
- 6542857 Al usar la utilidad de administración de servicios (SMF) en Solaris 10 para habilitar una instancia del servidor, es posible que la instancia no se inicie al reiniciar el sistema y se devuelva el siguiente error:

svcadm: Instance "svc:/*instance\_path*" is in maintenance state.

Para solucionar este problema, utilice un usuario local para crear los servidores de Directory Server y Directory Proxy Server.

- 6547759 En HP-UX, si, al acceder a DSCC, utiliza varias sesiones del navegador con diferentes configuraciones regionales, es posible que DSCC muestre algunas cadenas en una configuración regional distinta a la que se ha definido en el navegador.
- 6551076 La consola no recupera el estado del servidor de fondo de la instancia Directory Proxy Server cuando un equipo presenta varios nombres de host.
- 6573439 En DSCC, en el valor Más opciones de vista de una instancia, la fecha que aparece debajo de las fichas Registros de acceso, Registros de errores y Registros de auditoría no se ha adaptado.
- 6583798 En DSCC 6.0, useTCPNoDelay se establece de forma predeterminada en false (falso) al crear un origen de datos con DSCC, mientras que el valor de use-tcp-no-delay se establece en true (verdadero) al crear una instancia con el comando de administración dpconf create-ldap-data-source .
- 6588319 En una instancia de DSCC configurada con el servidor Tomcat, el título de las ventanas emergentes de ayuda y versión muestra cadenas multibyte ilegibles.
- 6590460 La cadena owner (propietario) del comando dpadm show-cert *dps-instance-path* no aparece traducida al chico tradicional ni simplificado.

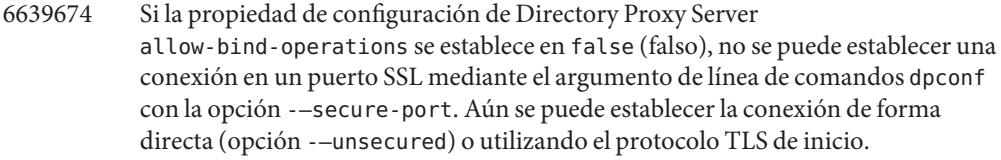

6640597 Directory Proxy Server no cambia el DN de una operación de adición cuando ésta sigue una referencia en la que el DN de base (basedn) es distinto al del equipo original. Si se intenta realizar una operación de adición en una instancia de Directory Proxy Server con una instancia de Directory Server configurada para seguir referencias en lugar de para simplemente reenviar referencias, se rechazarán los resultados de la operación de adición debido a la presencia de un DN de base (basedn) incorrecto.

> Utilice el comando ldapmodify para ejecutar la operación de adición en las instancias de Directory Server, lo que permitirá que se realice satisfactoriamente esta operación.

- 6649984 No se emite ninguna advertencia al establecer una contraseña con una longitud insuficiente para la base de datos de certificados. Centro de control del servicio de directorios aceptará la contraseña, aunque sea demasiado corta. Al emitir el comando dpadm con los subcomandos cert, puede que los comandos se bloqueen.
- 6723858 El servidor proxy omite la propiedad requires-bind-password en el servidor de directorios del servidor de fondo.
- 6757756 El comando dpadm list-running-instances no enumera todas las instancias que se han iniciado desde la instalación actual, sino sólo aquellas que pertenecen al usuario actual.
- 6791946 En OpenSolaris, cuando se emiten alertas, Directory Proxy Server no las incluye en el registro del sistema.
- 6874624 El archivo 28pilot.ldif contiene aún una definición obsoleta.

Para solucionar este problema, agregue la siguiente especificación de alias al archivo 28pilot.ldif:

- objectClasses: ( 0.9.2342.19200300.100.4.4 NAME ('newPilotPerson' 'pilotPerson') DESC <...>)
	- 6874631 Falta la clase de objeto uidObject en el esquema.

Para solucionar este problema, agregue la siguiente clase de objeto al archivo 00core.ldif :

objectClasses: ( 1.3.6.1.1.3.1 NAME 'uidObject' SUP top AUXILIARY MUST uid X-ORIGIN 'RFC 4519')

6889439 Directory Proxy Server informa de una infracción del esquema en los atributos timeResolutionMode y timeResolutionInMillisec.

Este mensaje es inofensivo. Para solucionar este problema, siga los pasos siguientes:

- 1. Asegúrese de que tiene acceso al programa jar. Este programa se incluye en cualquier instalación de JDK.
- 2. Detenga la instancia de Directory Proxy Server.
- 3. Cambie el directorio actual por el directorio de instalación de Directory Server.
- 4. Ejecute el siguiente comando para extraer el archivo de esquema del archivo de almacenamiento de Directory Proxy Server.

#### \$ **jar xvf dsee7/lib/jar/dps.jar com/sun/directory/proxy/config/config\_schema.ldif**

- 5. Utilice un procesador de textos para editar el archivo de esquema, com/sun/directory/proxy/config/config\_schema.ldif y realice los siguientes cambios.
	- a. Elimine el atributo attributeTypes que contiene la cadena NAME ( 'useNanoTimeforEtimes' ).
	- b. Agregue un nuevo atributo attributeTypes con el siguiente contenido:

attributeTypes: ( "" NAME ( 'timeResolutionInMilliSec' ) DESC '' \ SYNTAX 1.3.6.1.4.1.1466.115.121.1.15 SINGLE-VALUE X-ORIGIN 'DPS' )

Asegúrese de delimitar los paréntesis con espacios.

- c. Busque el atributo objectClasses que contiene la cadena NAME 'topConfigEntry'.
- d. En esta línea del atributo, busque la cadena useNanoTimeforEtimes y cambie su nombre por timeResolutionMode.
- e. Guarde el archivo y ciérrelo.
- 6. Ejecute el siguiente comando para aplicar los cambios realizados en el archivo de esquema en el archivo de almacenamiento de Directory Proxy Server:

\$ jar uvf dsee7/lib/jar/dps.jar com/sun/directory/proxy/config/config\_schema.ldif

6899299 En Windows Server 2008, si la instancia del servidor se configura para que se inicie durante el arranque mediante el comando dpadm enable-service, el comando dpadm info mostrará el estado de la instancia como detenida. En ese caso, la instancia no podrá detenerse o reiniciarse mediante el comando o dpadm o DSCC.

> Utilice el administrador de servicios de Windows para permitir que la instancia del servidor se inicie al arrancarse el equipo del servidor de Windows.

### **CAPÍTULO 6** 6

# Errores solucionados y problemas conocidos de Identity Synchronization paraWindows

Este capítulo contiene información importante específica de cada producto disponible en el momento del lanzamiento del Identity Synchronization para Windows.

Este capítulo incluye "Limitaciones y problemas conocidos de Identity Synchronization para Windows" en la página 79:

## **Limitaciones y problemas conocidos de Identity Synchronization paraWindows**

En esta sección, se muestran las limitaciones y los problemas conocidos en el momento del lanzamiento.

## **Limitaciones de Identity Synchronization para Windows**

En esta sección, se enumeran las limitaciones del producto. Las limitaciones no siempre están asociadas al número de solicitud de cambio.

Identity Synchronization para Windows necesita sun-sasl-2.19-4.i386.rpm para instalarse satisfactoriamente.

En Linux, antes de instalar Identity Synchronization para Windows, asegúrese de que el paquete sun-sasl-2.19-4.i386.rpm esté instalado en el sistema. De lo contrario, no se completará la instalación de Identity Synchronization para Windows. El paquete SASL se encuentra disponible en los componentes compartidos de la distribución JES 5 o posterior.

No cambie los permisos de archivo manualmente.

En algunos casos, los cambios realizados en los permisos de los archivos del producto Directory Server Enterprise Edition pueden impedir que el software funcione correctamente.

Para solucionar esta limitación, realice la instalación como un usuario con los permisos de usuario y grupo adecuados.

El servicio central de Identity Synchronization para Windows no dispone de conmutación por error.

Si se pierde el sistema en el que se han instalado los servicios centrales de Identity Synchronization para Windows, deberá instalarlo de nuevo. El servicio central de Identity Synchronization para Windows no dispone de conmutación por error.

Utilice la información de una copia de seguridad de ou=services (la rama de configuración del DIT de Identity Synchronization para Windows) con el formato LDIF al reinstalar Identity Synchronization para Windows.

Cambio en el comportamiento de autenticación de Microsoft Windows 2003 SP1. Al instalar Windows 2003 SP1, a los usuarios se les concede de forma predeterminada una hora para que accedan a sus cuentas con sus contraseñas antiguas.

Por consiguiente, cuando los usuarios cambian las contraseñas en Active Directory, el atributo de sincronización a petición dspswvalidate se establece en "true"(verdadero) y la contraseña antigua puede utilizarse para la autenticación en Directory Server. La contraseña que se sincroniza en Directory Server es la anterior (la contraseña antigua) en lugar de la contraseña actual de Active Directory.

Consulte la [documentación de asistencia técnica de Microsoft Windows](http://support.microsoft.com/?kbid=906305) (<http://support.microsoft.com/?kbid=906305>) para obtener más información sobre cómo activar esta función.

Suprima serverroot.conf antes de eliminar el servidor de administración.

Para desinstalar el servidor de administración, suprima

/etc/mps/admin/v5.2/shared/config/serverroot.conf antes de eliminar el paquete de esta aplicación.

Indica la ruta de los archivos jar de administración en CLASSPATH.

CLASSPATH debería contener la ubicación de los archivos jar; de lo contrario, se mostrará el error noClassDefFound durante la resincronización.

Establezca la configuración de la directiva de contraseñas de PSO para adaptarla a Directory Server Enterprise Edition.

Active Directory 2003 y las versiones anteriores utilizan los objetos de directiva global (GPO), que abarcan tanto un nivel global como de dominio. Por lo tanto, la configuración de bloqueo de cuenta y directiva de contraseñas presenta una naturaleza global. Sin embargo, a partir de la versión Active Directory 2008 (o 2008 R2), se pueden aplicar objetos precisos de configuración de contraseña de nivel de dominio a usuarios o grupos individuales. Identity Synchronization para Windows necesita que la configuración de bloqueo de cuenta y directiva de contraseñas sea uniforme entre Active Directory y Directory Server Enterprise Edition Asegúrese de que la configuración de bloqueo de cuenta del objeto PSO coincida con la directiva de bloqueo de cuenta de Directory Server Enterprise Edition de un determinado

grupo o usuario. En concreto, asegúrese de que los siguientes atributos de PSO coincidan con la configuración de Directory Server Enterprise Edition:

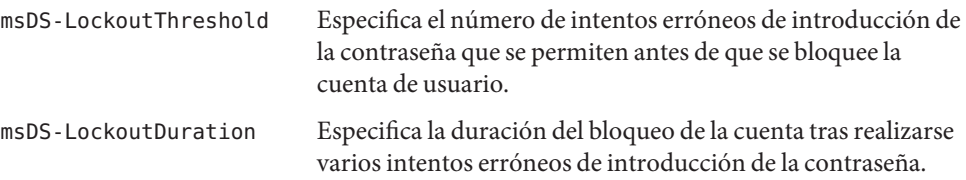

Si Active Directory se configura para que devuelva referencias, la sincronización a petición puede requerir un periodo de tiempo prolongado y devolver el mensaje de error UNWILLING TO PERFORM (No dispuesto a funcionar). Para solucionar este problema, utilice el comando ldapmodify a fin de aplicar el siguiente cambio al servidor de directorios en el que se está ejecutando el complemento de Identity Synchronization para Windows.

```
dn: cn=config,cn=pwsync,cn=config
changetype: modify
add: followreferrals
followreferrals: FALSE
```
No se admiten los controladores de dominio de sólo lectura.

Identity Synchronization para Windows necesita un controlador de dominio con capacidad de escritura para sincronización la creación y la modificación de usuarios. No se admite un controlador de sólo lectura.

La sincronización de grupos presentará errores si no se especifican la asignación de atributos, la expresión de creación ni el atributo RDN, tal y como se recomienda.

Debe establecer la asignación de atributos, la expresión de creación y el atributo RDN, como se indica a continuación.

■ La asignación de atributos entre Sun Directory Server y Active Directory debe definirse como se indica a continuación:

```
DS \leq - - - - \geq ADcn cn
uid samaccountname
```
■ La expresión de creación debe definirse como se indica a continuación.

```
for DS: uid=%uid%,<sync_base>
for AD: cn=%cn%,<sync_base>
```
■ Si se utiliza Sun Directory Server, el atributo RDN que pertenece a los grupos sincronizados debe establecerse en uid.

No se ha definido el comportamiento para la actualización simultánea de un atributo. En la sincronización de grupos, no se han definido las modificaciones simultáneas de un atributo de una entrada.

## **Recuperación de datos en caso de error del sistema o de una aplicación**

Después de producirse un error del sistema o de una aplicación, es posible que tenga que restaurar los datos a partir de una copia de seguridad en algunos orígenes de directorio sincronizados.

Sin embargo, tras completar la recuperación de los datos, debe realizar un procedimiento adicional para garantizar que la sincronización siga realizándose con normalidad.

Los conectores mantienen normalmente información acerca del último cambio que se ha propagado a la cola de mensajes.

Esta información, denominada estado del conector, se utiliza para determinar el siguiente cambio que debe leer el conector desde el origen de directorio. Si la base de datos de un origen de directorio se restaura a partir de una copia de seguridad, es posible que el estado del conector ya no sea válido.

Los conectores basados en Windows de Active Directory y Windows NT mantienen también una base de datos interna. Esta base de datos es una copia del origen de datos sincronizado y se utiliza para determinar los cambios efectuados en el origen de datos conectado. La base de datos interna ya no será válida una vez que se restaure el origen de Windows conectado a partir de una copia de seguridad.

En general, se puede utilizar el comando idsync resync para volver a llenar el origen de datos recuperado.

**Nota –** La función de resincronización no se puede utilizar para sincronizar las contraseñas con una excepción; se puede utilizar la opción -i ALL\_USERS para anular las contraseñas en Directory Server. Este método funcionará si el origen de datos de resincronización es de Windows. Además, la lista SUL sólo debe incluir los sistemas Active Directory.

Sin embargo, es posible que no se permita el uso del comando idsync resync en determinadas situaciones.

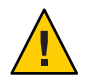

**Precaución –** Antes de realizar cualquiera de los pasos indicados a continuación, asegúrese de que se haya detenido la sincronización.

### **Sincronización bidireccional**

Utilice el comando idsync resync con los valores del modificador adecuados en función de la configuración de sincronización. Utilice el origen de directorio recuperado como destino de la operación resync.

#### **Sincronización unidireccional**

Si el origen de datos recuperado es un destino de sincronización, se puede realizar el mismo procedimiento indicado para la sincronización bidireccional.

Si, por el contrario, el origen de datos recuperado es el origen de la sincronización, aún se puede utilizar el comando idsync resync para volver a llenar el origen de directorio recuperado. No se deben cambiar los valores de flujo de la sincronización en la configuración de Identity Synchronization para Windows. El comando idsync resync permite establecer el flujo de la sincronización, independientemente de los flujos configurados con la opción -o Windows | Sun.

Tenga en cuenta el siguiente escenario como ejemplo.

Se ha configurado la sincronización bidireccional entre Directory Server y Active Directory.

- La base de datos de un servidor de Microsoft Active Directory debe recuperarse a partir de una copia de seguridad.
- En Identity Synchronization para Windows, este origen de Active Directory se ha configurado para el elemento AD de SUL.
- Se ha configurado la sincronización bidireccional para las operaciones de creación, modificación y eliminación entre este origen de Active Directory y un origen de Sun Directory Server.

#### **Para realizar la sincronización unidireccional**

**Detenga la sincronización. 1**

```
idsync stopsync -w - -q -
```
**Vuelva a sincronizar el origen de Active Directory. Vuelva a sincronizar también las operaciones 2 de creación, modificación y eliminación.**

```
idsync resync -c -x -o Sun -l AD -w - -q -
```
**Reinicie la sincronización. 3**

```
idsync startsync -w - -q -
```
#### **Procedimientos de recuperación específicos del origen de directorio**

Los siguientes procedimientos se corresponden con orígenes de directorio específicos.

#### **Microsoft Active Directory**

Si Active Directory se puede restaurar a partir de una copia de seguridad, siga los procedimientos descritos en las secciones que abordan la sincronización unidireccional o bidireccional.

Sin embargo, es posible que deba utilizar un controlador de dominio diferente después de producirse un error crítico. En ese caso, siga estos pasos para actualizar la configuración del conector de Active Directory.

### ▼ **Para cambiar el controlador de dominio**

- **Inicie la consola de administración de Identity Synchronization paraWindows. 1**
- **Seleccione la ficha Configuración. Expanda el nodo Orígenes de directorio. 2**
- **Seleccione el origen de Active Directory adecuado. 3**
- **Haga clic en Editar controlador y, a continuación, seleccione el nuevo controlador de dominio. 4** Establezca el controlador de dominio seleccionado como el propietario de la función NT PDC FSMO del dominio.
- **Guarde la configuración. 5**
- **Detenga el servicio** Identity Synchronization **en el host en el que se está ejecutando el 6 conector de Active Directory.**
- **Elimine todos los archivos, excepto los directorios en** *ServerRoot*/isw-*hostname*/persist/ADP **7** *xxx***. En este contexto,** *xxx* **hace referencia a la parte numérica del identificador del conector de Active Directory.**

Por ejemplo, 100 si el identificador del conector de Active Directory es CNN100.

- **Inicie el servicio** Identity Synchronization **en el host en el que se está ejecutando el conector 8 de Active Directory.**
- **Siga los pasos asociados al flujo de la sincronización en las secciones acerca de la sincronización unidireccional o bidireccional. 9**

#### **Conmutación por error y Directory Server**

Un error crítico puede afectar a la base de datos del registro de cambios retroactivos, a la base de datos con los usuarios sincronizados o ambos elementos.

### **Para administrar la conmutación por error de Directory Server**

#### **Base de datos de cambios retroactivos 1**

Es posible que los cambios que el conector de Directory Server no pudo procesar se hayan incluido en la base de datos del registro de cambios retroactivos. Sólo se debe restaurar la base de datos del registro de cambios retroactivos, si la copia de seguridad contiene algunos cambios sin procesar. Compare la entrada más reciente del archivo

*ServerRoot*/isw-*hostname*/persist/ADP *xxx*/accessor.state con el último número de cambios de la copia de seguridad. Si el valor de accessor.state es superior o igual al número de cambios de la copia de seguridad, no restaure la base de datos. Vuela a crearla en su lugar.

Una vez que se ha vuelto a crear la base de datos del registro de cambios retroactivos, asegúrese de ejecutar idsync prepds. También puede hacer clic en Preparar Directory Server en la ventana del origen de directorio de Sun de la consola de administración de Identity Synchronization para Windows.

El conector de Directory Server detecta que se ha vuelto a crear la base de datos del registro de cambios retroactivo y escribe un mensaje de advertencia. Puede omitir con seguridad este mensaje.

#### **Base de datos sincronizada 2**

Si no hay ninguna copia de seguridad disponible para la base de datos sincronizada, debe instalarse de nuevo el conector de Directory Server.

Si la base de datos sincronizada puede restaurarse a partir de una copia de seguridad, siga los procedimientos descritos en las secciones acerca de la sincronización unidireccional o bidireccional.

## **Problemas conocidos de Identity Synchronization paraWindows 6.0**

En esta sección, se describen los problemas conocidos. Los problemas conocidos están asociados a un número de solicitud de cambio.

4997513 En los sistemas Windows 2003, el indicador que señala que el usuario debe cambiar su contraseña en el próximo inicio de sesión se establece de forma predeterminada. Por el contrario, en los sistemas Windows 2000, este indicador no se establece de forma predeterminada.

> Al crear usuarios en los sistemas Windows 2000 y 2003 con el indicador el usuario debe cambiar la contraseña en el próximo inicio de sesión establecido, éstos se crean sin contraseñas en Directory Server. La próxima vez que los usuarios inicien una sesión en Active Directory, deberán cambiar sus contraseñas. Este cambio anula sus contraseñas en Directory Server. Además, fuerza la sincronización a petición la próxima vez que esos usuarios se autentiquen en Directory Server.

Hasta que los usuarios no cambien sus contraseñas en Active Directory, éstos no podrán autenticarse en Directory Server.

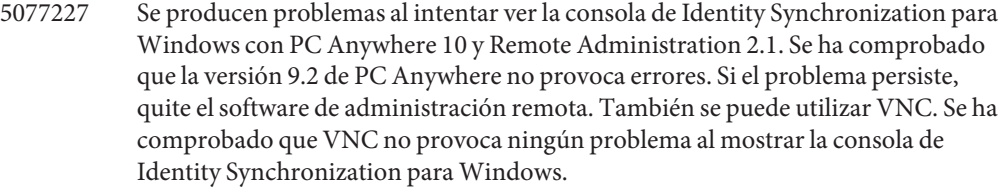

- 5097751 Si instala Identity Synchronization para Windows en un sistema Windows con un formato de sistema FAT 32, no estará disponible ninguna ACL. Además, no se aplicarán las restricciones de acceso en la configuración. A fin de garantizar la seguridad, utilice sólo un sistema NTFS de Windows para instalar Identity Synchronization para Windows.
- 6251334 La sincronización de eliminación de usuarios no se puede detener después de modificar el origen de Active Directory. Por lo tanto, seguirá realizándose la sincronización de eliminación cuando se haya asignado la lista de usuarios sincronizados a una unidad organizativa diferente, OU, en el mismo origen de Active Directory. El usuario aparecerá como eliminado en la instancia de Directory Server. También aparecerá como eliminado, aunque el usuario se haya eliminado de un origen de Active Directory sin una asignación de SUL.
- 6254516 Si se ha configurado Directory Server en los consumidores con la línea de comandos, el complemento no creará un nuevo Id. de subcomponente para los consumidores. La configuración del complemento no crea ningún Id. nuevo para los consumidores.
- 6288169 El complemento de sincronización de contraseñas de Identity Synchronization para Windows intenta establecer un enlace a Active Directory para obtener las cuentas que no se han sincronizado antes de comprobar accountlock ypasswordRetryCount.

Para solucionar este problema, aplique una directiva de contraseñas en un servidor LDAP. Además, configure Access Manager para que utilice el siguiente filtro en la búsqueda de usuarios:

(| ( !(passwordRetryCount=\*) ) (passwordRetryCount <=2) )

Sin embargo, esta solución genera un error de usuario no encontrado cuando se llevan a cabo demasiados intentos de inicio de sesión a través de LDAP. Esta solución no bloquea la cuenta de Active Directory.

- 6331956 La consola de Identity Synchronization para Windows no puede iniciarse si se ha repetido o=NetscapeRoot.
- 6332183 Identity Synchronization para Windows puede registrar excepciones en las que se indica que ya existe un usuario si la operación de adición se transfiere de Directory Server a Active Directory antes de que pueda hacerlo la operación de eliminación. Puede producirse una condición de desincronización si la operación de adición se

realiza antes que la operación de eliminación durante la sincronización, lo que provocaría que Active Directory registrase una excepción.

Por ejemplo, si un usuario, dn: user1, ou=isw\_data, se agrega a un grupo existente, dn: DSGroup1,ou=isw\_data, cuando se elimine el usuario del grupo, se modificará la propiedad uniquemember del grupo. Si el mismo usuario se agrega a un grupo con el mismo DN (para userdn: user1, ou=isw\_data), se realiza una operación de adición. En ese momento, es posible que Identity Synchronization para Windows registre excepciones en las que se indican que el usuario ya existe.

- 6332197 Identity Synchronization para Windows genera errores cuando los grupos se sincronizan en Directory Server sin que se haya creado aún la información de los usuarios.
- 6335193 Puede intentar ejecutar el comando de resincronización para sincronizar los usuarios de Directory Server en Active Directory. La creación de una entidad de grupo no se realizará si se agregan usuarios no sincronizados a un grupo sin sincronizar.

Para solucionar este problema, debería ejecutar dos veces el comando resync a fin de que la sincronización se realice correctamente.

- 6336471 El complemento de Identity Synchronization para Windows no puede realizar búsquedas mediante sufijos encadenados. Por lo tanto, no se pueden realizar las operaciones de modificación y enlace en la instancia de Directory Server.
- 6337018 Identity Synchronization para Windows debería admitir la exportación de la configuración de Identity Synchronization para Windows a un archivo XML.
- 6339444 Puede especificar el ámbito de la sincronización con la lista de usuarios de sincronización mediante el botón Examinar del panel del DN de base. Al especificar el ámbito, no se recuperan los subsufijos.

A fin de solucionar este problema, agregue ACI para permitir el acceso anónimo a las lecturas y las búsquedas.

6379804 Durante la actualización de los componentes centrales de Identity Synchronization para Windows a la versión 1.1 SP1 en los sistemas Windows, el archivo updateCore.bat contiene una referencia codificada incorrecta al servidor de administración. Por lo tanto, el proceso de actualización no se realizará satisfactoriamente.

> Para solucionar este problema, sustituya las dos instancias de las referencias al servidor de administración en la secuencia de comandos de actualización.

Sustituya las siguientes instrucciones en las líneas 51 y 95 de la secuencia de comandos de actualización. Cambie las líneas de la siguiente forma.

net stop "Sun Java(TM) System Administration Server 5.2"

En su lugar, las líneas deberían presentar el siguiente aspecto:

net stop admin52-serv

Después de realizar los cambios especificados, vuelva a ejecutar la secuencia de comandos de actualización.

- 6386664 Identity Synchronization para Windows sincroniza la información de usuarios y grupos entre Active Directory y Directory Server cuando está habilitada la función de sincronización de grupos. Lo ideal sería que la sincronización sólo se realizase después de emitir el comando resync desde la línea de comandos.
- 6388815 Los conectores de Active Directory y Directory Server se bloquean cuando se intentan sincronizar los grupos anidados debido a que no se admite este tipo de sincronización.
- 6388872 En las expresiones de creación de Windows de una instancia de Directory Server en Active Directory, el flujo cn=%cn% es válido tanto para usuarios como para grupos. Si se utiliza cualquier otra combinación, Identity Synchronization para Windows mostrará errores durante la sincronización.
- 6444341 El programa de desinstalación de Identity Synchronization para Windows no está traducido. Los archivos WPSyncResources\_*X*.properties no se pueden instalar en el directorio /opt/sun/isw/locale/resources.

Para solucionar este problema, copie manualmente los archivos WPSyncResources\_ *X*.properties ausentes desde el directorio installer/locale/resources.

- 6444878 Instale y configure la versión 1.5.0\_06 de Java Development Kit antes de ejecutar el servidor de administración.
- 6444896 Si se realiza una instalación basada en texto de Identity Synchronization para Windows, al dejar la contraseña del administrador en blanco y pulsar Intro, el programa de instalación se cierra.
- 6452425 Si se instala Identity Synchronization para Windows en un sistema Solaris en el que se ha instalado la versión 3.11.0 del paquete SUNWtls, es posible que el servidor de administración no se inicie. Para solucionar este problema, desinstale el paquete SUNWtls antes de instalar Identity Synchronization para Windows.
- 6452538 En las plataformas Windows, la instancia de Message Queue 3.5 utilizada por Identity Synchronization para Windows requiere un valor de PATH con una longitud inferior a 1 kilobyte. Los valores con una longitud mayor aparecerán truncados.

6472296 Después de realizar la instalación en un sistema Windows con la configuración regional japonesa, las interfaces de usuario Identity Synchronization para Windows no aparecen totalmente traducidas.

> Para solucionar este problema, incluya unzip.exe en la variable de entorno PATH antes de iniciar la instalación.

6477567 En Directory Server Enterprise Edition 7.0, el complemento de Directory Server para Identity Synchronization para Windows se instala durante la instalación de Directory Server. El programa de instalación Identity Synchronization para Windows no instala el complemento de Directory Server. Identity Synchronization para Windows sólo configura el complemento.

> En esta versión de Identity Synchronization para Windows, el programa de instalación basado en texto no le solicita que configure el complemento de Directory Server para Identity Synchronization para Windows durante el proceso de instalación. Para solucionar este problema, ejecute el comando Idsync dspluginconfig en la ventana de terminal una vez completada la instalación de Identity Synchronization para Windows.

- 6485333 En los sistemas Windows, no se han internacionalizado los programas de instalación y desinstalación.
- 6486505 En Windows, Identity Synchronization para Windows sólo admite las configuraciones regionales inglesa y japonesa.
- 6492125 El contenido de la ayuda en pantalla de Identity Synchronization para Windows muestra cuadros en lugar de caracteres multibyte en las configuraciones regionales CCK.
- 6501874 La sincronización de bloqueo de cuenta entre Directory Server y Active Directory presenta errores cuando el modo de compatibilidad de contraseña de Directory Server, pwd-compat-mode, se ha establecido en DS6-migration-mode o DS6-mode.
- 6501886 Se ha detectado que, al cambiar la contraseña del administrador de dominio de Active Directory, la consola de Identity Synchronization para Windows muestra una advertencia. En esta advertencia, se indica Invalid credentials for Host-*nombrehost* .*nombredominio* (Credenciales de host no validas-nombre de host.nombre de dominio), incluso aunque la contraseña utilizada sea válida.
- 6529349 En Solaris SPARC, es posible que Identity Synchronization para Windows no se desinstale debido a la ausencia del archivo /usr/share/lib/mps//jss4.jar. Este problema sólo se produce durante la instalación del producto cuando el programa de instalación detecta una instancia del paquete SUNWjss que ya se encuentra instalada y no la actualiza.

Para solucionar este problema, al instalar el producto, agregue /usr/share/lib/mps/secv1/jss4.jar a la ruta de clase de Java. \$JAVA\_EXEC -Djava.library.path=./lib \ -classpath "\${SUNWjss}/usr/share/lib/mps/secv1/jss4.jar:\ \${SUNWjss}/usr/share/lib/mps/jss4.jar:\ \${SUNWxrcsj}/sfw/share/lib/xerces-200.jar:./lib/installsdk.jar:\ ./lib/ldap.jar:./lib/webstart.jar:\ \${SUNWiquc}/usr/share/lib/jms.jar:.:./lib/install.jar:\ ./resources:./locale/resources:./lib/common.jar:\ ./lib/registry.jar:./lib/ldapjdk.jar:./installer/registry/resources" \ -Djava.util.logging.config.file=./resources/Log.properties \ -Djava.util.logging.config.file=../resources/Log.properties \ -Dcom.sun.directory.wps.logging.redirectStderr=false \ -Dcom.sun.directory.wps.logging.redirectStdout=false \ uninstall ISW Installer \$1

- 6544353 Identity Synchronization para Windows no admite la solicitud para forzar la introducción de una nueva contraseña en el primer inicio de sesión realizada por un administrador al restablecer la contraseña en un sistema operativo Windows.
- 6572575 Para que la sincronización de grupos se realice satisfactoriamente durante la operación resync, el usuario y el grupo deben residir en el mismo nivel del ámbito de sincronización. De lo contrario, se mostrará un error.
- 6594767 En los equipos que ejecutan Microsoft Windows con un controlador de dominio instalado, la autenticación presenta errores al crear un nuevo servidor o registrar un servidor existente con la consola web. Para solucionar este problema, especifique el Id. de usuario, junto con el nombre de dominio del controlador de dominio.
- 6691600 La vinculación de usuarios de Directory Server a Active Directory o de Active Directory a Directory Server presenta errores si las entradas Directory Server contienen una clase de objeto auxiliar.

Para solucionar este problema agregue todas las clases de objetos auxiliares de la clase de objeto auxiliar a la consola de Identity Synchronization para Windows.

- 6709099 El subcomando idsync dspluginconfig no puede configurar el complemento en el nuevo origen de Directory Server. Si se utiliza idsync dspluginconfig en el modo de desinstalación, se suprime el valor SUBC del servidor de configuración activo de Identity Synchronization para Windows.
- 6721443 Si se ha habilitado el registro de depuración, el conector se cerrará de forma inesperada y se mostrará la excepción NullPointerException & ArrayIndexOutOfBoundsException .

Para solucionar este problema, inhabilite el registro de depuración.

6725352 Al obtener el valor booleano sintético de la tarea externa del controlador, el conector se cerrará de forma inesperada.

- 6728359 La sincronización de grupos entre Directory Server y Active Directory sólo se realizará parcialmente si el número de miembros es superior a 1.000. Durante la operación de sincronización de grupos, sólo se sincronizan los primeros 1.000 miembros y se descartan el resto.
- 6728372 La sincronización de grupos entre Directory Server y Active Directory presentará errores si las entradas de usuarios que pertenecen a un grupo no están presentes en el nivel base de sincronización.

Por ejemplo, si la base de sincronización es ou=employees,dc=example,dc=com, el dn de usuario debe ser uid=user-1,ou=employees,dc=example,dc=com . La sincronización de grupos presentará errores si el dn de usuario presenta el formato: uid=user-1,ou=sales,ou=employees,dc=example,dc=com. En este ejemplo, el contenedor ou=sales entre el usuario y la base de sincronización provoca errores en la sincronización de grupos.

- 6740714 La caché de objetos rechaza los cambios solicitados en un grupo con 1.500 miembros o más.
- 6740715 La operación de resincronización presenta errores en las entradas de grupos si detecta un valor de miembro RDN incorrecto.
- 6744089 La conversión de miembros entre Directory Server y Active Directory presentará errores si los cambios de miembros no se incluyen primero en el registro de cambios retroactivos.
- 6749286 Al sincronizar un grupo estático de gran tamaño, el conector de Directory Server incluye de forma incorrecta las entradas del registro de depuración en el registro de auditoría.
- 6749294 Se agota el tiempo de espera de la conexión entre Active Directory y el conector de esta aplicación durante la sincronización de un grupo estático de gran tamaño, lo que provoca errores en la operación de sincronización.
- 6749923 La operación de resincronización entre Directory Server y Active Directory crea siempre el grupo de seguridad global de dominio, incluso aunque el tipo de grupo se haya establecido en distribución global de dominio.
- 6758690 La sincronización de atributo con valores vacíos no se realizará. Esto se debe a que Active Directory no acepta valores vacíos, mientras que el servidor LDAP sí los acepta.
- 6762863 En una configuración regional distinta a la inglesa, el flujo de grupos entre Directory Server y Active Directory siempre se muestra como seguridad global de dominio, independientemente de la configuración de flujo de grupos establecida.
- 6773492 El conector de Identity Synchronization para Windows se reinicia varias veces cuando no puede analizar correctamente la entrada del registro de cambios retroactivos.

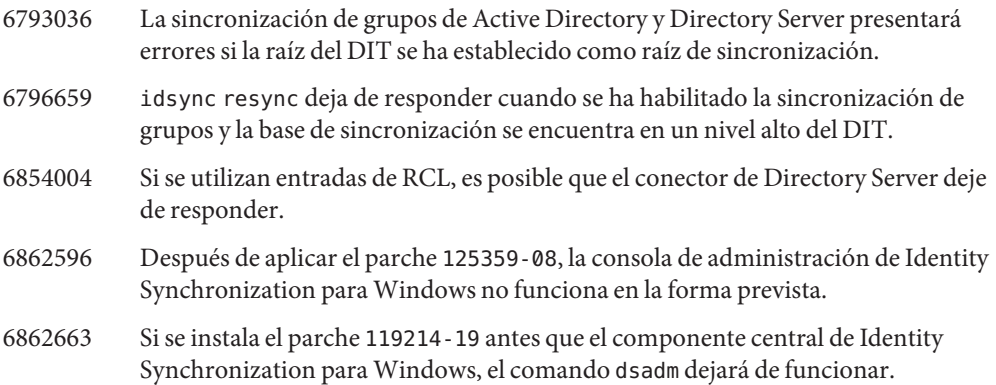

### **CAPÍTULO 7** 7

# Errores solucionados y problemas conocidos de Directory Server Resource Kit

Este capítulo contiene información importante específica de cada producto disponible en el momento del lanzamiento del Directory Server Resource Kit.

En este capítulo, se incluyen las siguientes secciones:

- "Errores solucionados en el Directory Server Resource Kit" en la página 93
- "Limitaciones y problemas conocidos del Directory Server Resource Kit" en la página 93

### **Errores solucionados en el Directory Server Resource Kit**

En esta sección, se enumeran los errores solucionados desde la última versión del Directory Server Resource Kit.

6565893 El comando idsktune no admite SuSE Enterprise Linux 10.

## **Limitaciones y problemas conocidos del Directory Server Resource Kit**

En esta sección, se muestran las limitaciones y los problemas conocidos en el momento del lanzamiento.

- 5081543 searchrate se bloquea en los sistemas Windows al utilizar varios subprocesos.
- 5081546 modrate se bloquea en los sistemas Windows al utilizar varios subprocesos.
- 5081549 authrate se bloquea en los sistemas Windows al utilizar varios subprocesos.
- 5082507 La opción D del comando -dsmlsearch utiliza un Id. de usuario HTTP en lugar de un DN de enlace.

Para solucionar este problema, especifique el Id. de usuario asignado a un DN en Directory Server.

- 6379087 Se ha detectado que NameFinder no puede implementarse en Sun Java System Application Server en los sistemas Windows.
- 6393554 Se ha detectado que NameFinder genera un error de página no encontrada tras la implementación.

Para solucionar este problema, cambie el nombre de nsDSRK/nf por nsDSRK/NF.

- 6393586 No se pueden agregar más de dos usuarios en la lista Mis selecciones de NameFinder.
- 6393596 En una búsqueda con NameFinder, se deberían obtener entradas de valores distintos a Apellidos, Nombre y Nombre especificado.
- 6393599 En NameFinder, se deberían permitir las búsquedas de grupos.
- 6576045 Al finalizar el programa de inicio de modrate y searchrate, no se detienen los auténticos procesos modrate y searchrate respectivamente.
- 6754994 El comando idsktune informa de forma incorrecta de la existencia de límites del sistema con getrlimit(). Aparecen los siguientes mensajes de advertencia:

WARNING: processes are limited by RLIMIT\_DATA to 2047 MB in size. WARNING: processes are limited by RLIMIT\_VMEM to 2047 MB in size. WARNING: processes are limited by RLIMIT AS to 2047 MB in size.